# Dell<sup>™</sup> PowerEdge<sup>™</sup> R300 系统 硬件用户手册

www.dell.com | support.dell.com

# 注、注意和警告

- 注: "注"表示可以帮助您更好地使用计算机的重要信息。
- $\bullet$  注意: "注意"表示可能会损坏硬件或导致数据丢失, 并告诉您如何避免此 类问题。
- 警告:"警告"表示可能会导致财产损失、人身伤害甚至死亡。

\_\_\_\_\_\_\_\_\_\_\_\_\_\_\_\_\_\_\_\_ 本说明文件中的信息如有更改,恕不另行通知。 **© 2007 Dell Inc.**。版权所有,翻印必究。

未经 Dell Inc. 书面许可,严禁以任何形式进行复制。

本说明文件中述及的其它商标和产品名称是指拥有相应商标和产品名称的公司或其制造的产 品。 Dell Inc. 对其它公司的商标和产品名称不拥有任何所有权。

型号:SMT

2007 年 12 月 P/N MM430 Rev.A00

本文中使用的商标:**Dell**、 **DELL** 徽标、 **PowerEdge** 和 **PowerVault** 是 Dell Inc. 的商标; **Microsoft**、**MS-DOS**、**Windows** 和 **Windows Server** 是 Microsoft Corporation 在美国和 / 或其 它国家和地区的商标或注册商标; **Red Hat** 是 Red Hat, Inc. 的注册商标; **UNIX** 是 The Open Group 在美国和其它国家和地区的注册商标; **EMC** 是 EMC Corporation 的注册商标。

# 目录

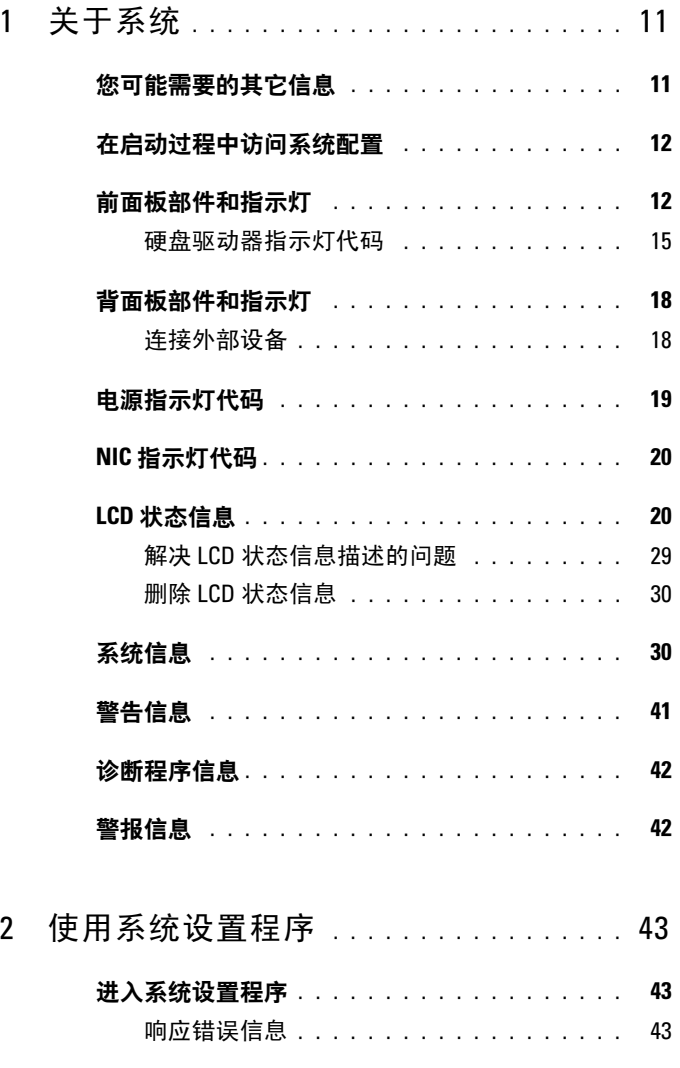

目录 | 3

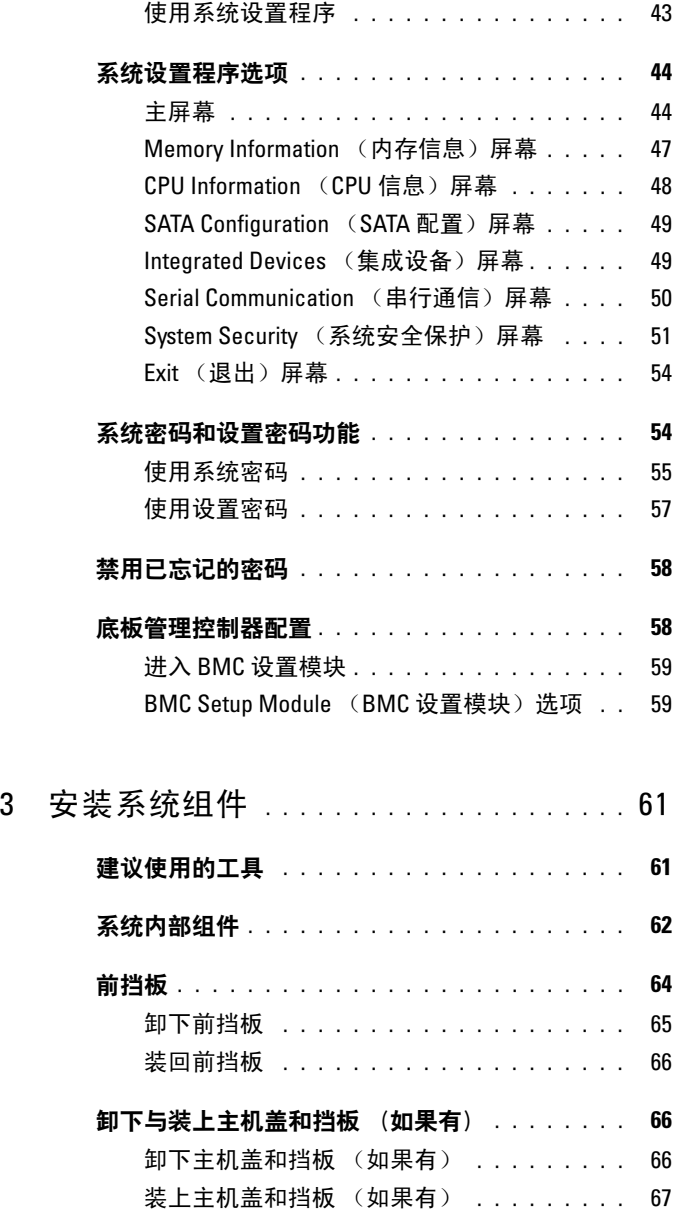

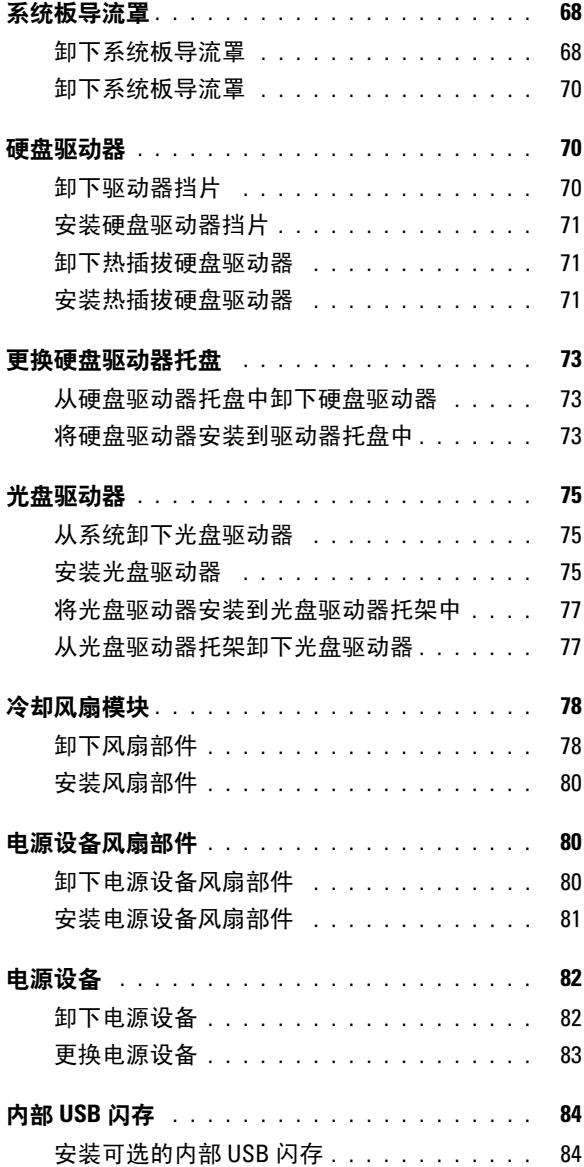

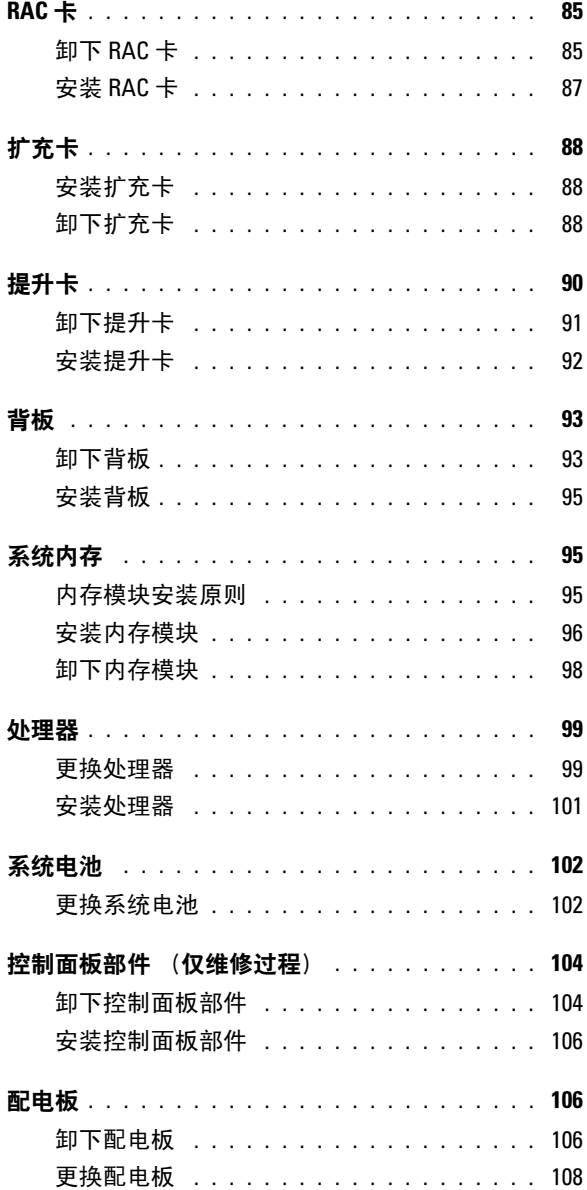

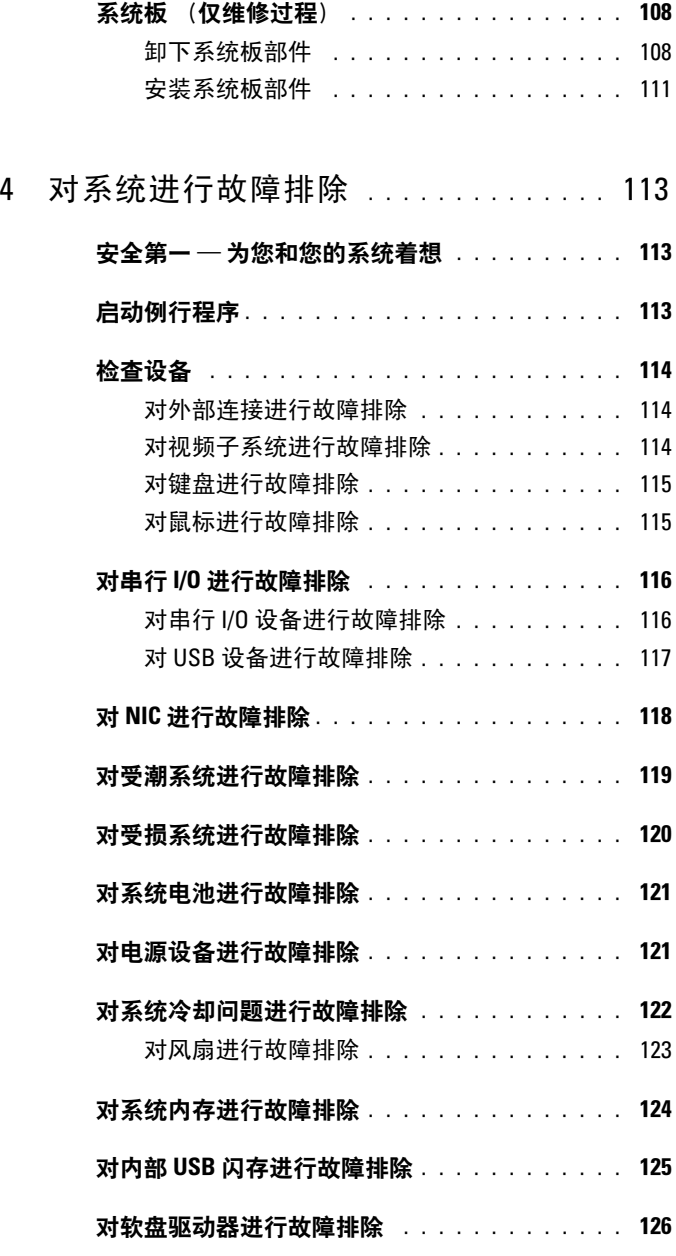

目录 | 7

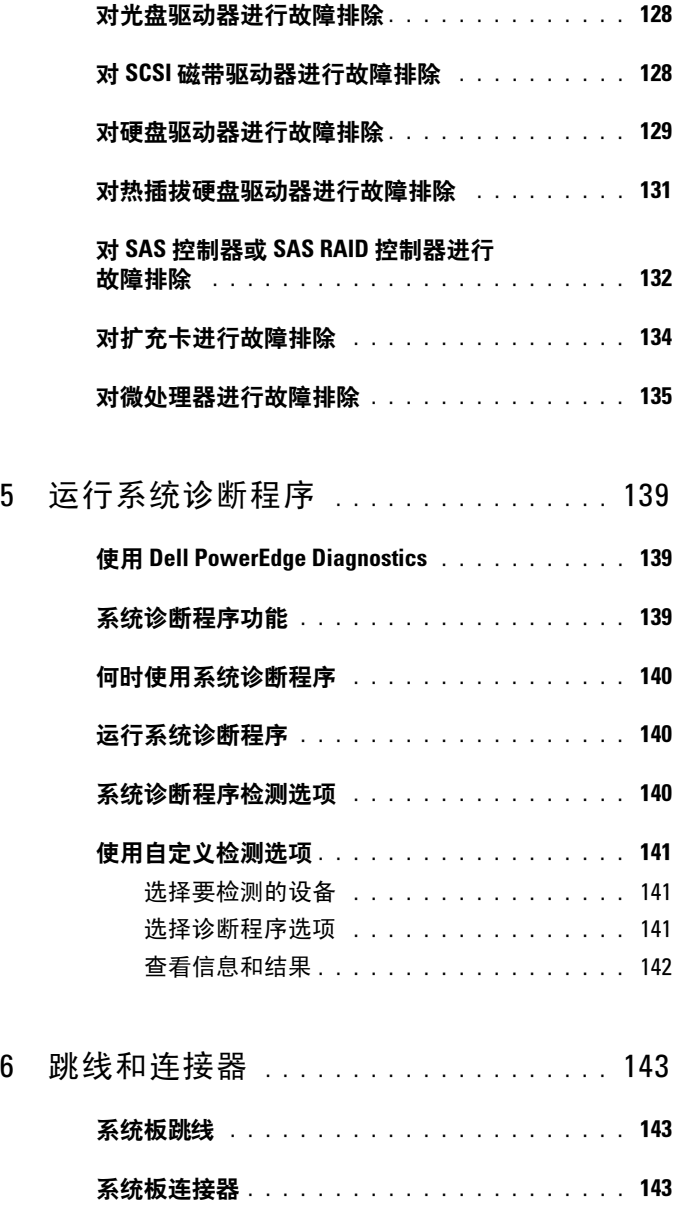

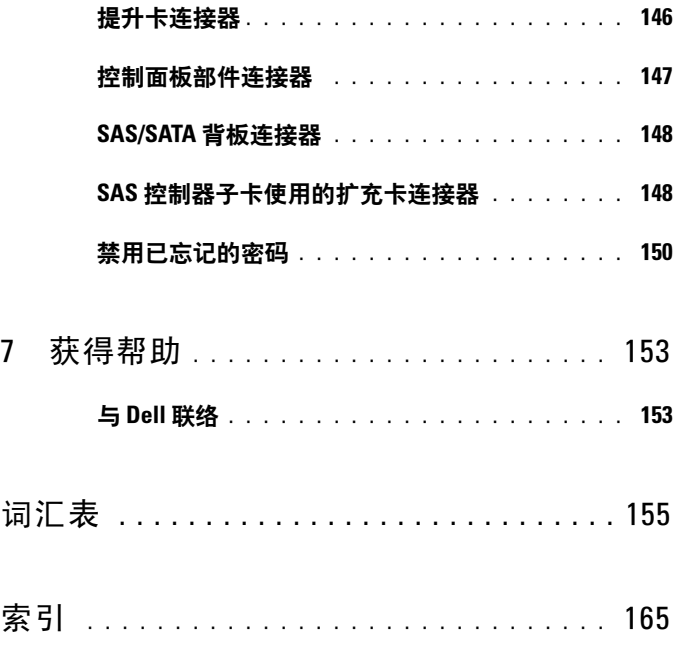

# 10 | 目录

# <span id="page-10-0"></span>关于系统

本节介绍了物理、固件和软件接口部件,它们提供了系统的必备功能,并 确保系统能够正常运行。系统的前面板和背面板上的物理连接器提供了方 便的连接和系统扩充功能。系统的固件、应用程序和操作系统监测系统和 组件状态并在出现问题时对您进行提醒。以下任何指示灯、信息均可以报 告系统情况:

- 前面板或背面板指示灯
- LCD 状态信息
- 系统信息
- 警告信息
- 诊断程序信息
- 警报信息

本节将介绍每一类信息,列出可能的原因并提供解决信息所指示的任何问 题的步骤。本节对系统指示灯和部件进行了图示说明。

# <span id="page-10-1"></span>您可能需要的其它信息

警告:《产品信息指南》,提供了重要的安全与管制信息。保修信息,可能 包括在该说明文件中,也可能作为单独的说明文件提供。

- 机架解决方案附带的 《机架安装指南》和 《机架安装说明》,介绍了 如何将系统安装到机架中。
- 《使用人门指南》,概述了系统配置、设置系统以及技术规格。
- 系统附带的 CD, 提供了适用于配置和管理系统的说明文件和工具。
- 系统管理软件说明文件,介绍了软件的配置、要求、安装和基本操作。
- 操作系统说明文件,介绍了如何安装 (如果有必要)、配置和使用操 作系统软件。
- 单独购买的任何组件所附带的说明文件,提供了有关配置和安装这些 选件的信息。
- 系统有时附带的更新,介绍了对系统、软件和 / 或说明文件所做的更 改。

#### 关于系统 | 11

### 么 注: 请经常检查 support.dell.com 是否更新并首先阅读这些更新, 因为 这些更新通常会取代其它说明文件中的信息。

• 系统可能附带的版本注释或自述文件,提供了系统或说明文件的最新 更新,或者为有经验的用户或技术人员提供了高级技术参考资料。

# <span id="page-11-0"></span>在启动过程中访问系统配置

表 [1-1](#page-11-2) 介绍了可能需要在启动过程中输入以访问系统配置的击键。如果输 入击键之前已开始载入操作系统,请允许系统完成引导,然后重新启动系 统并再试一次。

#### <span id="page-11-2"></span>表 1-1. 用于访问系统配置的击键

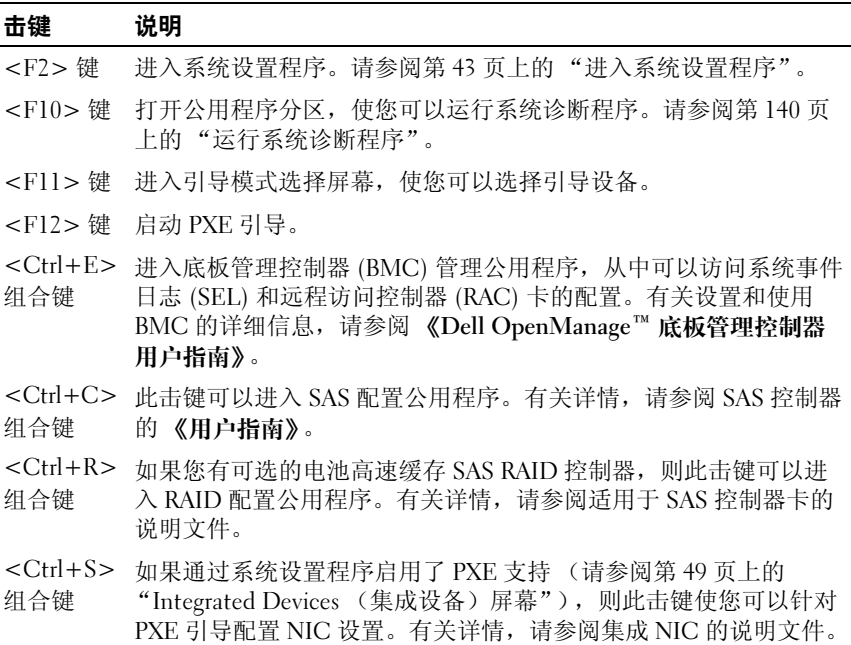

# <span id="page-11-1"></span>前面板部件和指示灯

图 [1-1](#page-12-0) 显示了位于系统前面板上可选挡板后面的控件、指示灯、连接器和 部件。(要卸下挡板,请按挡板左端的闩锁。请参阅第66页上的"卸下 [与装上主机盖和挡板 \(如果有\)"](#page-65-3)。)表 [1-2](#page-12-1) 提供了组件说明。

### 12 | 关于系统

<span id="page-12-0"></span>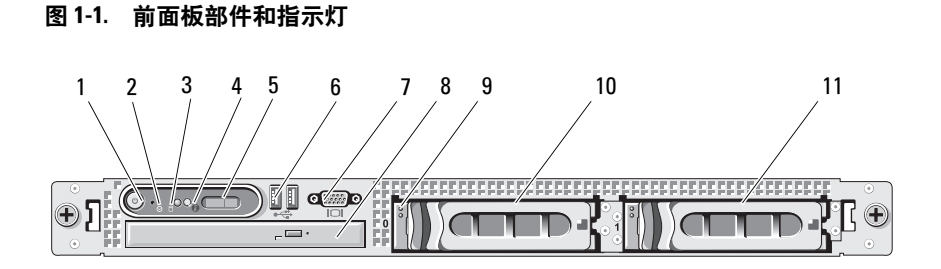

### <span id="page-12-1"></span>表 1-2. 前面板组件

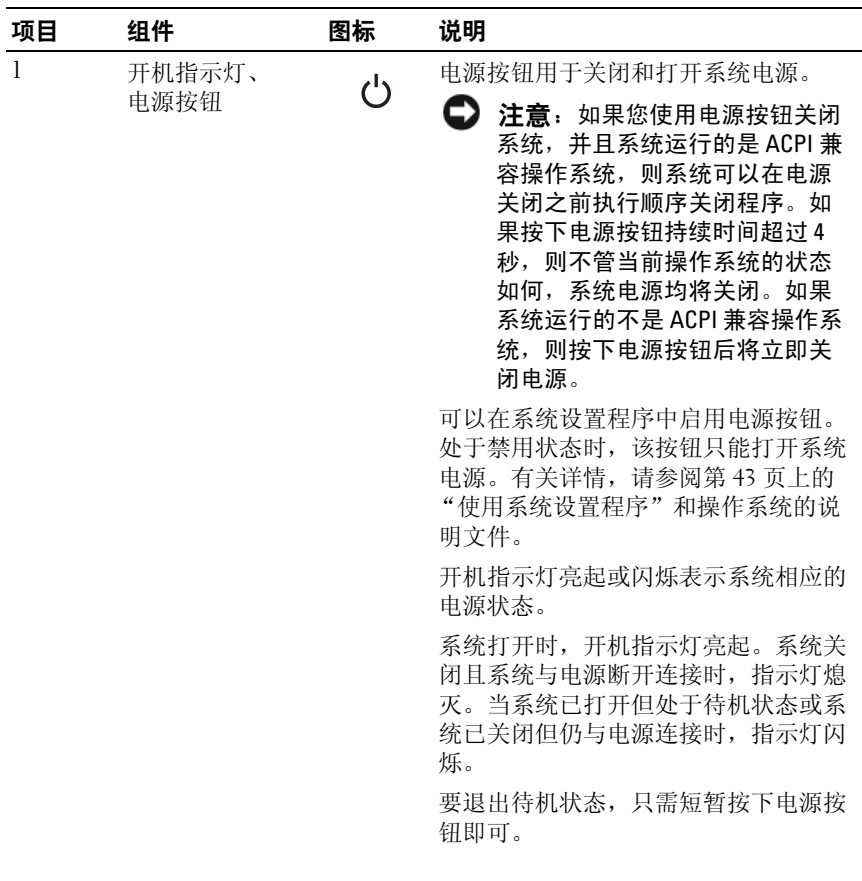

## 表 1-2. 前面板组件 (续)

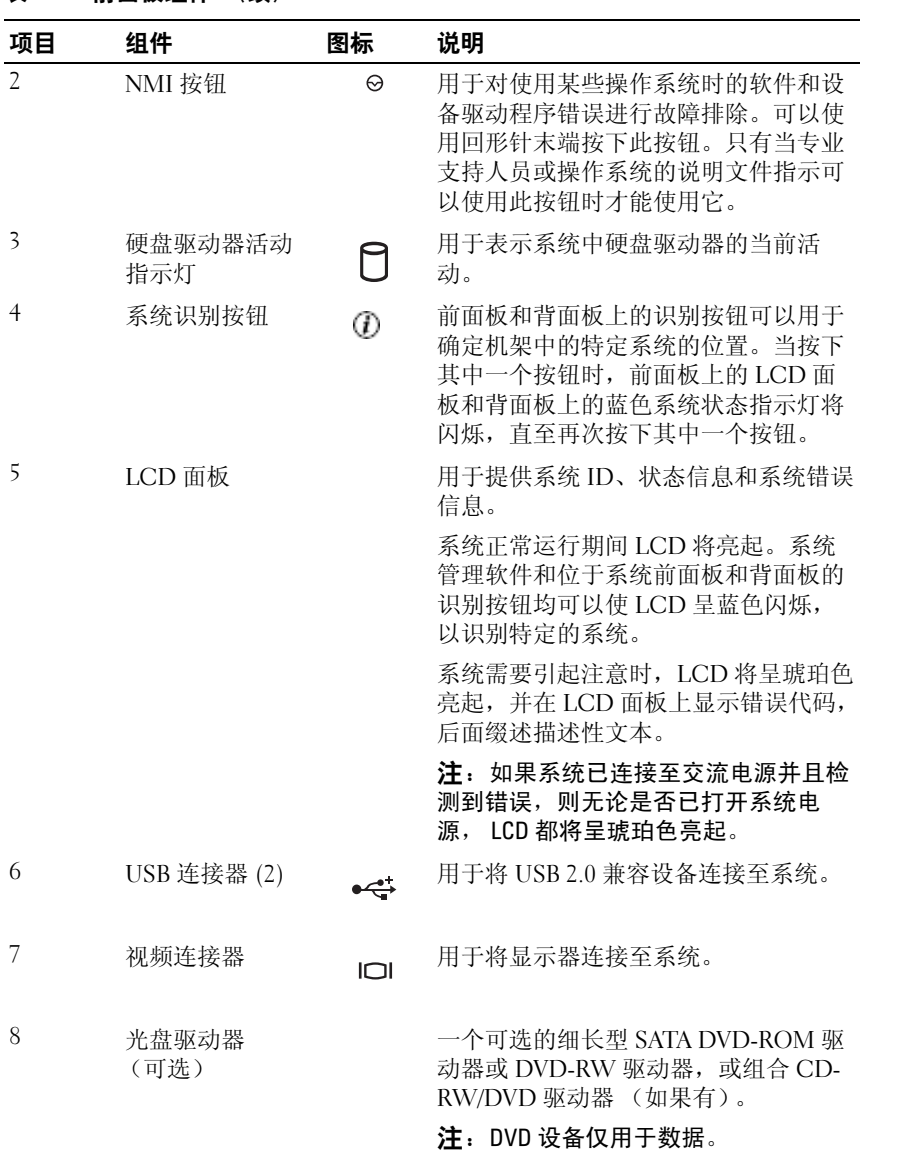

表 1-2. 前面板组件 (续)

| 项目  | 组件             | 图标 | 说明                                  |
|-----|----------------|----|-------------------------------------|
| 9   | 硬盘驱动器活动<br>指示灯 | П  | 绿色硬盘驱动器活动指示灯在硬盘驱动<br>器处于使用状态时闪烁。    |
| 10  | 硬盘驱动器 ()       |    | 可选的 3.5 英寸 SAS 或 SATA 热插拔硬<br>盘驱动器。 |
| -11 | 硬盘驱动器 1        |    | 可选的 3.5 英寸 SAS 或 SATA 热插拔硬<br>盘驱动器。 |

# <span id="page-14-0"></span>硬盘驱动器指示灯代码

硬盘驱动器托盘有两个指示灯 — 驱动器活动指示灯和驱动器状态指示 灯。请参见图 [1-2](#page-15-0)。在 RAID 配置中,通过驱动器状态指示灯亮起可以指 示驱动器的状态。在非 RAID 配置中,只有驱动器活动指示灯亮起;驱动 器状态指示灯不亮。

# <span id="page-15-0"></span>图 1-2. 硬盘驱动器指示灯

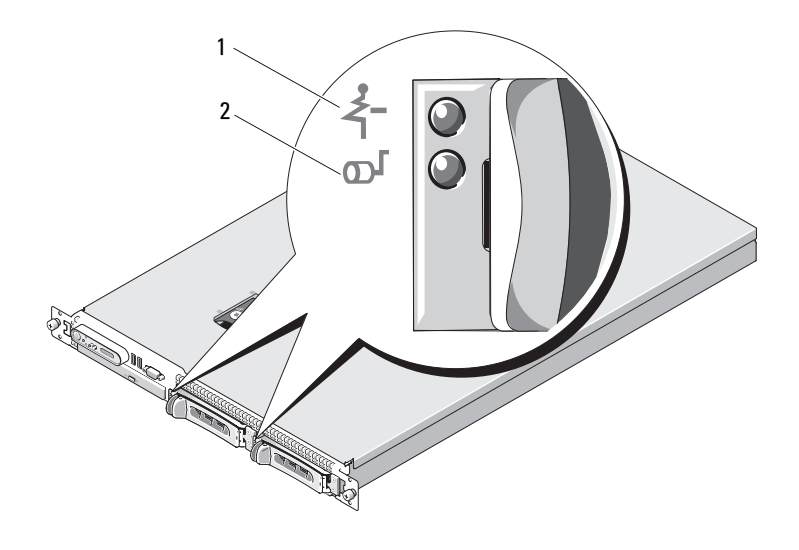

1 驱动器状态指示灯 (绿色和琥珀色)

2 绿色驱动器活动指示灯

表 [1-3](#page-16-0) 列出了 RAID 硬盘驱动器的驱动器指示灯显示方式。根据系统中发 生的驱动器事件的不同,显示方式也不同。例如,硬盘驱动器出现故障 时,显示方式为 "驱动器故障"。选择要卸下的驱动器后,显示方式为 "准备卸下驱动器",然后为 "准备插入或卸下驱动器"。更换驱动器 后,显示方式为"准备运行驱动器",然后为"驱动器联机"。

 $\mathbb{Z}$  注: 对于非 RAID 配置, 只有驱动器活动指示灯处于活动状态。驱动器状态 指示灯不亮。

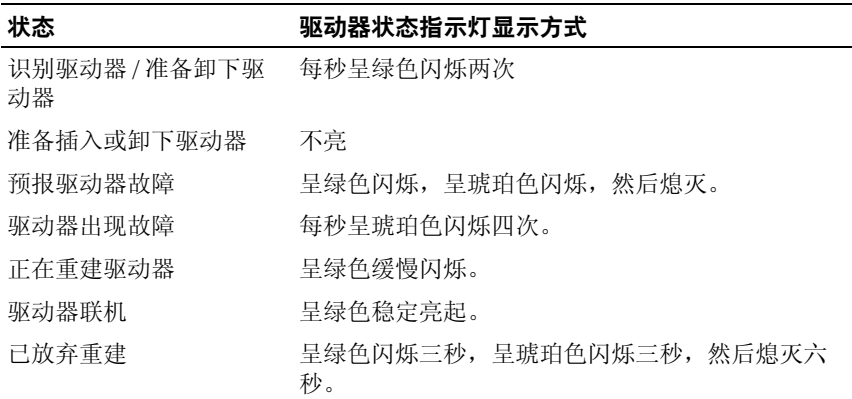

#### <span id="page-16-0"></span>表 1-3. RAID 的硬盘驱动器指示灯显示方式

# <span id="page-17-0"></span>背面板部件和指示灯

图 [1-3](#page-17-2) 显示了位于系统背面板上的控件、指示灯和连接器。

#### <span id="page-17-2"></span>图 1-3. 背面板部件和指示灯

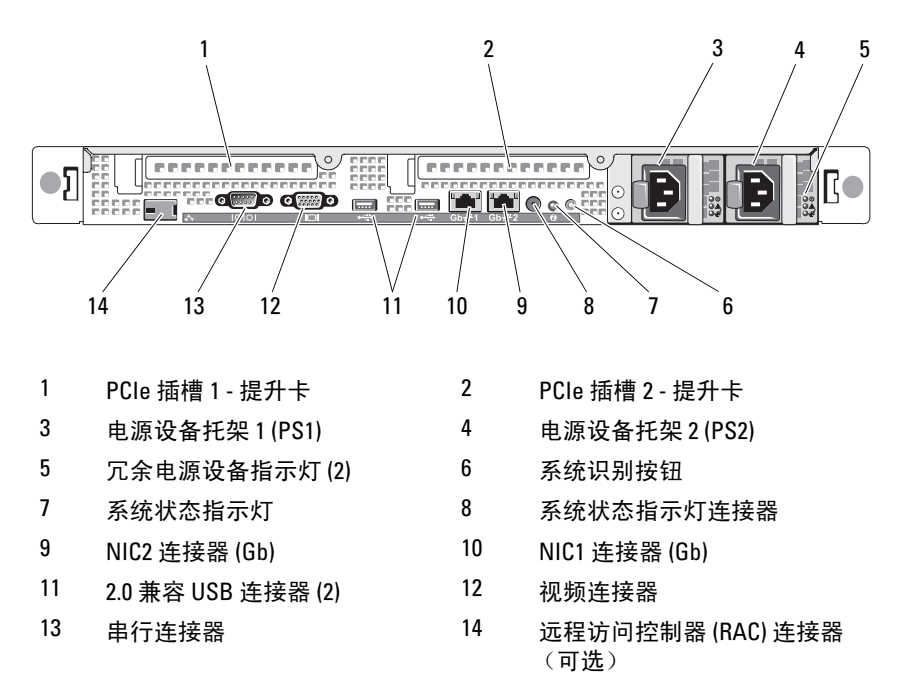

# <span id="page-17-1"></span>连接外部设备

将外部设备连接至系统时,请遵循以下原则:

- 必须将大多数设备连接至专用连接器并且必须安装设备驱动程序,设 备才能正常运行。(您的操作系统软件或设备本身通常会附带设备驱动 程序。)有关具体的安装和配置的说明,请参阅设备附带的说明文件。
- 请始终在系统和设备处于关闭状态时连接外部设备。然后,先打开所 有外部设备,再打开系统 (除非设备的说明文件另有说明)。

有关启用、禁用和配置 I/O 端口和连接器的信息,请参阅第 43 [页上的](#page-42-5) ["使用系统设置程序"。](#page-42-5)

#### 18 | 关于系统

# <span id="page-18-0"></span>电源指示灯代码

前面板上的电源按钮控制从系统电源设备向系统输出的电源。系统处于打 开状态时, 电源指示灯将呈绿色亮起。

冗余电源设备上的指示灯显示是否接通电源或是否出现电源故障 (请参 见图 [1-4](#page-18-1))。表 [1-4](#page-18-2) 列出了电源设备指示灯代码。

# <span id="page-18-2"></span>表 1-4. 冗余电源设备指示灯

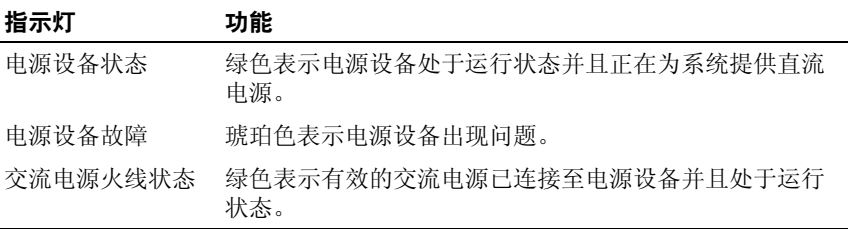

## <span id="page-18-1"></span>图 1-4. 冗余电源设备指示灯

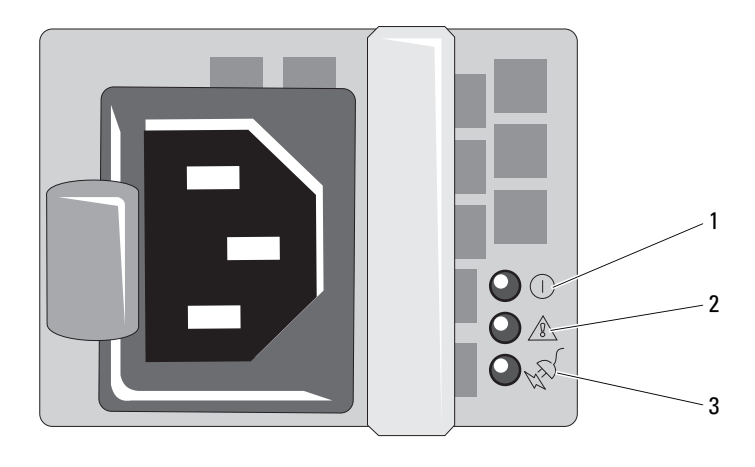

- 1 电源设备状态 (直流电输出处于运行状态) 2 电源设备故障
- 3 交流电源火线状态 (交流电输入 处于运行状态)

# <span id="page-19-0"></span>NIC 指示灯代码

背面板上的每个 NIC 均有一个指示灯,用于提供有关网络活动和链路状 态的信息。请参见图 [1-5](#page-19-2)。表 [1-5](#page-19-3) 列出了 NIC 指示灯代码。

#### <span id="page-19-2"></span>图 1-5. NIC 指示灯

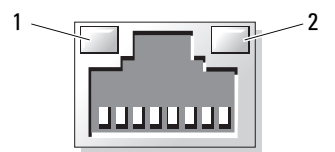

1 链路指示灯 2 活动指示灯

#### <span id="page-19-3"></span>表 1-5. NIC 指示灯代码

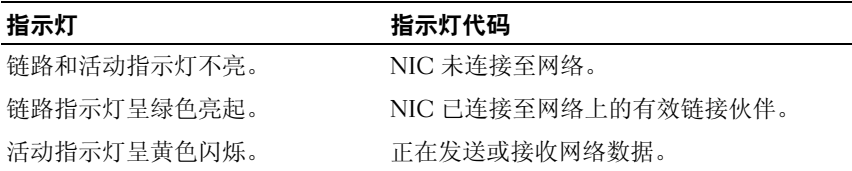

# <span id="page-19-1"></span>LCD 状态信息

系统的控制面板 LCD 可以提供状态信息,以表示系统处于正常运行状态 还是需要注意。

LCD 呈蓝色亮起表示系统运行正常,呈琥珀色亮起表示出现错误。 LCD 滚动显示信息,包括状态代码及其后面缀述的描述性文本。表 [1-6](#page-20-0) 列出了 可能出现的 LCD 状态信息和每条信息出现的可能原因。LCD 信息引用系 统事件日志 (SEL) 中记录的事件。有关 SEL 和配置系统管理设置的信息, 请参阅系统管理软件说明文件。

警告:只有经过培训的维修技术人员才能卸下主机盖并拆装系统内部的任 何组件。有关安全预防措施、拆装计算机内部组件以及防止静电损害的完整 信息,请参阅 《产品信息指南》。

▲ 注: 如果系统无法引导, 请按系统 ID 按钮至少五秒钟, 直至 LCD 上显示错 误代码。记录该代码,然后参阅第 153 页[上的 "](#page-152-2)获得帮助"。

# <span id="page-20-0"></span>表 1-6. LCD 状态信息

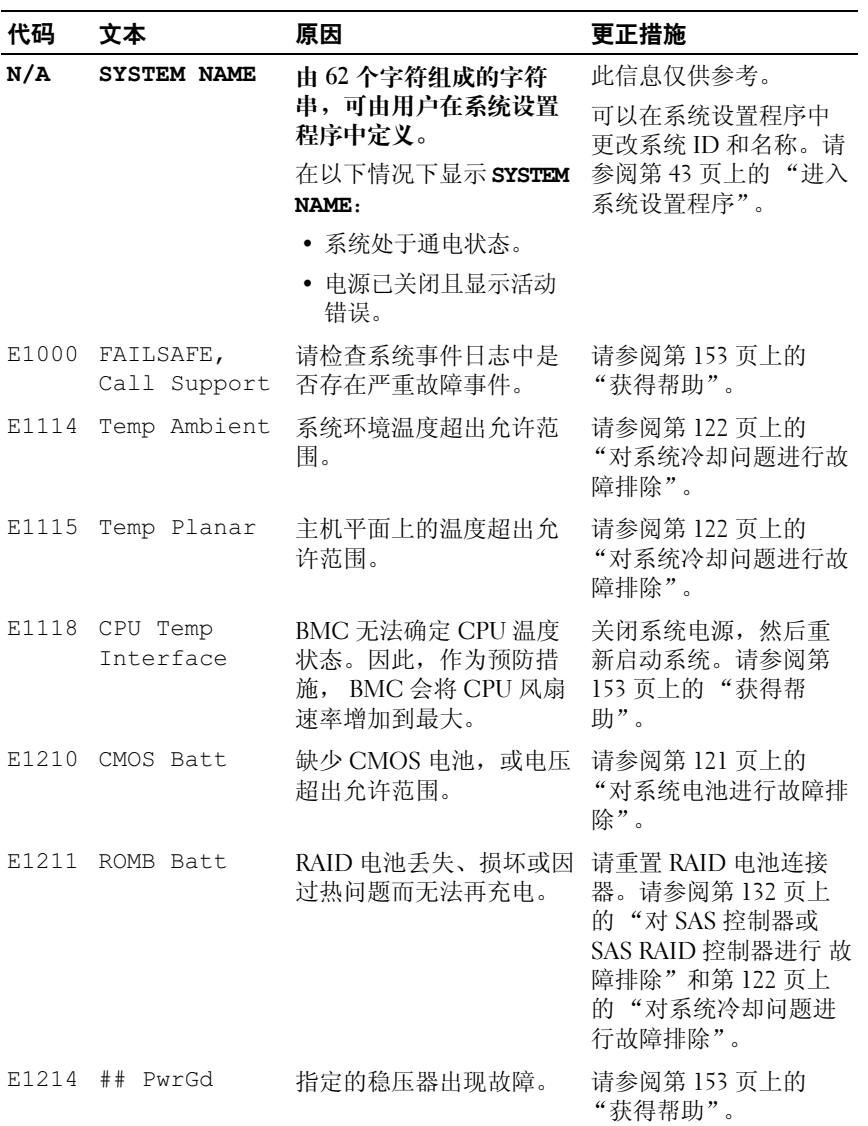

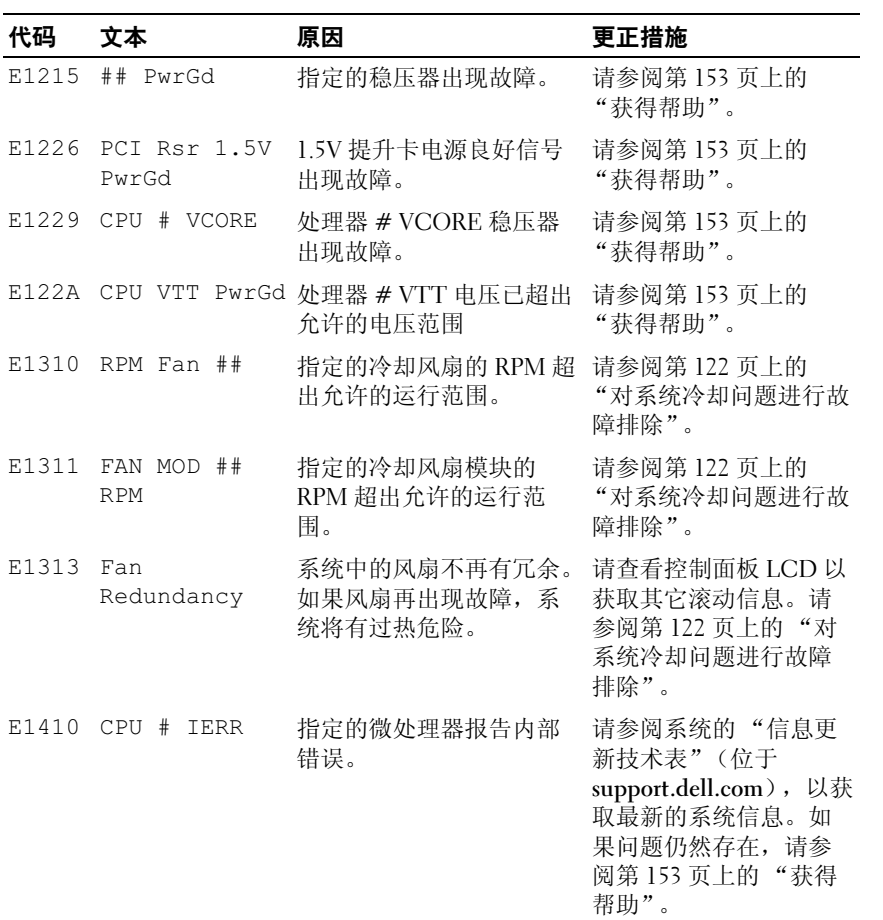

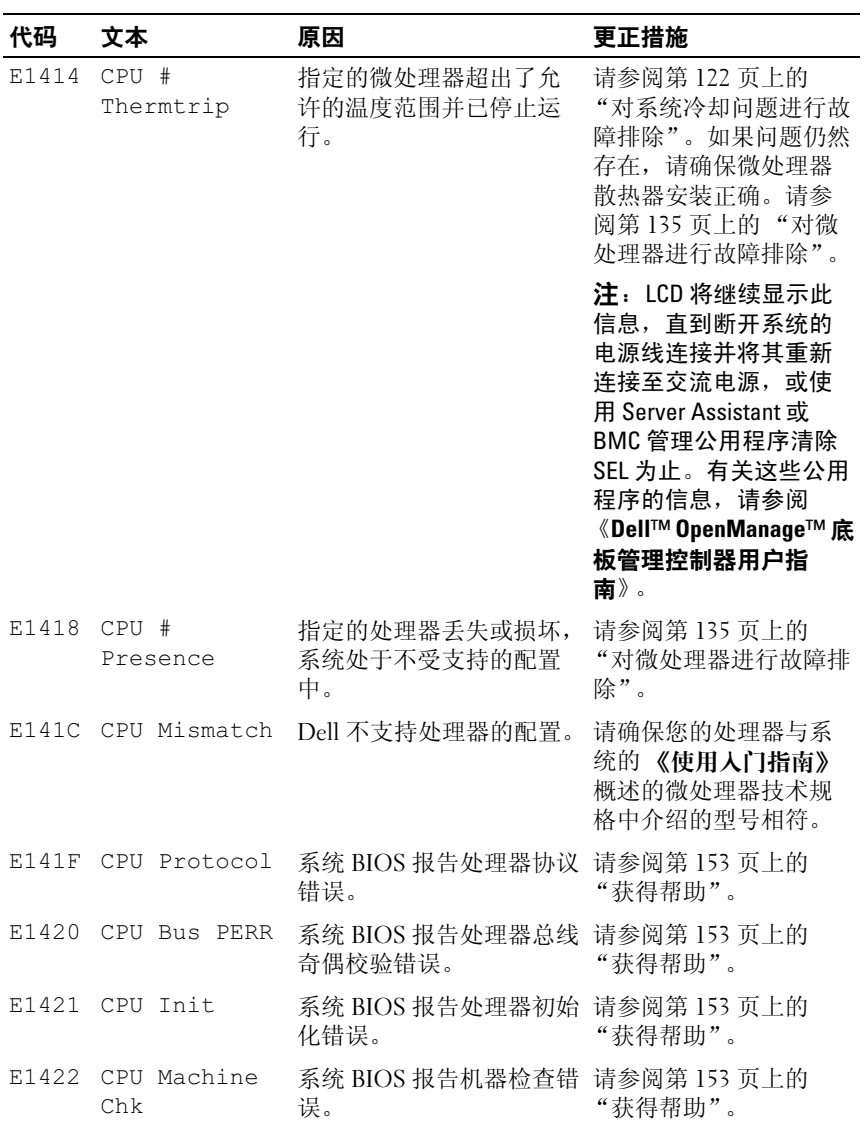

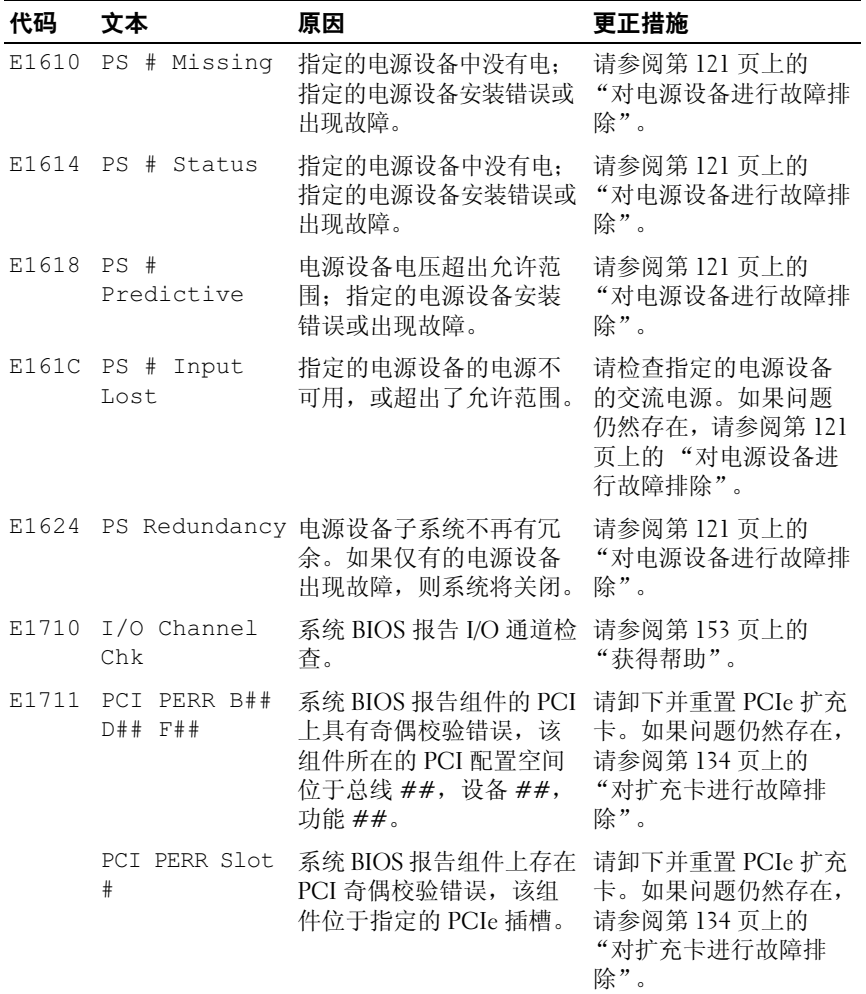

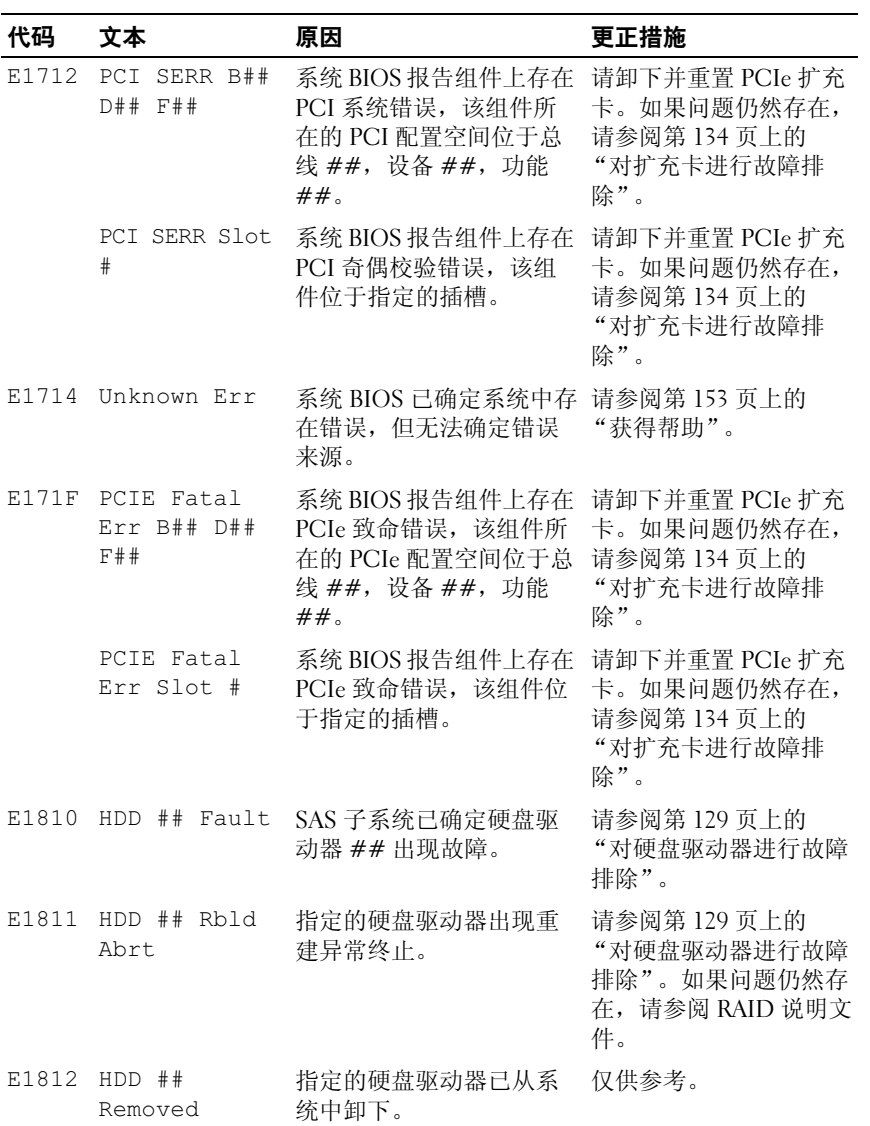

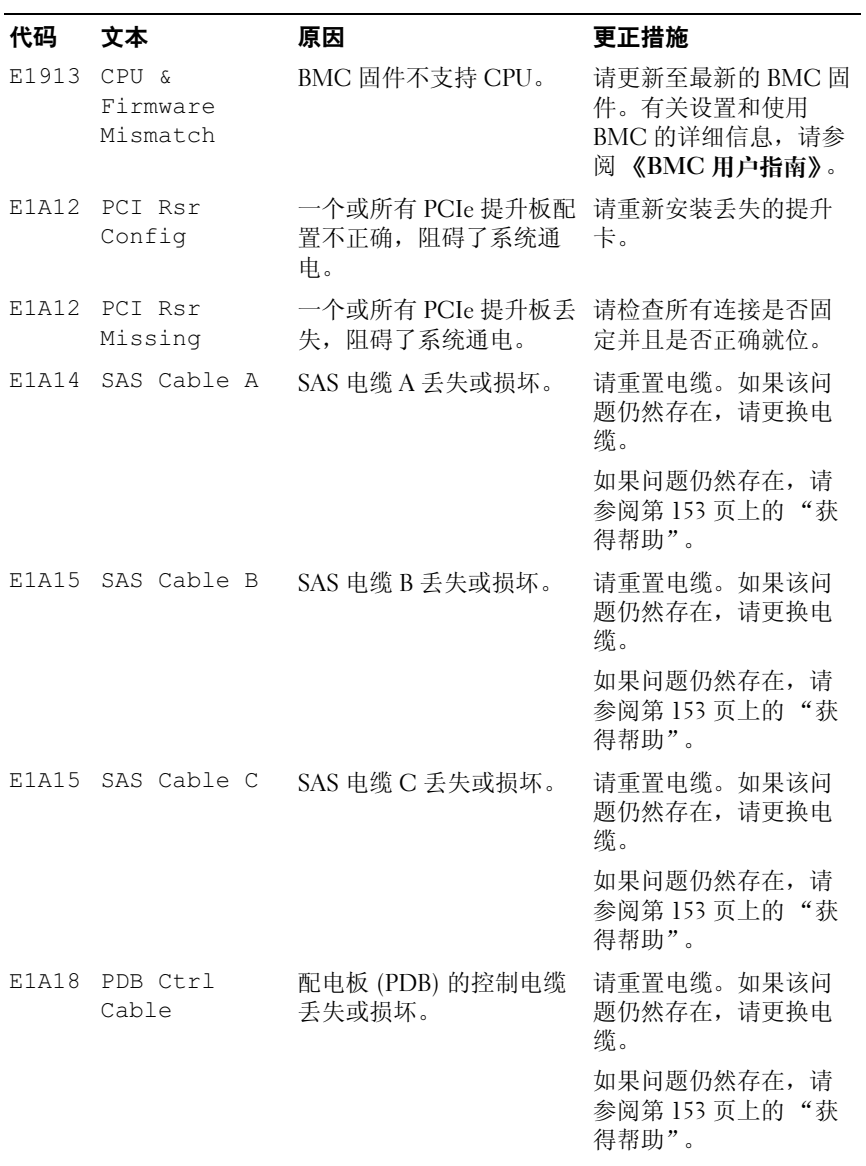

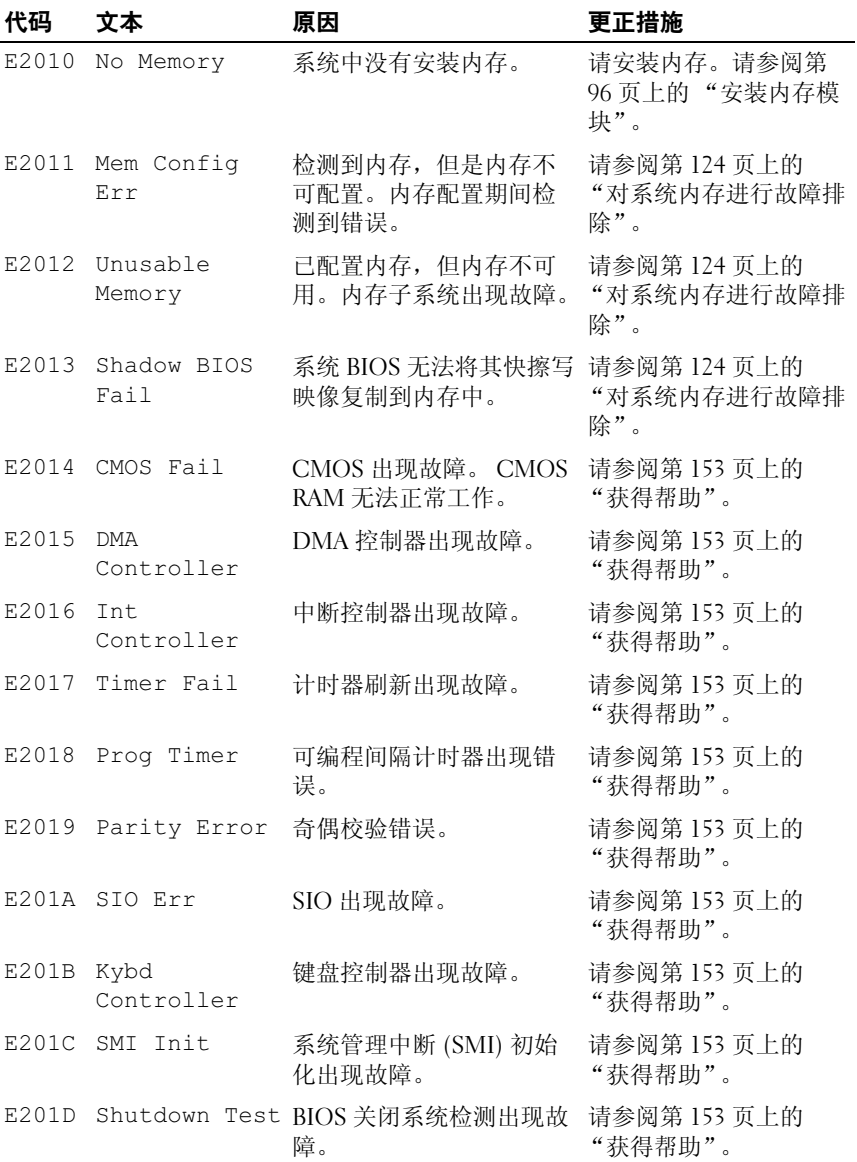

# 关于系统 | 27

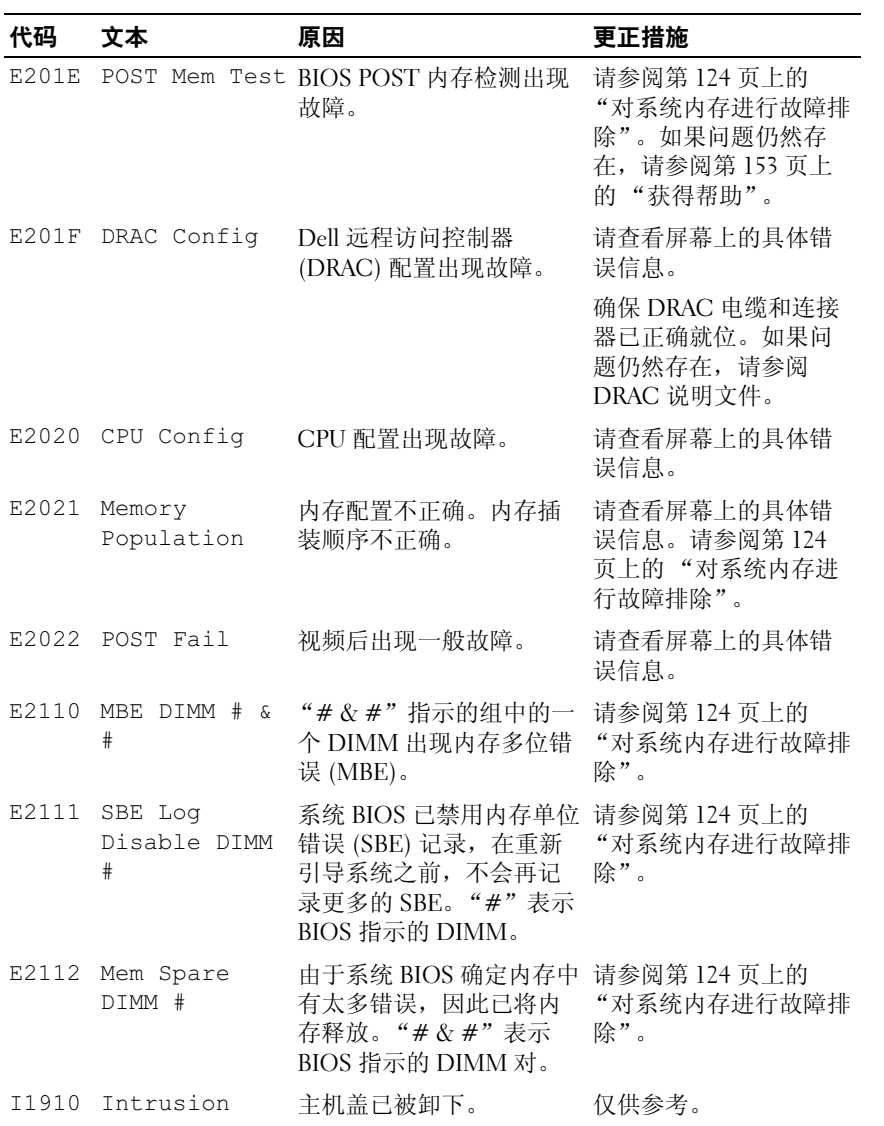

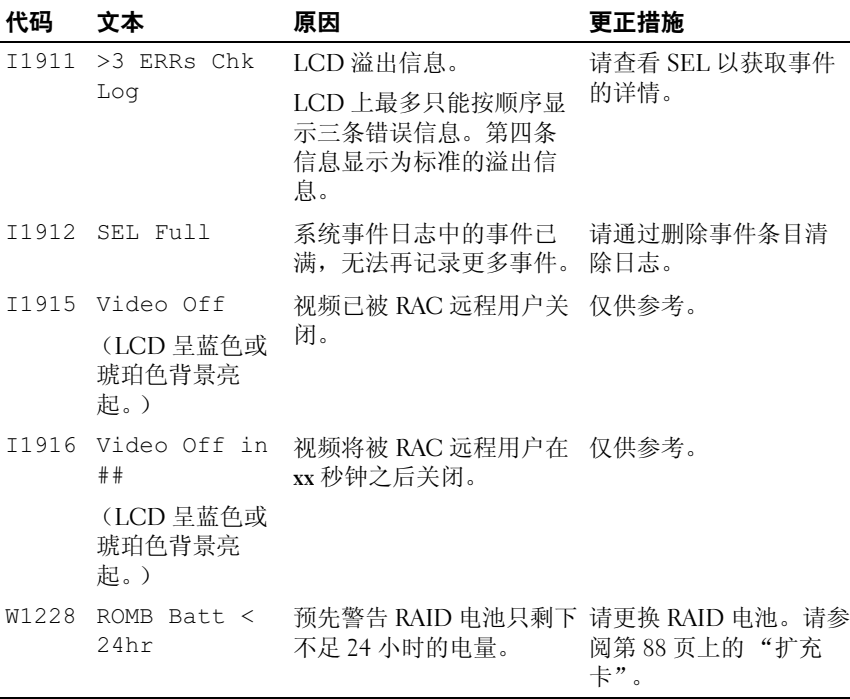

注: 有关本表中所用缩写或缩写词的全称, 请参阅第 155 页[上的 "](#page-154-1)词汇表"。

# <span id="page-28-0"></span>解决 LCD 状态信息描述的问题

LCD 中的代码和文本通常可以精确地指明故障情况,因此更正起来十分 方便。例如,如果显示代码 E1418 CPU 1 Presence,您即可知道插槽 1 中没有安装微处理器。

相反,如果发生多个相关错误,则您可能会能够确定问题所在。例如,如 果收到一系列信息,指示多种电压故障,则您可能确定问题来自电源设备 故障。

# <span id="page-29-0"></span>删除 LCD 状态信息

对于与传感器有关的故障,例如温度、电压、风扇等,当传感器恢复至正 常状态时, LCD 信息将被自动删除。例如,如果某组件的温度超出范 围, 则 LCD 将显示该故障: 当温度恢复至允许范围后, 该信息将从 LCD 中删除。对于其它故障,必须采取措施才能将信息从显示屏中删除:

- 清除 SEL 您可以远程执行该任务,但是将丢失系统的事件历史记 录。
- 关闭电源再打开 关闭系统电源并断开其与电源插座的连接: 等待大 约十秒钟,重新连接电源电缆,然后重新启动系统。

以上任一措施都将删除故障信息,并使状态指示灯和 LCD 颜色恢复至正 常状态。在以下情况下,将重新显示信息:

- 传感器恢复至正常状态后再次出现故障,生成了新的 SEL 条目。
- 系统重启动并检测到新的错误事件。
- 记录了与同一显示条目对应的另外一种故障。

# <span id="page-29-1"></span>系统信息

屏幕上将显示系统信息,通知您系统可能出现的问题。表 1-3 列出了可能 出现的系统信息以及每条信息出现的可能原因和更正措施。

 $\mathscr{U}$  注: 如果收到的系统信息未在表 1-3 中列出, 请参阅信息出现时所运行的应 用程序的说明文件或操作系统的说明文件,以了解对信息的说明和建议采取 的措施。

警告:只有经过培训的维修技术人员才能卸下主机盖并拆装系统内部的任 何组件。有关安全预防措施、拆装计算机内部组件以及防止静电损害的完整 信息,请参阅 《产品信息指南》。

### 表 1-7. 系统信息

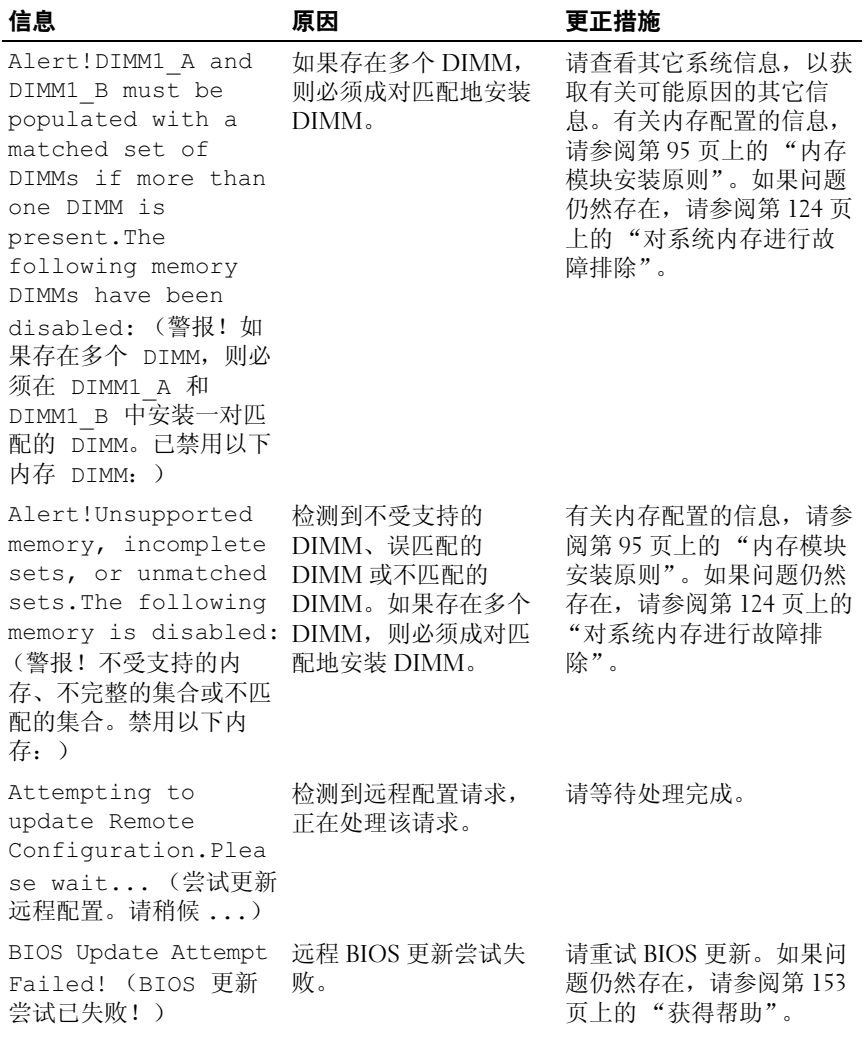

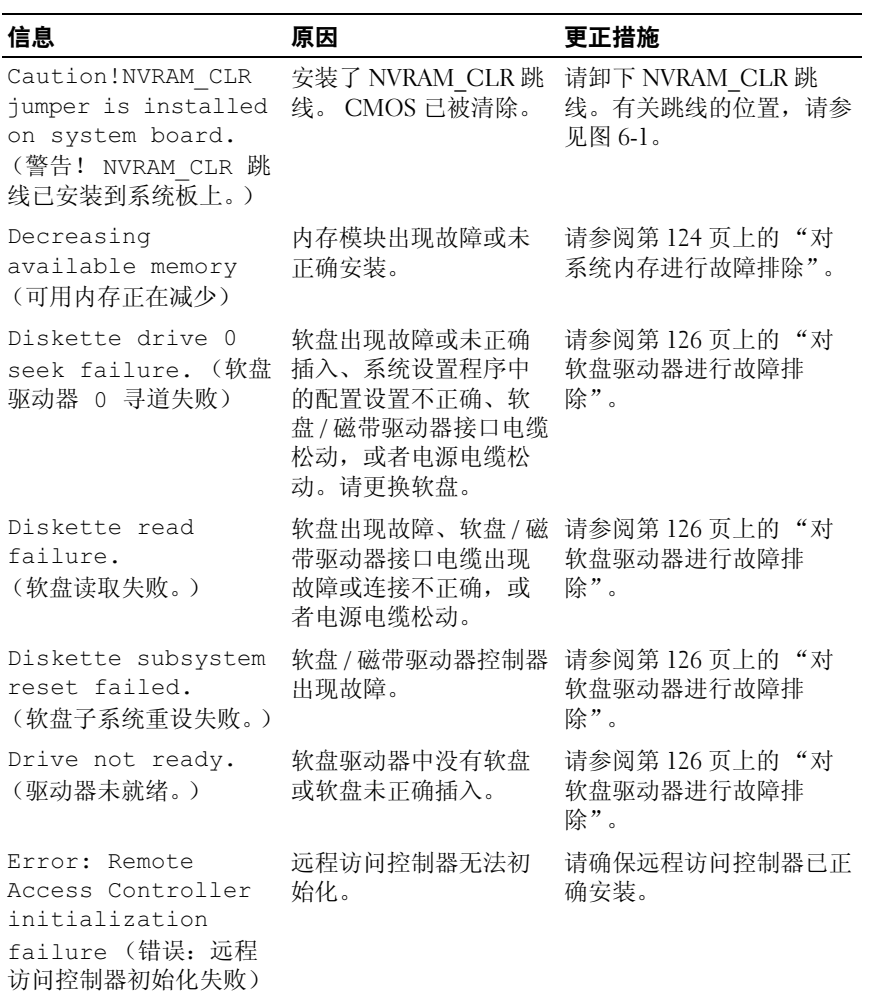

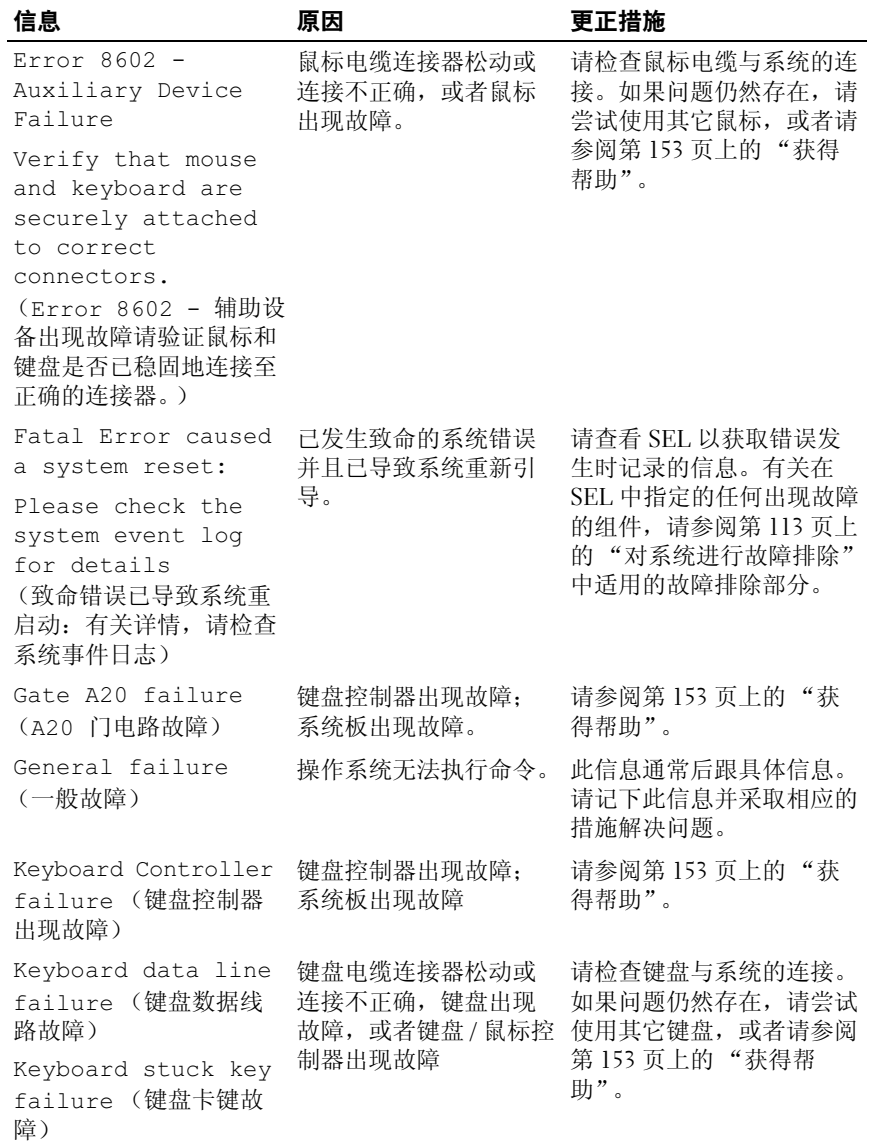

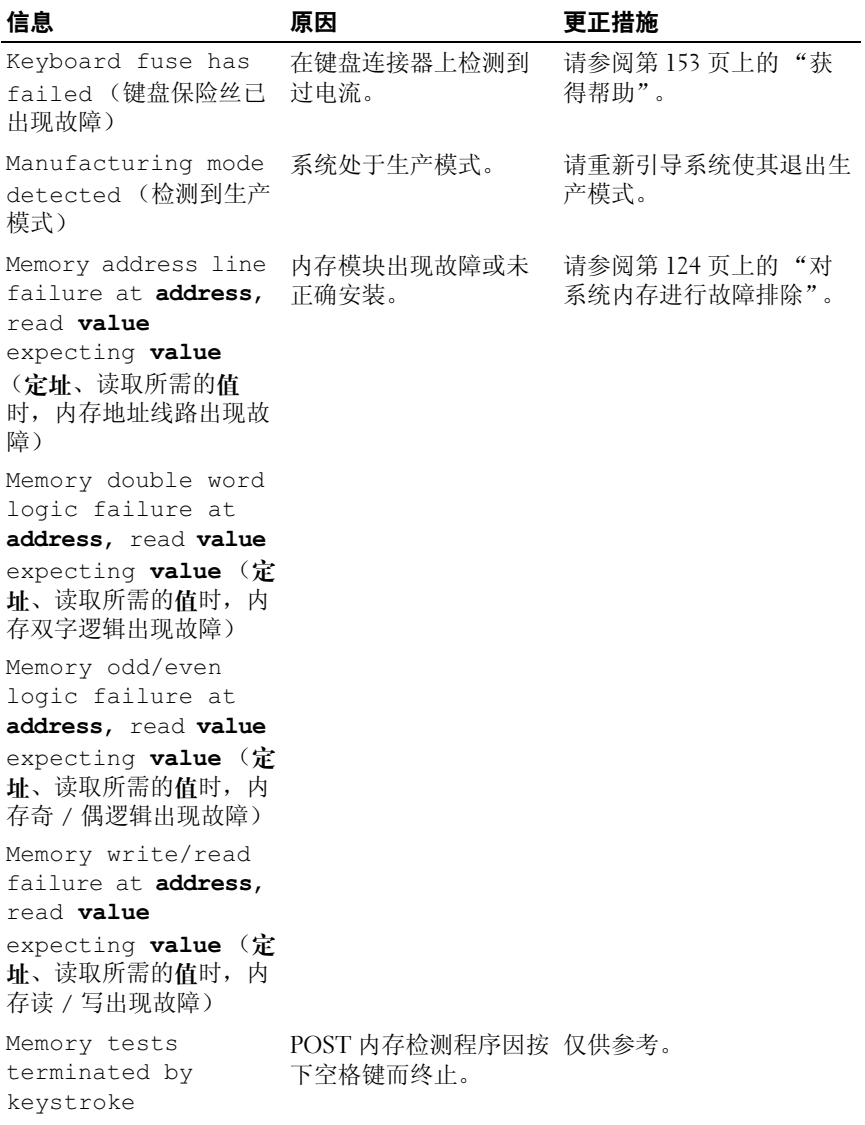

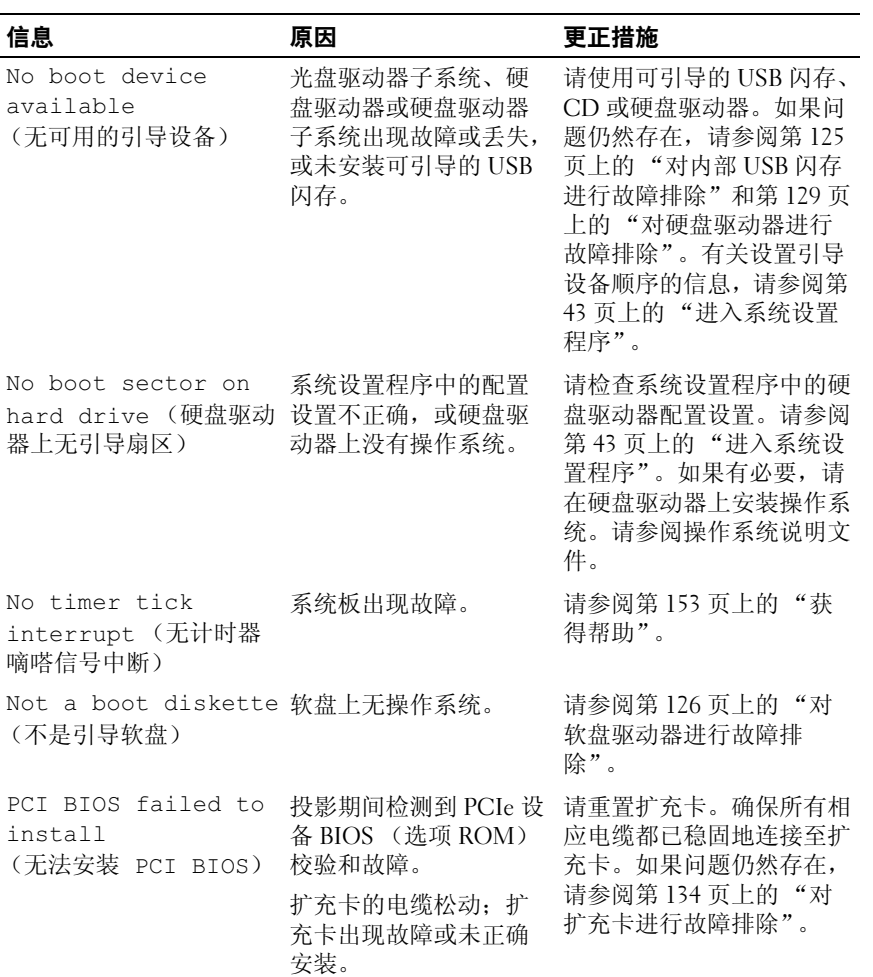

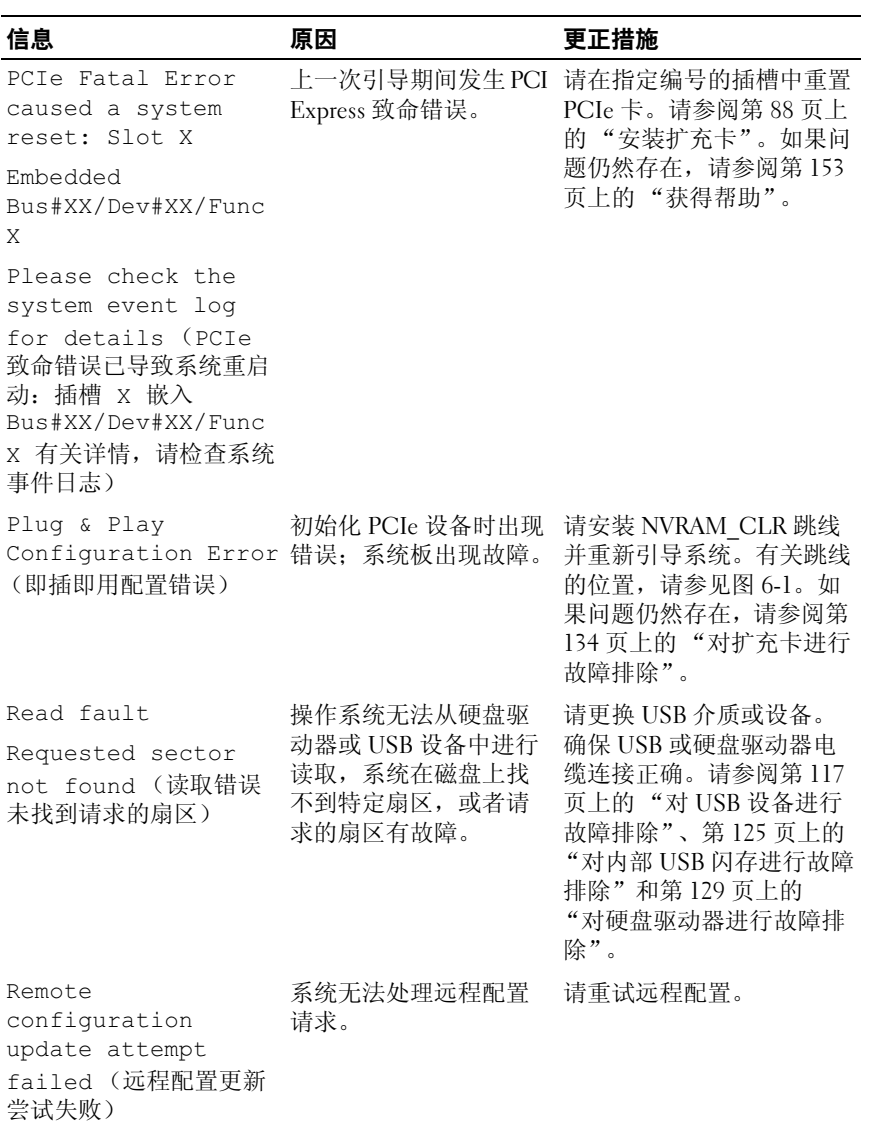
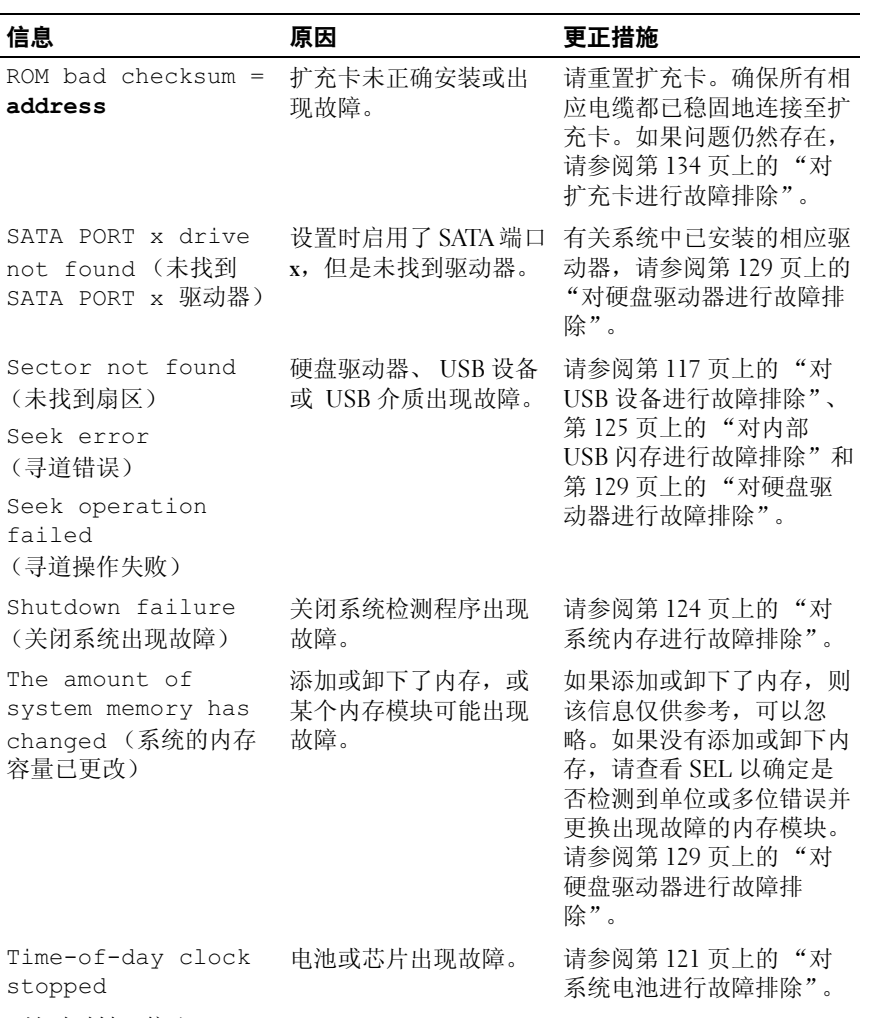

(计时时钟已停止)

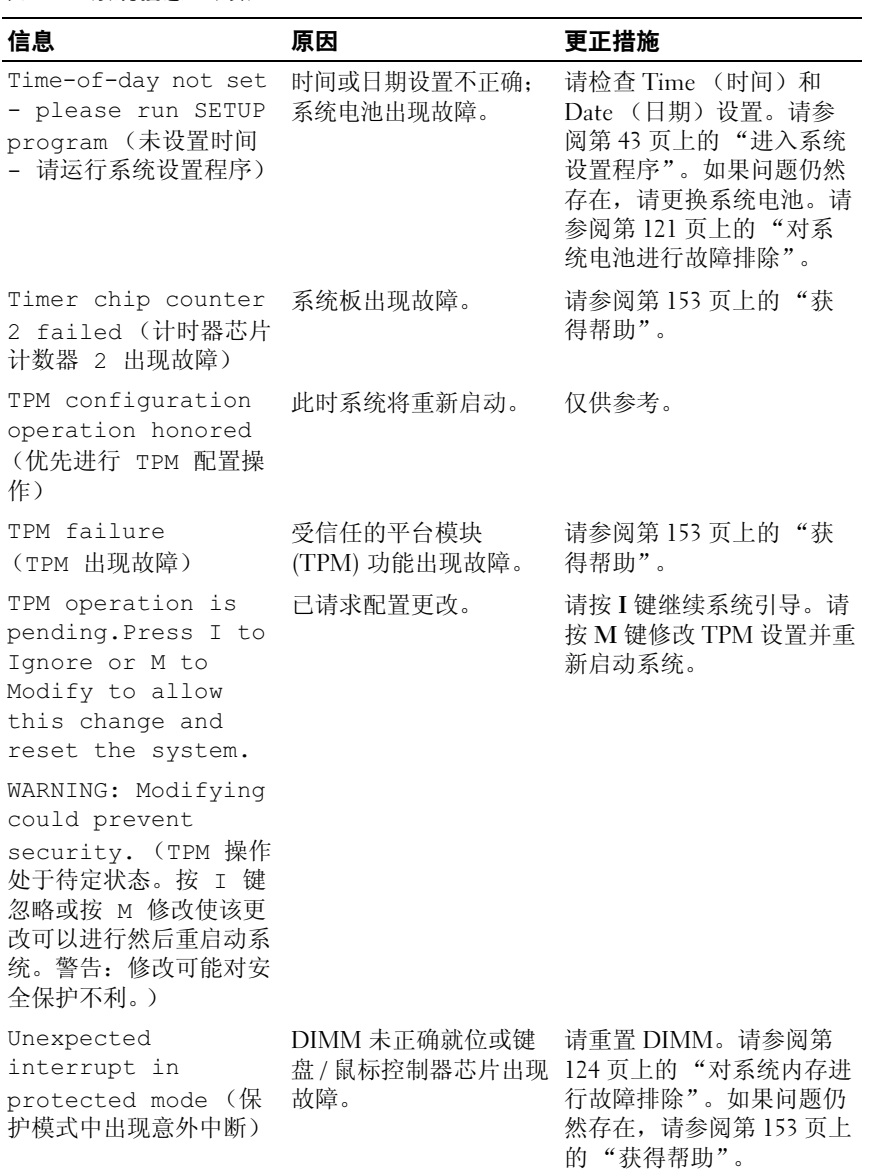

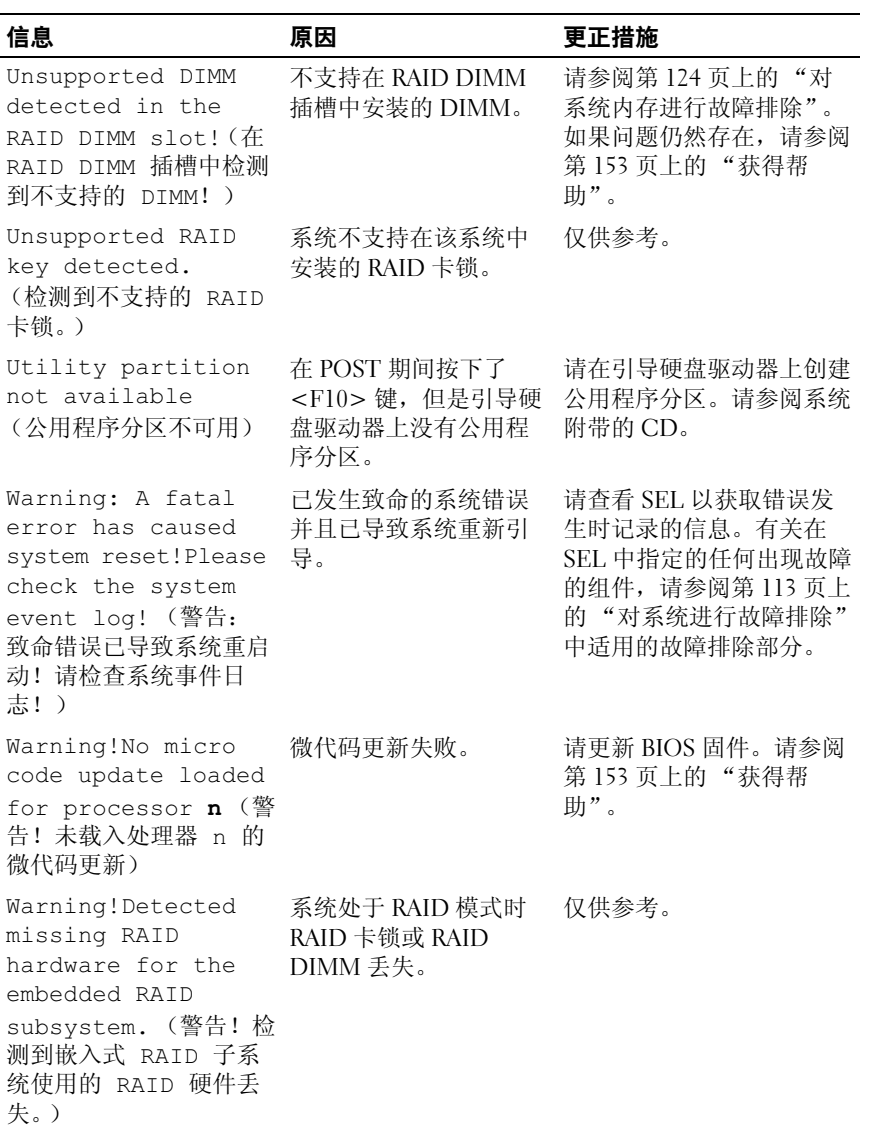

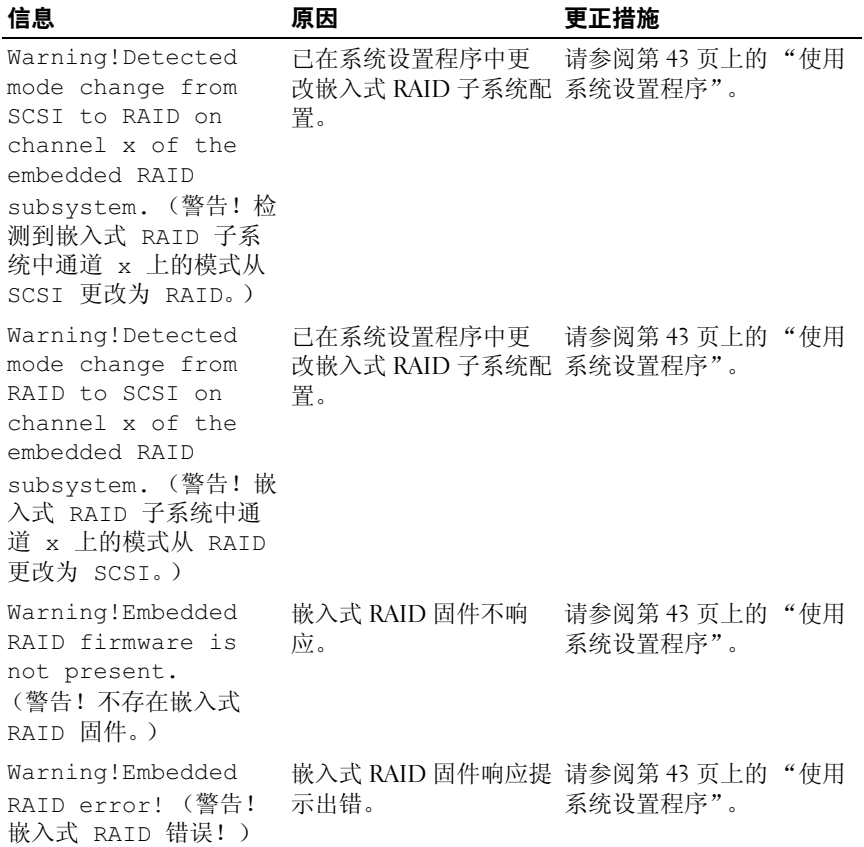

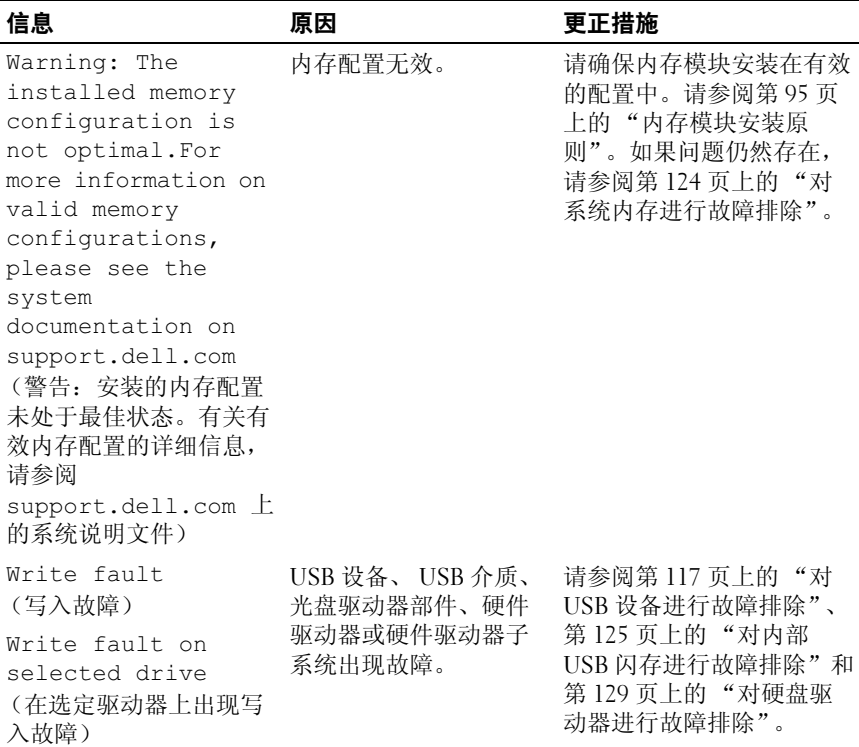

注: 有关本表中所用缩写或缩写词的全称, 请参阅第 155 页[上的 "](#page-154-0)词汇表"。

## 警告信息

警告信息提醒您可能出现的问题,并提示您在系统继续执行任务之前做出 响应。例如,格式化软盘之前,系统将发出一条信息,警告您软盘上的数 据可能会全部丢失。警告信息通常会中断任务,并且要求您键入 y (是) 或 n (否)以作出响应。

注:警告信息由应用程序或操作系统生成。有关详情,请参阅操作系统或 应用程序附带的说明文件。

## 诊断程序信息

系统诊断公用程序从系统上运行的诊断检测程序生成信息。有关系统诊断 程序的详细信息,请参阅第 140 [页上的 "运行系统](#page-139-0)诊断程序"。

## 警报信息

系统管理软件可以为系统生成警报信息。警报信息包括针对驱动器、温 度、风扇和电源状况的信息、状态、警告和故障信息。有关详情,请参阅 系统管理软件说明文件。

## 使用系统设置程序

安装系统后,请运行系统设置程序以了解系统配置和可选设置。请记录这 些信息以备将来参考。

您可以使用系统设置程序进行以下操作:

- 在添加、更换或卸下硬件之后更改存储在 NVRAM 中的系统配置
- 设置或更改用户可选择的选项 (例如时间或日期)
- 启用或禁用集成设备
- <span id="page-42-0"></span>• 更正安装的硬件和配置设置之间的差异

## 进入系统设置程序

- 1 打开或重新启动系统。
- 2 系统显示以下信息时立即按 <F2> 键:

<F2> = System Setup (<F2> = 系统设置程序)

如果按 <F2> 键之前已开始载入操作系统,请允许系统完成引导过 程,然后重新启动系统并再试一次。

■ 注: 要确保顺序关闭系统, 请参阅操作系统附带的说明文件。

#### 响应错误信息

您可以通过响应某些错误信息进入系统设置程序。如果引导系统时屏幕上 出现错误信息,请记录该信息。在进入系统设置程序之前,请参阅第 30 [页上的 "系统信息",](#page-29-0)以获得对该信息的解释和更正错误的建议。

**么注:**安装内存升级件之后首次启动系统时,系统将发送一条信息,这是正常 的。

#### <span id="page-42-1"></span>使用系统设置程序

表 [2-1](#page-43-0) 中列出的按键可用于在系统设置程序屏幕上查看或更改信息以及退 出该程序。

#### <span id="page-43-0"></span>表 2-1. 系统设置程序导航键

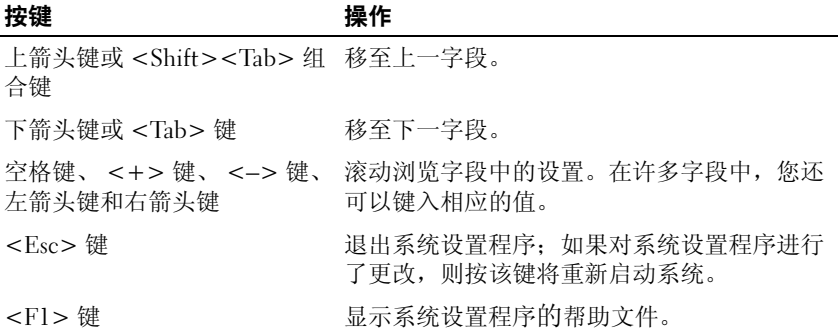

**么注:对于大多数选项,您所做的任何更改都将被记录下来,但要等到重新** 启动系统后才能生效。

## 系统设置程序选项

#### 主屏幕

进入系统设置程序时,系统将显示系统设置程序主屏幕 (请参见 图 [2-1](#page-44-0))。

#### <span id="page-44-0"></span>图 2-1. 系统设置程序主屏幕

Dell Inc. (www.dell.com) - PowerEdge R300 BIOS Version: XXX

Service Tag : XXXXXX Asset Tag : XXXXXX

System Time ............................... 01:12:45 Memory Information ..................... <ENTER> CPH Information .......................... <RNTER> SATA Configuration .. .................... <ENTER> Boot Sequence ........................... <ENTER> Hard-Disk Drive Sequence ................ <ENTER> USB Flash Drive Emulation Type .......... <ENTER> Boot Sequence Retry ........................ Disabled Integrated Devices ...................... <ENTER> PCI IRQ Assignment ...................... <ENTER> Serial Communication .................... <ENTER> Embedded Server Management .............. <ENTER> System Security ........................ <ENTER> Report Keyboard Errors ...................Report

Up, Down Arrow to select | SPACE, +,- to change | ESC to exit | F1=HELP

表 [2-2](#page-44-1) 列出了显示在系统设置程序主屏幕上的信息字段的选项及说明。

■ 注: 系统设置程序的选项会基于系统配置发生变化。

■ 注: 系统设置程序的默认设置在各自选项下列出 (如果有)。

#### <span id="page-44-1"></span>表 2-2. 系统设置程序选项

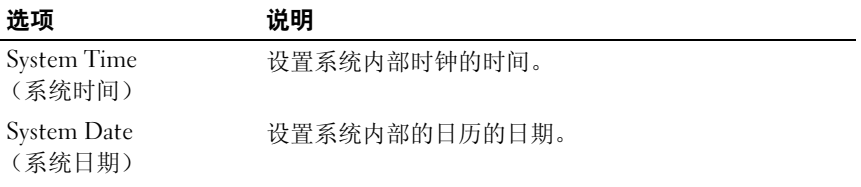

#### 表 2-2. 系统设置程序选项 (续)

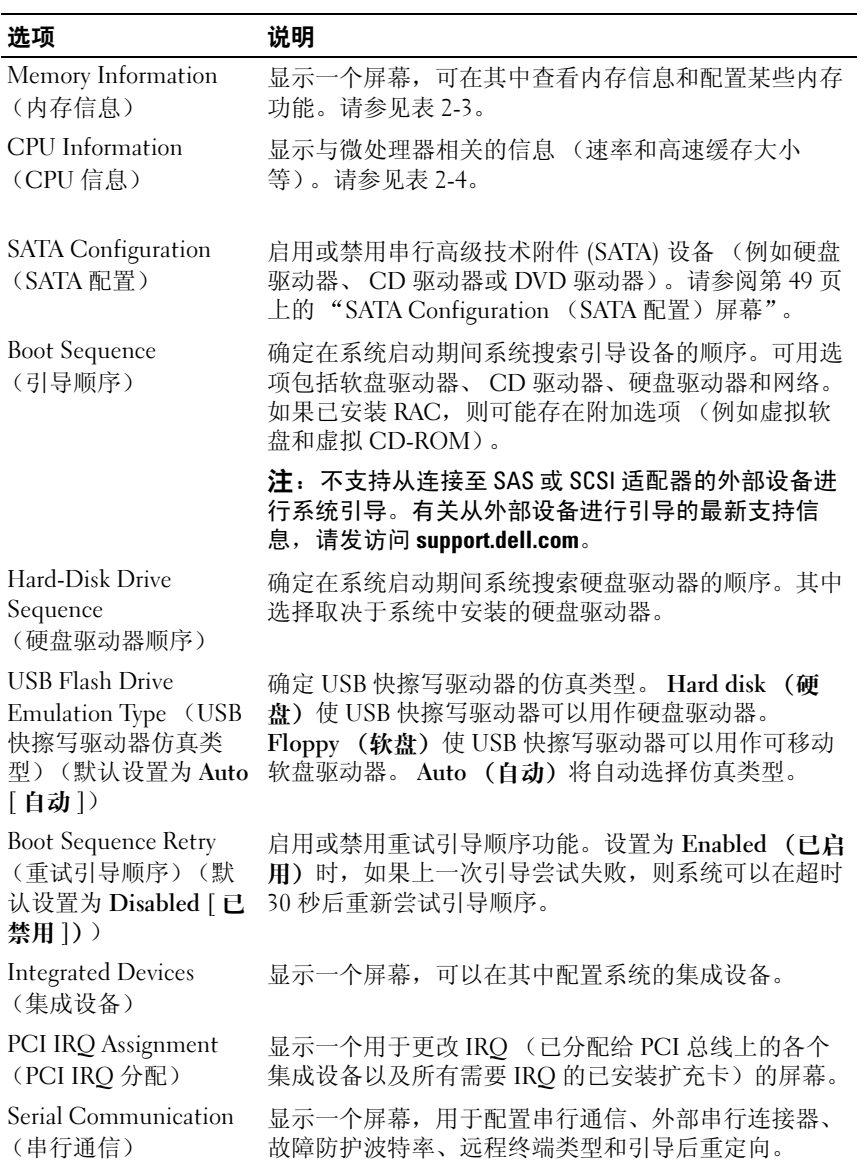

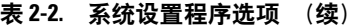

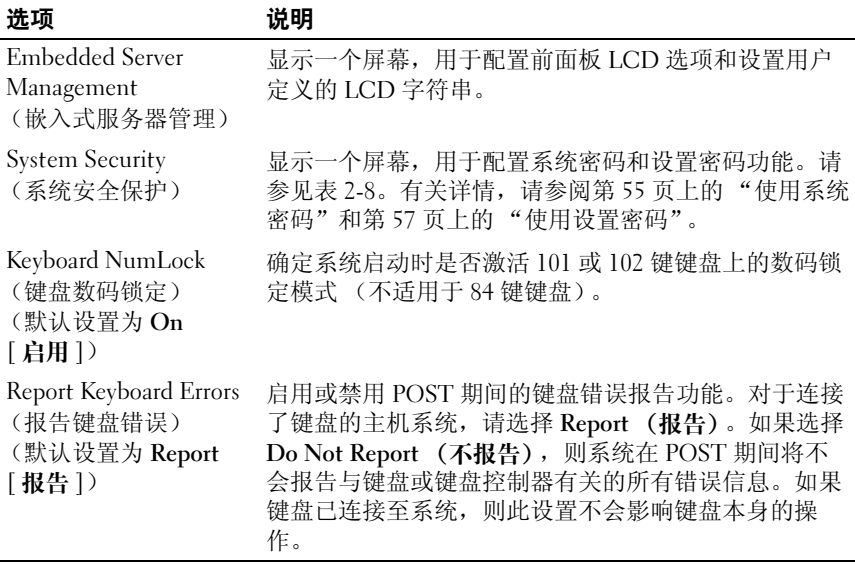

#### Memory Information (内存信息)屏幕

表 [2-3](#page-46-0) 列出了有关 Memory Information (内存信息) 屏幕中显示的信息 字段的说明。

#### <span id="page-46-0"></span>表 2-3. Memory Information (内存信息)屏幕

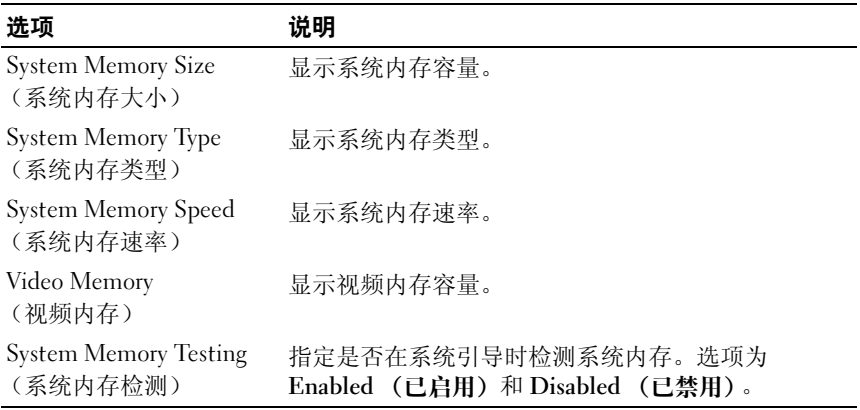

使用系统设置程序 | 47

#### CPU Information (CPU 信息)屏幕

表 [2-4](#page-47-0) 列出了有关 CPU Information (CPU 信息) 屏幕中显示的信息字 段的选项和说明。

<span id="page-47-0"></span>表 2-4. CPU Information (CPU 信息)屏幕

| 选项                                                                             | 说明                                                                                                    |
|--------------------------------------------------------------------------------|----------------------------------------------------------------------------------------------------|
| 64-bit (64位)                                                                   | 指定安装的处理器是否支持64位扩展。                                                                                                    |
| Core Speed (核心速率)                                                              | 显示处理器的时钟速率。                                                                                                    |
| Bus Speed (总线速率)                                                               | 显示处理器的总线速率。                                                                                                    |
| Virtualization Technology<br>(虚拟化技术)                                           | 如果处理器支持虚拟化技术, 则将显示此选项。<br>Enabled (已启用) 允许虚拟化软件使用处理器设计<br>中加入的虚拟化技术功能。只有支持虚拟化技术的软<br>件才能使用该功能。                                                          |
| (默认设置为 Disabled<br>「已禁用])                                                      |                                                                                                    |
| Adjacent Cache Line<br>Prefetch (相邻的高速缓<br>存行预先访存)<br>(默认设置为 Enabled<br>「已启用]) | 启用或禁用优化使用顺序内存访问。对于需要大量使<br>用随机内存访问的应用程序,请禁用该洗项。                                                                                                    |
| Hardware Prefetcher (硬<br>件预先访存技术)<br>(默认设置为 Enabled<br>[ 已启用 ])               | 启用或禁用硬件预先访存技术。                                                                                                    |
| Demand-Based Power<br>Management (基于需求<br>的电源管理)<br>(默认设置为 Enabled<br>[ 已启用 ]) | 注:请查看操作系统说明文件以验证操作系统是否支<br>持此功能。                                                                                                    |
|                                                                                | 启用或禁用基于需求的电源管理。如果已启用该选<br>项, 则将向操作系统报告 CPU 性能状态表; 如果已<br>禁用该选项, 则不会向操作系统报告 CPU 性能状态<br>表。如果有 CPU 不支持基于需求的电源管理,该字<br>段将变为只读字段,并自动设置为 Disabled (已禁<br>用)。 |
| ID)                                                                            | Processor X ID (处理器 X 显示指定处理器的系列、型号和步进。                                                                                                    |

#### <span id="page-48-0"></span>SATA Configuration (SATA 配置)屏幕

表 [2-5](#page-48-1) 列出了有关 SATA Configuration (SATA 配置) 屏幕中显示的信息 字段的选项和说明。

**■注: 当系统中安装了 SAS 卡时, SATA Configuration (SATA 配置)** 屏幕将更 改。 SATA controller (SATA 控制器)字段将显示 ATA Mode (ATA 模式)并 且不可选择。Port A (端口 A)、Port B (端口 B)、Port C (端口 C) 和 Port D (端口 D) 将显示 off (禁用) 并且也不可选择。当拔出 SAS 卡时, SATA Configuration (SATA 配置)屏幕设置将被载入默认值。

#### <span id="page-48-1"></span>表 2-5. SATA Configuration (SATA 配置) 屏幕

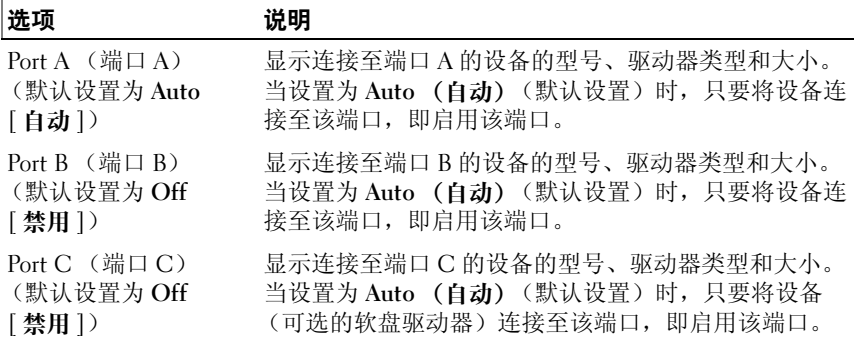

#### Integrated Devices (集成设备)屏幕

表 [2-6](#page-48-2) 列出了有关 Integrated Devices (集成设备) 屏幕中显示的信息字 段的选项和说明。

#### <span id="page-48-2"></span>表 2-6. Integrated Devices (集成设备)屏幕选项

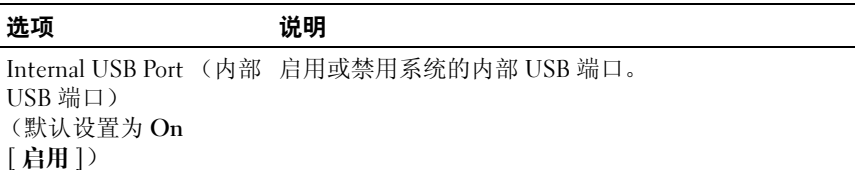

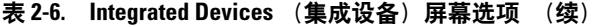

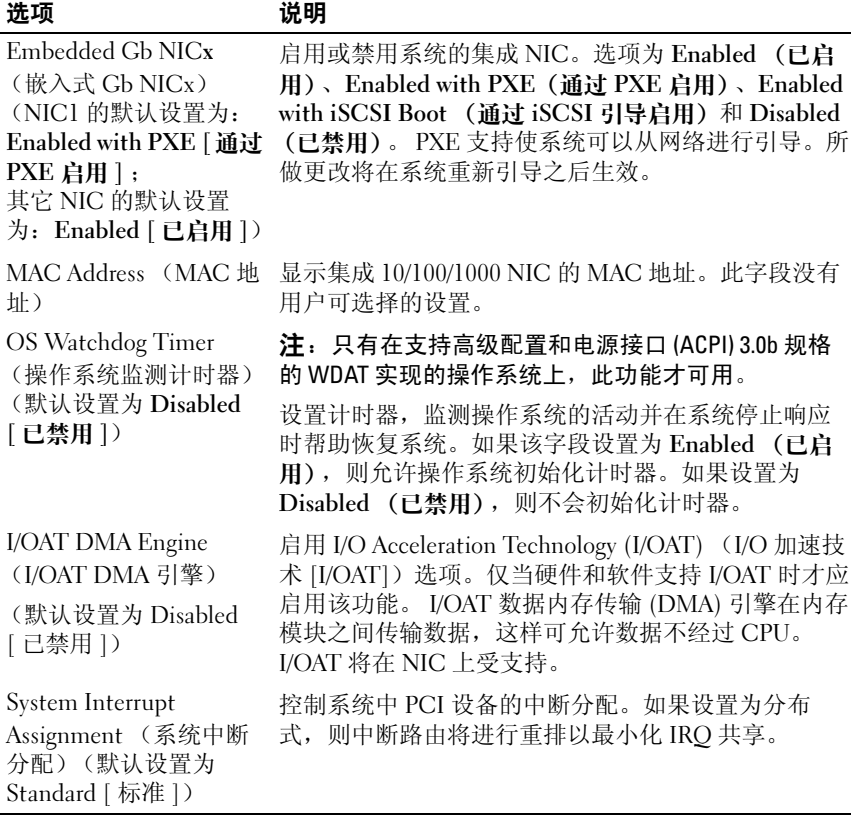

### Serial Communication (串行通信)屏幕

表 [2-7](#page-50-0) 列出了有关 Serial Communication (串行通信) 屏幕中显示的信息 字段的选项和说明。

#### <span id="page-50-0"></span>表 2-7. Serial Communication (串行通信)屏幕选项

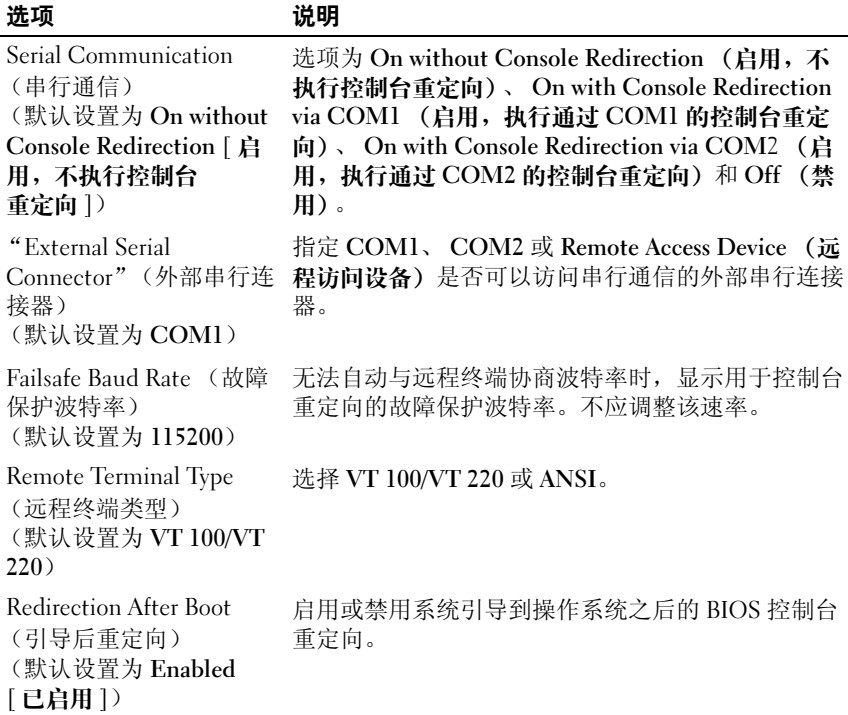

#### System Security (系统安全保护)屏幕

表 [2-8](#page-51-0) 列出了有关 System Security (系统安全保护)屏幕中显示的信息字 段的选项和说明。

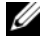

 $\mathcal{U}$  注: 在中国出厂的系统未配备 TPM。请忽略 System Security (系统安全保 护)屏幕中列出的所有 TPM 选项。

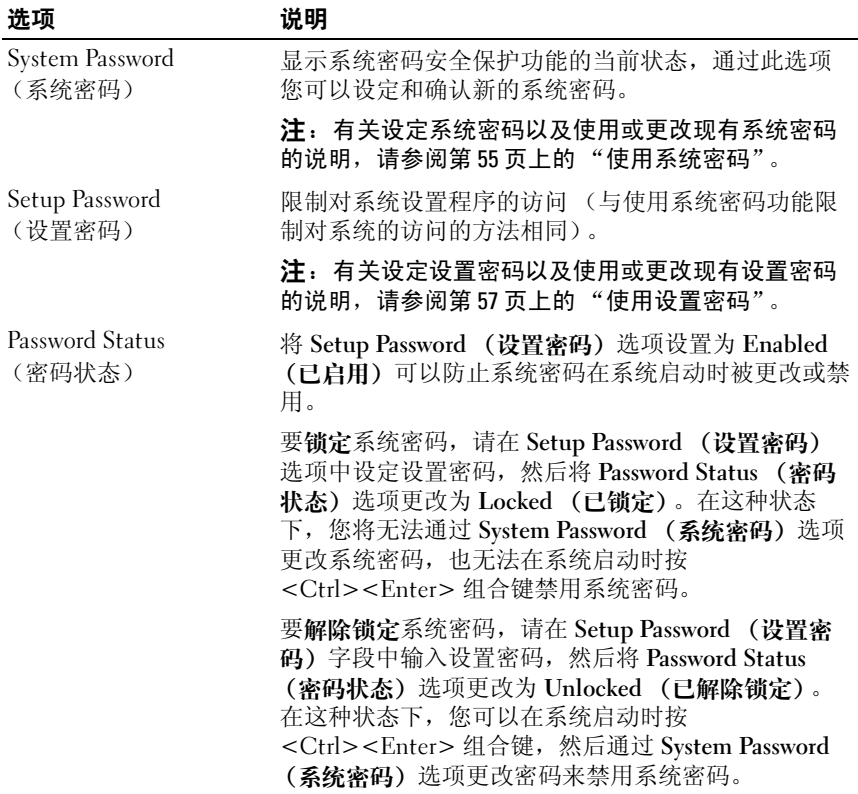

#### <span id="page-51-0"></span>表 2-8. System Security (系统安全保护)屏幕选项

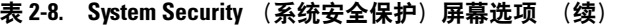

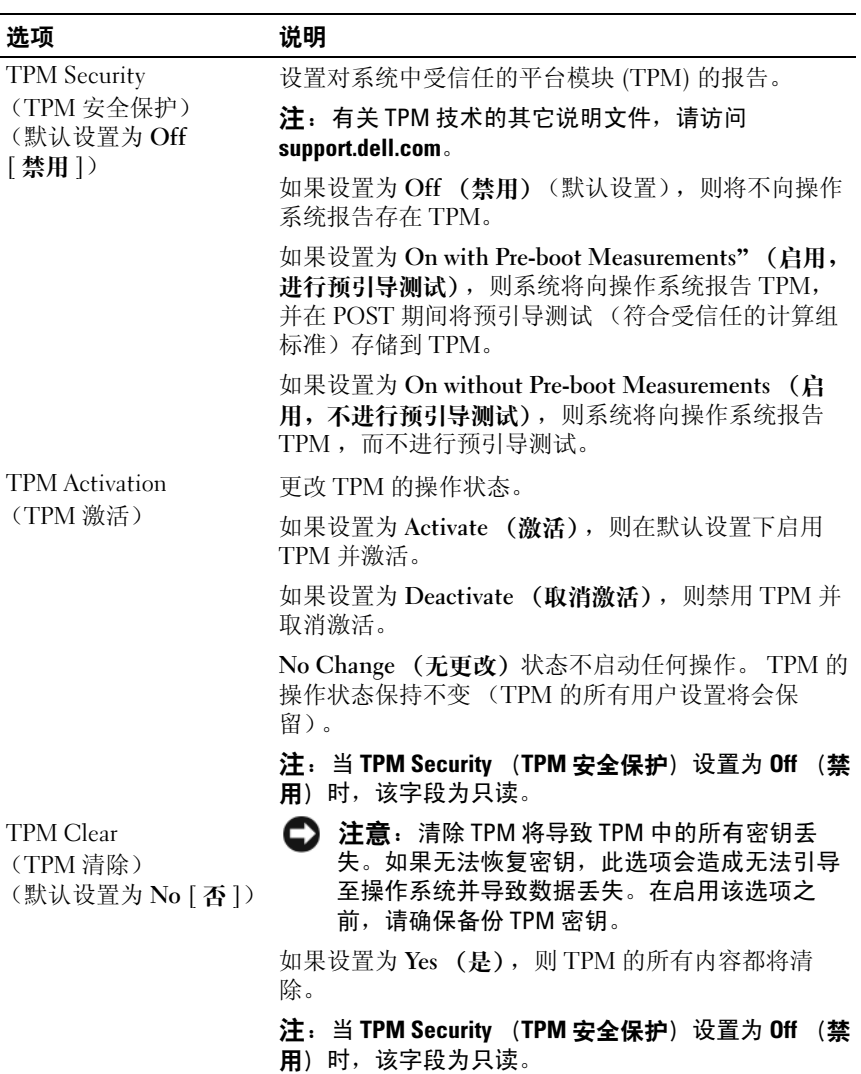

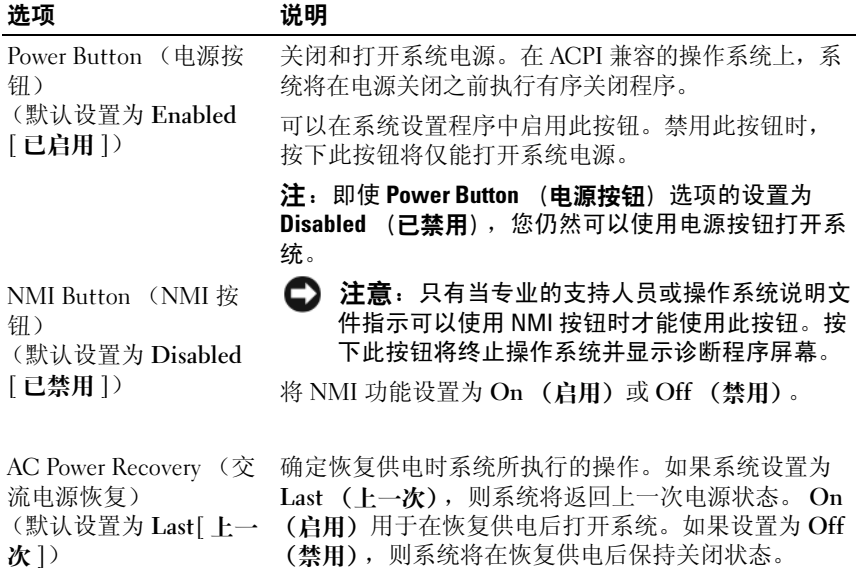

#### 表 2-8. System Security (系统安全保护) 屏幕选项 (续)

#### Exit ( : 误出 ) 屏墓

按 <Esc> 键退出系统设置程序之后, Exit (退出)屏幕中将显示以下选 项:

- Save Changes and Exit (保存更改并退出)
- Discard Changes and Exit (放弃更改并退出)
- Return to Setup (返回系统设置程序)

## 系统密码和设置密码功能

□ 注意: 密码功能为系统中的数据提供了基本的安全保护。如果您的数据需 要进一步的安全保护,请采取附加保护措施,例如数据加密程序。

□ 注意: 如果您的系统在未设定系统密码的情况下处于运行状态且无人看管, 或者您未锁定系统,从而使他人能够通过更改跳线设置禁用密码,则任何人 都可以访问存储在系统中的数据。

系统出厂时未启用系统密码功能。如果系统的安全性对您很重要,请仅在 启用系统密码保护功能的情况下运行系统。

要更改或删除现有密码,您必须知道该密码 (请参阅第 57 [页上的 "](#page-56-1)删除 或更改[现有的系统](#page-56-1)密码")。如果您忘记了密码,则必须先由经过培训的 维修技术人员更改密码跳线设置以禁用该密码,并删除现有密码,然后您 才能运行系统或更改系统设置程序中的设置。在第 150 [页上的 "禁用已](#page-149-0) 忘记的密[码"中](#page-149-0)对此过程进行了说明。

#### <span id="page-54-0"></span>使用系统密码

设定系统密码后,只有知道该密码的人才能完全使用系统。如果将 System Password (系统密码) 选项设置为 Enabled (已启用), 则系统 会在启动后提示您输入系统密码。

#### 设定系统密码

在设定系统密码之前,请进入系统设置程序,并选取 System Password (系统密码)选项。

设定系统密码后, System Password (系统密码) 选项的设置将显示为 Enabled (已启用)。如果 Password Status (密码状态)的设置显示为 Unlocked (已解除锁定),则您将可以更改系统密码。如果 Password Status (密码状态)选项为 Locked (已锁定), 则您将无法更改系统密 码。通过跳线设置禁用系统密码功能后,系统密码为 Disabled (已禁 用),因此您无法更改系统密码或输入新的系统密码。

如果未设定系统密码,并且系统板上的密码跳线处于已启用 (默认设置) 位置,则 System Password (系统密码)选项的设置将显示为 Not Enabled (未启用),并且 Password Status (密码状态)字段将显示为 Unlocked (已解除锁定)。要设定系统密码,请:

- 1 验证是否已将 Password Status (密码状态)选项设置为 Unlocked (已 解除锁定)。
- 2 高亮度显示 System Password (系统密码)选项,并按<Enter>键。
- 3 键入新的系统密码。

您的密码最多可以包含 32 个字符。

按下每个字符键 (或按空格键键入空格)时,字段中均会显示一个占 位符。

密码设定不区分大小写。但是,某些组合键无效。如果您输入其中一 个此类组合键,系统将发出哔声。要在输入密码时删除字符,请按 <Backspace> 键或左箭头键。

#### 使用系统设置程序 | 55

**么注:**要退出字段而不设定系统密码,请按 <Enter> 键移至另一字段,或 在完成步骤 5 之前随时按 <Esc> 键。

- 4 按 <Enter> 键。
- 5 要确认密码,请再次键入密码并按 <Enter> 键。

System Password (系统密码)显示的设置将更改为 Enabled (已启 用)。退出系统设置程序并开始使用系统。

6 这时, 重新引导系统使密码保护生效, 或者继续操作, 稍后重新引导 系统。

■ 注: 重新引导系统之后, 密码保护才能生效。

#### 使用系统密码保护系统

■ 注:如果您已设定设置密码 (请参阅第 57 页[上的 "使用设置密码"](#page-56-0)),则 系统会将您的设置密码用作备用系统密码。

如果将 Password Status (密码状态)选项设置为 Unlocked (已解除锁 定),则您可以选择启用或禁用密码安全保护。

要使处于启用状态的密码安全保护保持不变,请:

- 1 通过按 <Ctrl><Alt><Del> 组合键打开或重新引导系统。
- 2 键入密码并按 <Enter> 键。

要使处于禁用状态的密码安全保护保持不变,请:

- 1 通过按 <Ctrl><Alt><Del> 组合键打开或重新引导系统。
- 2 键入密码并按 <Ctrl><Enter> 组合键。

如果将 Password Status (**宓码状态**) 洗项设置为 Locked (已销定), 则 只要您打开系统或按<Ctrl><Alt><Del> 组合键重新引导系统, 都必须 在出现提示后键入密码并按 <Enter> 键。

键入正确的系统密码并按 <Enter> 键后,系统将正常运行。

如果输入的系统密码不正确,则系统将显示信息并提示您重新输入密码。 您有三次输入正确密码的机会。第三次尝试失败后,系统将显示说明失败 次数、系统已终止的错误信息,然后系统将要关闭。此信息可以提醒您有 人试图擅自使用您的系统。

即使您关闭并重新启动系统,如果输入的密码不正确,系统仍然会显示该 错误信息。

■ 注: 您可以将 Password Status (密码状态)选项与 System Password (系统 密码)和 Setup Password (设置密码)选项配合使用,以进一步防止他人擅 自更改系统。

#### <span id="page-56-1"></span>删除或更改现有的系统密码

- 1 系统出现提示时, 按 <Ctrl><Fnter> 组合键禁用现有的系统密码。 如果系统要求您输入设置密码,请与网络管理员联系。
- 2 在 POST 期间,按 <F2> 键进入系统设置程序。
- 3 选择 System Security (系统安全保护)屏幕字段,并验证是否已将 Password Status (密码状态)选项设置为 Unlocked (已解除锁定)。
- 4 系统出现提示时,键入系统密码。
- 5 确认 System Password (系统密码)选项显示为 Not Enabled (未启 用)。

如果 System Password (系统密码) 选项显示为 Not Enabled (未启 用), 则系统密码已被删除。如果 System Password (系统密码)选项 显示为 Enabled (已启用), 请按 <Alt> <b> 组合键重新启动系统, 然后重复步骤 2 至步骤 5。

#### <span id="page-56-0"></span>使用设置密码

#### <span id="page-56-2"></span>设定设置密码

仅当 Setup Password (设置密码)选项设置为 Not Enabled (未启用) 时, 您才能设定 (或更改) 设置密码。要设定设置密码, 请高亮度显示 Setup Password (设置密码)选项并按 <+>键或 <->键。系统将提示 您输入并确认密码。如果输入的字符不能用于密码,系统将发出哔声。

■ 注:设置密码可以与系统密码相同。如果这两个密码不同,则设置密码可 .\_\_<br>以用作备用系统密码。但是,系统密码无法代替设置密码。

您的密码最多可以包含 32 个字符。

按下每个字符键 (或按空格键键入空格)时,字段中均会显示一个占位 符。

密码设定不区分大小写。但是,某些组合键无效。如果您输入其中一个此 类组合键,系统将发出哔声。要在输入密码时删除字符,请按 <Backspace> 键或左箭头键。

确认此密码后, Setup Password (设置密码) 设置将更改为 Enabled (已 启用)。您下次进入系统设置程序时,系统将提示您输入设置密码。

#### 使用系统设置程序 | 57

对 Setup Password (设置密码)选项所做的更改将立即生效 (无需重新 启动系统)。

#### 在已启用设置密码的情况下进行操作

如果将 Setup Password (设置密码) 设置为 Enabled (已启用), 则您必 须在输入正确的设置密码后才能修改系统设置程序的大部分选项。当您启 动系统设置程序时,该程序将提示您输入密码。

如果三次尝试输入均没有输入正确的密码,则系统将允许您查看系统设置 程序屏幕,但不允许进行修改,以下情况除外:如果 System Password (系统密码)未设置为 Enabled (已启用)且未通过 Password Status (密 码状态)选项锁定,则您可以设定系统密码 (但是,您无法禁用或更改 现有的系统密码)。

**《注:您可以将 Password Status (密码状态)选项与 Setup Password (设置** 密码)选项配合使用,以防止他人擅自更改系统密码。

#### 删除或更改现有的设置密码

- 1 进入系统设置程序, 并选择 System Security (系统安全保护)选项。
- 2 高亮度显示 Setup Password (设置密码)选项,按<Enter>键访问设 置密码窗口,并再按两次 <Enter> 键以清除现有的设置密码。

设置将更改为 Not Enabled (未启用)。

3 如果您要设定新的设置密码,请执行第 57 页上的"设定设置密码"中 的步骤。

### 禁用已忘记的密码

请参阅第 150 [页上的 "禁用已](#page-149-0)忘记的密码"。

#### 底板管理控制器配置

通过底板管理控制器 (BMC),您可以远程配置、监测和恢复系统。 BMC 提供以下功能:

- 使用系统的集成 NIC
- 启用故障记录和 SNMP 警报
- 访问系统事件日志和传感器状态
- 允许控制系统功能 (包括开机和关机)

#### 58 | 使用系统设置程序

- 独立于系统的电源状态或操作系统的功能
- 提供用于系统设置程序、基于文本的公用程序和操作系统控制台的 文本控制台重定向

 $\mathscr{L}$  注: 要通过集成 NIC 远程访问 BMC, 必须将网络连接连接至集成 NIC1。 有关使用 BMC 的其它信息,请参阅 BMC 和系统管理应用程序的说明文 件。

#### 进入 BMC 设置模块

- 1 打开或重新启动系统。
- 2 系统完成 POST 后提示您时,请按 <Ctrl-E> 组合键。

如果按 <Crtl-E> 组合键之前已开始载入操作系统,请允许系统完 成引导过程,然后重新启动系统并再试一次。

#### BMC Setup Module (BMC 设置模块) 选项

有关 BMC 设置模块洗项以及如何配置紧急管理端口 (EMP) 的信息, 请 参阅 BMC 说明文件。

#### 使用系统设置程序

# 安装系统组件

本节介绍了如何安装以下系统组件:

- 前挡板
- 系统板导流罩
- 硬盘驱动器
- 光盘驱动器
- 冷却风扇模块
- 电源设备
- 内部 USB 存储器连接器
- RAC 卡
- 扩充卡
- 提升卡
- 背板
- 系统内存
- 处理器
- 系统电池
- 控制面板部件
- 配电板
- 系统板

## 建议使用的工具

要执行本节中的步骤,可能需要使用以下工具:

- 系统键锁的钥匙
- 1 号和 2 号梅花槽螺丝刀
- T-10 Torx 螺丝刀
- 接地腕带

## 系统内部组件

#### $\overline{\bigwedge}$ 警告:只有经过培训的维修技术人员才能卸下主机盖并拆装系统内部的任 何组件。有关安全预防措施、拆装计算机内部组件以及防止静电损害的完整 信息,请参阅 《产品信息指南》。

在图 [3-1](#page-62-0) 中,挡板和主机盖均已卸下,以便查看系统内部组件。

<span id="page-62-0"></span>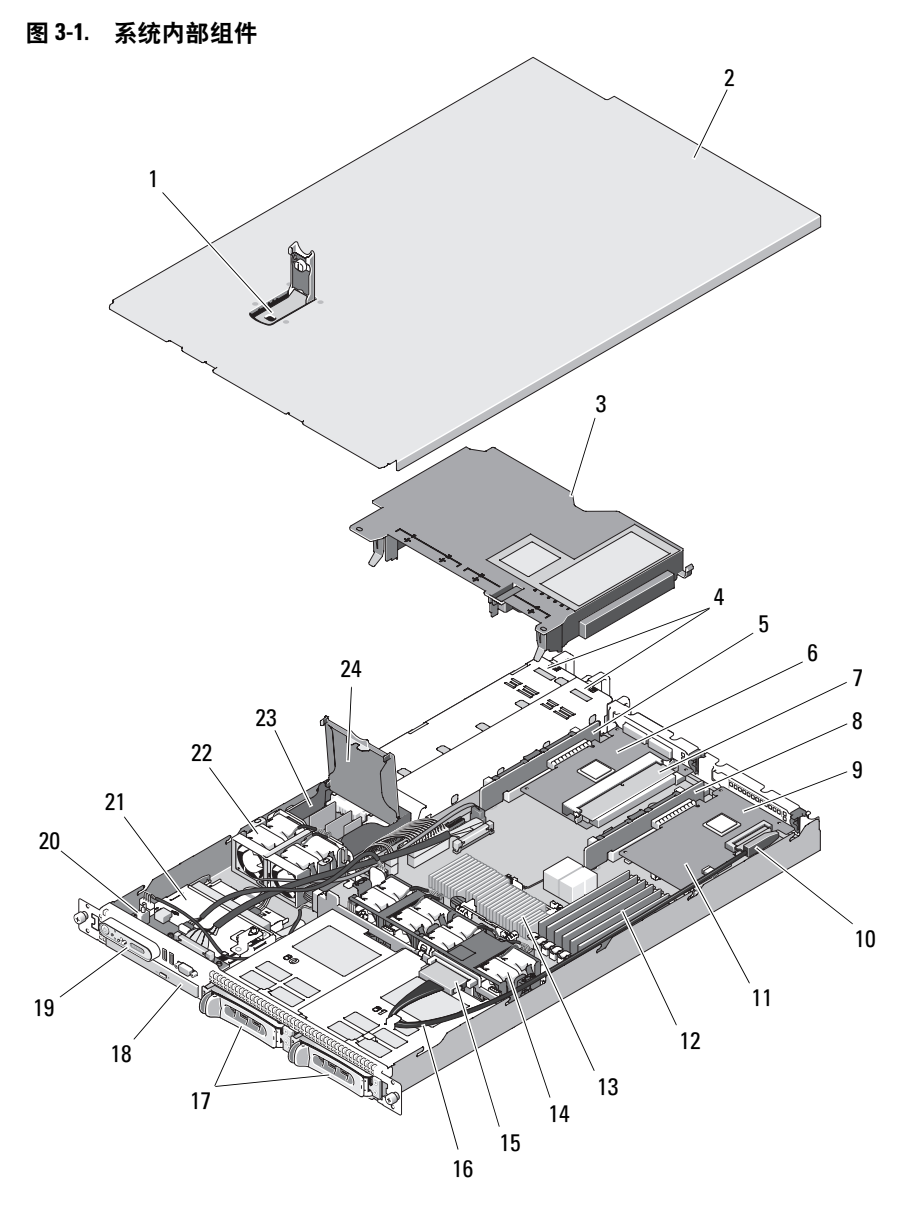

主机盖闩锁 2 主机盖

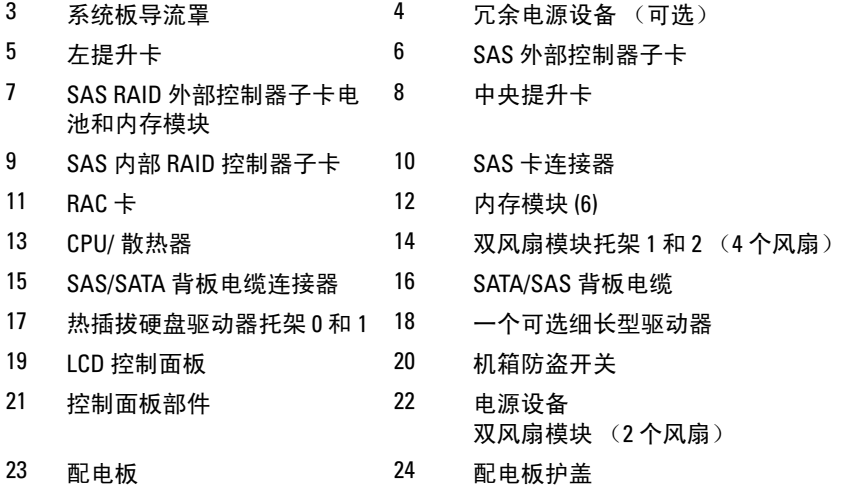

**《注:在上图中,显示了通过控制面板布线连接的 12C 电缆。此电缆应放在控** 制面板电缆和内部 USB 闪存连接器的下面。 12C 电缆位于控制面板连接器正 下方的电缆导向夹中。

系统板包括系统控制电路和其它电子组件。处理器和内存直接安装在系统 板上。通过使用提升卡,系统中可以安装两个扩充卡。外围设备托架最多 可以为两个硬盘驱动器和一个可选的光盘驱动器提供空间。系统板和驱动 器均通过一个非冗余电源设备供电。光盘驱动器连接至系统板上的 SATA 控制器。有关详情,请参阅第 75 页上的 "光[盘驱动器"。](#page-74-0)

硬盘驱动器托架最多可以为两个 3.5 英寸 SAS 硬盘驱动器或两个 3.5 英寸 SATA 硬盘驱动器提供空间。硬盘驱动器通过 SAS/SATA 背板连接至 SAS 控制器卡。有关详情,请参阅第 70 [页上的 "硬盘驱动器"、](#page-69-0)第 93 [页上的](#page-92-0) ["背板"](#page-92-0)和第 88 [页上的 "扩充](#page-87-0)卡"。

在安装或故障排除过程中,可能会要求您更改跳线设置。有关详情,请参 阅第 143 [页上的 "系统板](#page-142-0)跳线"。

## 前挡板

挡板上的锁定装置可以防止他人擅自使用电源按钮、光盘驱动器和硬盘驱 动器。位于前面板且可通过前挡板进行访问的控制面板 LCD 可以显示系 统的状态。请参见图 [3-2](#page-64-0)。

<span id="page-64-0"></span>图 3-2. 安装了挡板的控制面板 LCD

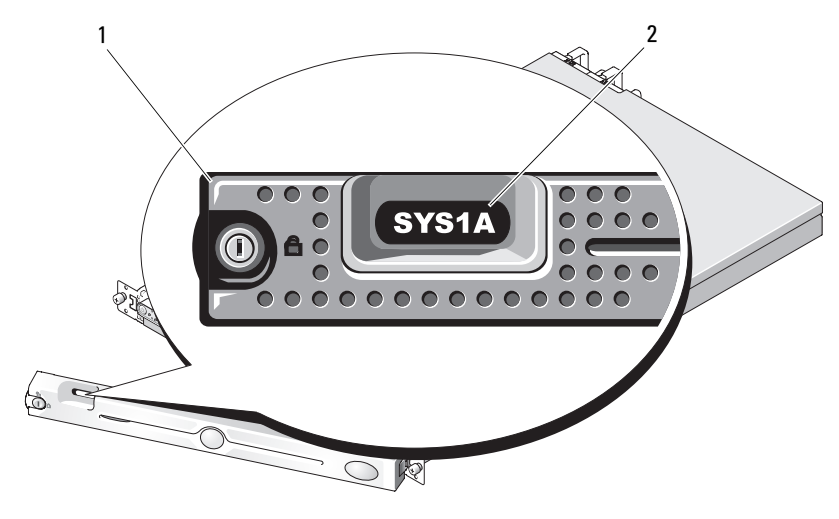

1 挡板 2 控制面板 LCD

#### <span id="page-64-1"></span>卸下前挡板

- 1 使用系统钥匙解除挡板的锁定。
- 2 按下挡板左端的卡舌。
- 3 旋转挡板的左端, 使其远离系统以释放挡板的右端。
- 4 拉动挡板,使其脱离系统。请参见图 [3-3](#page-65-0)。

#### <span id="page-65-0"></span>图 3-3. 安装和卸下可选挡板

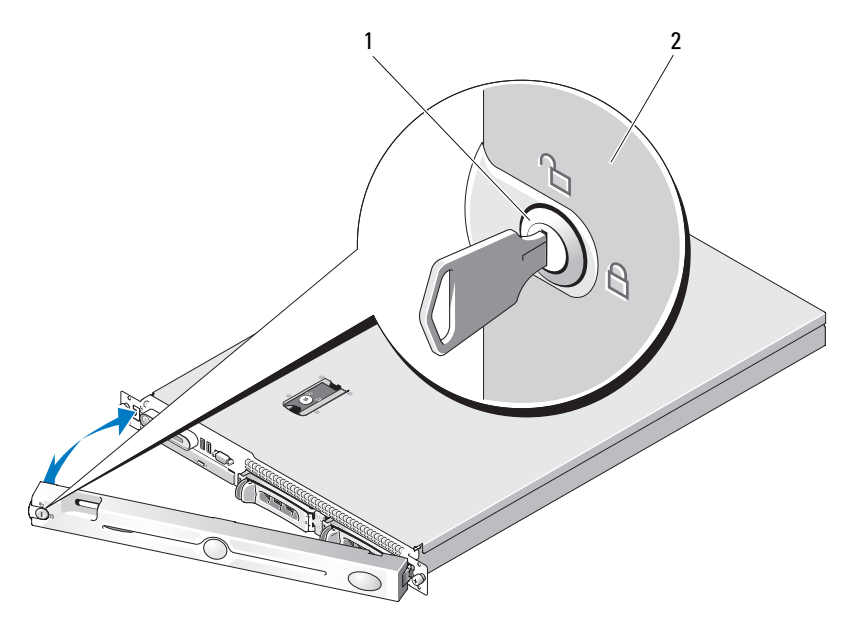

1 挡板锁 2 挡板

#### 装回前挡板

要装回前挡板,请按相反顺序执行上述步骤。

## <span id="page-65-1"></span>卸下与装上主机盖和挡板 (如果有)

警告:只有经过培训的维修技术人员才能卸下主机盖并拆装系统内部的任 何组件。执行任何步骤之前,请参阅 《产品信息指南》,以获取有关安全预 防措施、拆装计算机内部组件和防止静电损害的完整信息。

#### 卸下主机盖和挡板 (如果有)

要对系统进行升级或故障排除,请卸下系统主机盖以便拆装内部组件。

1 关闭系统和所连接外围设备的电源,然后断开系统与电源插座和外围 设备的连接 (如果是安装诸如电源设备之类的热插拔组件,则不需要 这么做)。

- 2 要卸下主机盖,请将释放闩锁逆时针转至解锁位置。请参见图 [3-4](#page-67-0)。
- 3 向上提起系统顶部的闩锁。请参见图 [3-4](#page-67-0)。
- 4 抓住主机盖两侧,并将其小心地从系统上提起。

#### 装上主机盖和挡板 (如果有)

- 1 向上提起主机盖上的闩锁。
- 2 将主机盖置于系统顶部并稍稍向后放置, 以使其错开机箱 J 挂钩并平躺 在系统机箱之上。请参见图 [3-4](#page-67-0)。
- 3 向下推闩锁以使主机盖处于合上位置。
- 4 将闩锁释放锁顺时针旋转,以固定主机盖。

#### <span id="page-67-0"></span>图 3-4. 安装和卸下主机盖

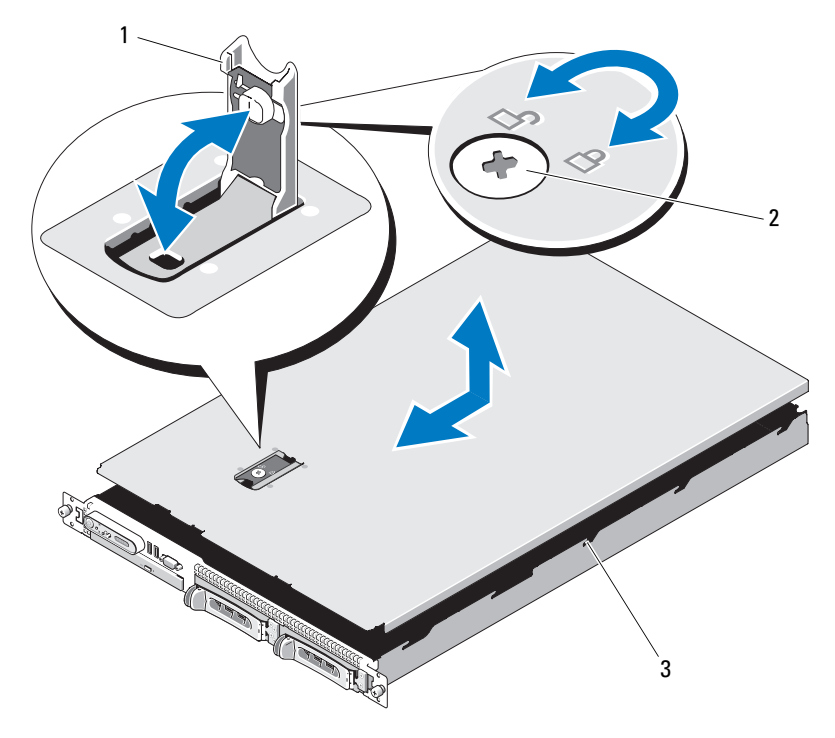

1 闩锁 2 闩锁释放锁

3 定位 J 挂钩

## 系统板导流罩

系统板导流罩覆盖着处理器、散热器、内存模块和系统电池,并为这些组 件提供通风。冷却风扇模块进一步促进了通风,其位于系统板导流罩的正 后方。

#### 卸下系统板导流罩

警告:只有经过培训的维修技术人员才能卸下主机盖并拆装系统内部的任 何组件。执行任何步骤之前,请参阅 《产品信息指南》,以获取有关安全预 防措施、拆装计算机内部组件和防止静电损害的完整信息。

- 1 卸下主机盖和挡板 (如果有)。请参阅第 66 [页上的 "卸下与装上主机](#page-65-1) [盖和挡板 \(如果有\)"](#page-65-1)。
- 2 如果有,请断开扩充卡上 SAS 电缆连接器的连接。
- 3 风扇模块的左侧和右侧以及内存模块的前部找到连接插槽。请参见[图](#page-68-0) [3-5](#page-68-0)。
- 4 抓住左侧和右侧,轻轻地将导流罩竖直向上提起并将其提离风扇部件。 请参见图 [3-5](#page-68-0)。
- 5 卸下系统板导流罩

#### <span id="page-68-0"></span>图 3-5. 安装和卸下系统板导流罩

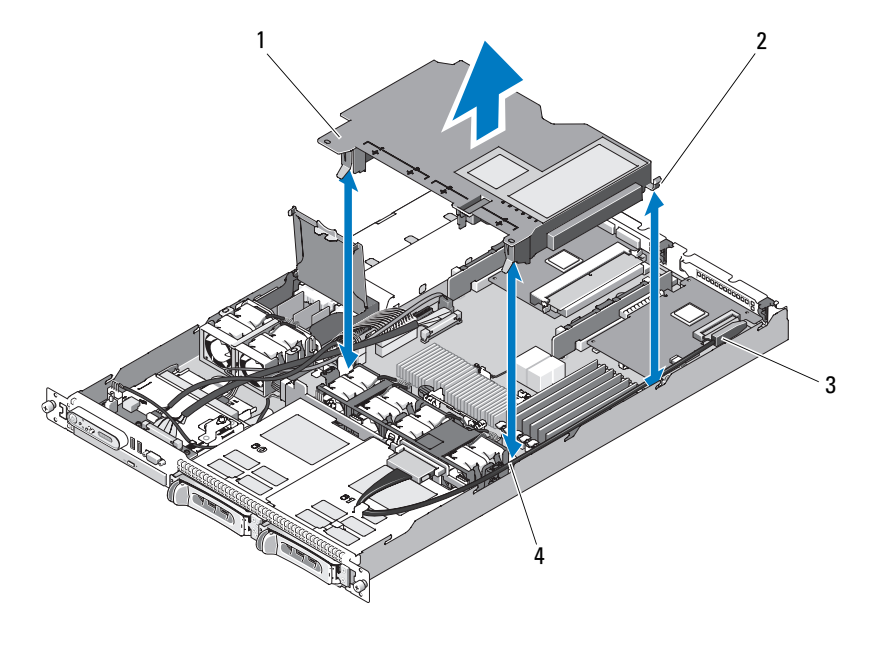

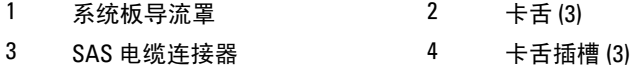

**么注:在上图中,显示了通过控制面板布线连接的 12C 电缆。此电缆应放在控** 制面板电缆和内部 USB 闪存连接器的下面。 12C 电缆位于控制面板连接器正 下方的电缆导向夹中。

#### 卸下系统板导流罩

- 1 通过将已编号风扇托架的各端作为向导来对准导流罩, 然后在风扇模 块的左侧和右侧找到三个卡舌插槽并在内存模块前面的右上角找到第 三个卡舌。请参见图 [3-5](#page-68-0)。
- 2 向下按压系统板导流罩, 直至所有边缘在插槽中就位, 将导流罩固定 到系统板上。
- 3 将 SAS 电缆连接至扩充卡上的连接器, 然后通过插槽将电缆放置在导 流罩和机箱之间。请参见图 [3-5](#page-68-0)。
- 4 装上主机盖和挡板 (如果有)。请参阅第 66 [页上的 "卸下与装上主机](#page-65-1) [盖和挡板 \(如果有\)"。](#page-65-1)

## <span id="page-69-0"></span>硬盘驱动器

本小节介绍了如何在系统的内部硬盘驱动器托架中安装和配置 SAS 或 SATA 硬盘驱动器。您的系统最多可配置两个 3.5 英寸 SAS 或 SATA 热插 拔硬盘驱动器。所有驱动器均通过 SAS/SATA 背板连接至系统板。请参阅 第 93 页上的"背板"并参见图 [6-4](#page-147-0)。硬盘驱动器安装在可装入硬盘驱动 器托架的可热插拔特殊驱动器托盘中。

 $\bigodot$  注意: 尝试在系统运行过程中卸下或安装驱动器之前,请先参阅 SAS 控制 器子卡的说明文件,以确保已将主机适配器正确配置为支持热插拔驱动器的 插拔。

■ 注: 所有安装的驱动器必须为 SAS 或 SATA。不支持混合的驱动器配置。

■ 注: 建议仅使用经检测并许可与 SAS/SATA 背板一起使用的驱动器。

可能需要使用操作系统所不提供的程序来对 SAS 或 SATA 硬盘驱动器进行 分区和格式化。

C) 注意: 格式化驱动器的过程中, 请勿关闭或重新引导系统, 否则会导致驱 动器出现故障。

格式化硬盘驱动器时,请耐心等待,使其有足够的时间完成格式化。请注 意,格式化高容量的硬盘驱动器可能需要若干个小时。

#### <span id="page-69-1"></span>卸下驱动器挡片

注意:为了维持正常的系统冷却,所有闲置的硬盘驱动器托架必须安装驱 动器挡片。如果从系统中卸下硬盘驱动器托盘而未将其装回,则必须用驱动 器挡片代替托盘安装到系统中。

卸下硬盘驱动器挡片的步骤与卸下 3.5 英寸硬盘驱动器托盘的步骤略有不 同:

- 1 卸下前挡板 (如果有)。请参阅第 65 [页上的 "卸下前挡板"](#page-64-1)。
- 2 找到挡片右侧的按钮锁定卡舌以松开硬盘驱动器挡片。
- 3 向外滑动硬盘驱动器挡片,直至其脱离驱动器托架。

#### <span id="page-70-0"></span>安装硬盘驱动器挡片

安装硬盘驱动器挡片的步骤与安装 3.5 英寸硬盘驱动器托盘的步骤略有不 同:

- 1 卸下前挡板 (如果有)。请参阅第 65 [页上的 "卸下前挡板"](#page-64-1)。
- 2 找到系统附带的硬盘驱动器挡片。(Dell 部件号 H7511)
- 3 将硬盘驱动器挡片插入驱动器托架中,直至其完全就位。
- 4 驱动器挡片卡入到位时,按钮锁定卡舌应发出咔嗒声。
- 5 如果[在步骤](#page-71-0) 1 中卸下了前挡板,请将其装回。

#### 卸下热插拔硬盘驱动器

- 1 卸下前挡板 (如果有)。请参阅第 65 [页上的 "卸下前挡板"](#page-64-1)。
- 2 在 RAID 管理软件中, 对驱动器讲行必要的准备以便卸下, 然后等待 驱动器托盘上的硬盘驱动器指示灯指示可以安全卸下驱动器。有关 卸下热插拔驱动器的信息,请参阅 SAS 控制器的说明文件。 如果驱动器处于联机状态,则驱动器的绿色活动 / 故障指示灯将在驱 动器断电时闪烁。所有指示灯都熄灭时,才能卸下驱动器。
- 3 打开驱动器托盘释放手柄以松开驱动器。请参见图 [3-6](#page-71-1)。
- 4 向外滑动硬盘驱动器,直至其脱离驱动器托架。
- 5 如果不装回硬盘驱动器,请将驱动器挡片插入空驱动器托架中。请参 阅第 71 [页上的 "安装硬盘驱动器挡](#page-70-0)片"。
- $\Box$  注意: 为了维持正常的系统冷却, 所有闲置的硬盘驱动器托架必须安装驱 动器挡片。

#### 安装热插拔硬盘驱动器

■ 注意: 安装硬盘驱动器时, 请确保相邻驱动器均已完全安装到位。如果相 邻的托盘未安装到位,则插入硬盘驱动器托盘且尝试锁定未安装到位托盘旁 边的手柄可能会损坏该未安装到位托盘的保护弹簧,并使其无法使用。

- <span id="page-71-0"></span>● 注意: 并非所有操作系统都支持热插拔驱动器的安装。请参阅操作系统附 带的说明文件。
	- 1 卸下前挡板 (如果有)。请参阅第 65 [页上的 "卸下前挡板"](#page-64-1)。
	- 2 如果托架中安装有驱动器挡片,则将其卸下。请参阅第 70 [页上的 "卸](#page-69-1) [下驱动器挡](#page-69-1)片"。

#### <span id="page-71-1"></span>图 3-6. 安装热插拔硬盘驱动器

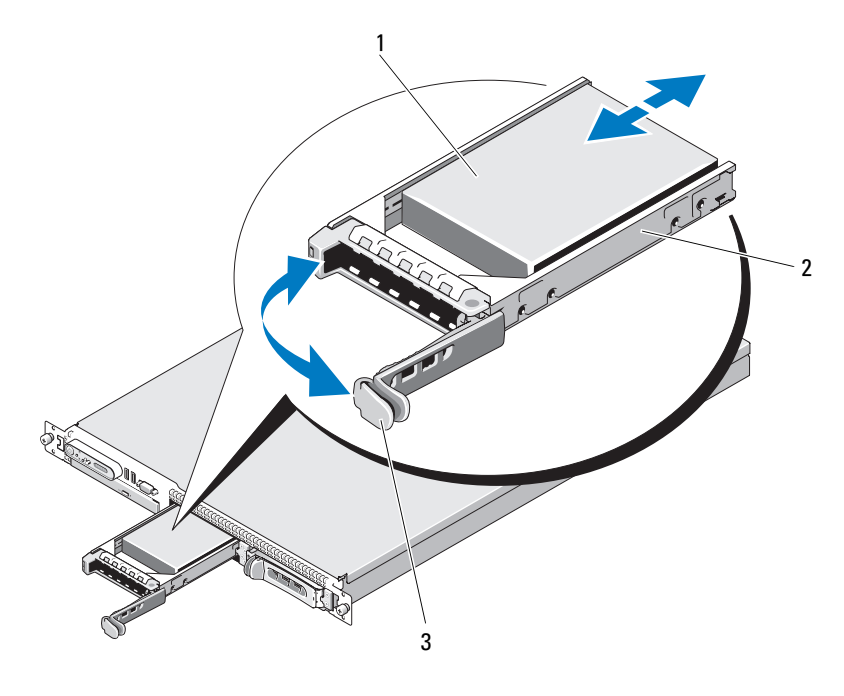

1 硬盘驱动器 2 驱动器托盘

- 3 驱动器托盘释放手柄
- 3 安装热插拔硬盘驱动器。
	- a 打开硬盘驱动器托盘手柄。
	- b 将硬盘驱动器托盘插入驱动器托架,直至托盘触及背板。
	- c 合上手柄以将驱动器锁定到位。
- 72 | 安装系统组件
4 如果[在步骤](#page-71-0) 1 中卸下了前挡板,请将其装回。请参阅第 64 [页上的](#page-63-0) ["前挡板"](#page-63-0)。

## 更换硬盘驱动器托盘

系统可以使用两种硬盘驱动器托盘。适用于 SATA 硬盘驱动器的托盘在滑 轨上有一组 (四个)固定孔。第二种 (称为 SAS/SATAu 硬盘驱动器托 盘)有额外的四个固定孔,用于使用"SAS"或"SATAu"固定位置。 使用 SAS/SATAu 硬盘驱动器托盘时,请遵守以下有关您的系统的规则:

- 仅与 SAS/SATAu 驱动器托盘一起使用 SAS 硬盘驱动器。
- 仅使用托盘上的 "SAS"固定位置。(保留 SATAu 位置。)

图 [3-7](#page-73-0) 对将 SAS 硬盘驱动器安装在 SAS/SATAu 硬盘驱动器托盘中进行了 图示说明。

#### 从硬盘驱动器托盘中卸下硬盘驱动器

卸下硬盘驱动器托盘滑轨上的四颗螺钉,从而使硬盘驱动器与托盘分离。

#### 将硬盘驱动器安装到驱动器托盘中

- 1 在硬盘驱动器的连接器端朝后的情况下,将其插入硬盘驱动器托盘。 请参见图 [3-7](#page-73-0)。
- 2 加图 [3-7](#page-73-0) 所示查看部件, 将硬盘驱动器上的螺孔与硬盘驱动器托盘上 的后孔对准。

正确对准后,硬盘驱动器的后部将与硬盘驱动器托盘的后部平齐。

- 3 固定四颗螺钉以将硬盘驱动器固定到硬盘驱动器托盘中。请参见[图](#page-73-0) [3-7](#page-73-0)。
- 注: 以上图例未显示不支持热插拔的已布线硬盘驱动器的安装过程。如果 您的系统附带了已布线硬盘驱动器,请按照以下安装步骤进行操作:
	- a 将硬盘驱动器支架放置在硬盘驱动器的正上方,弯曲支架使其在硬 盘驱动器上就位。
	- b 找到插针和托盘上的螺孔,将插针对准螺孔。
	- c 将插针推进硬盘驱动器托盘中。
	- d 硬盘驱动器在硬盘驱动器托架中就位后,请确保托盘闩锁能接触到 托盘支架,并确保所有闩锁已完全就位。

#### 安装系统组件 | 73

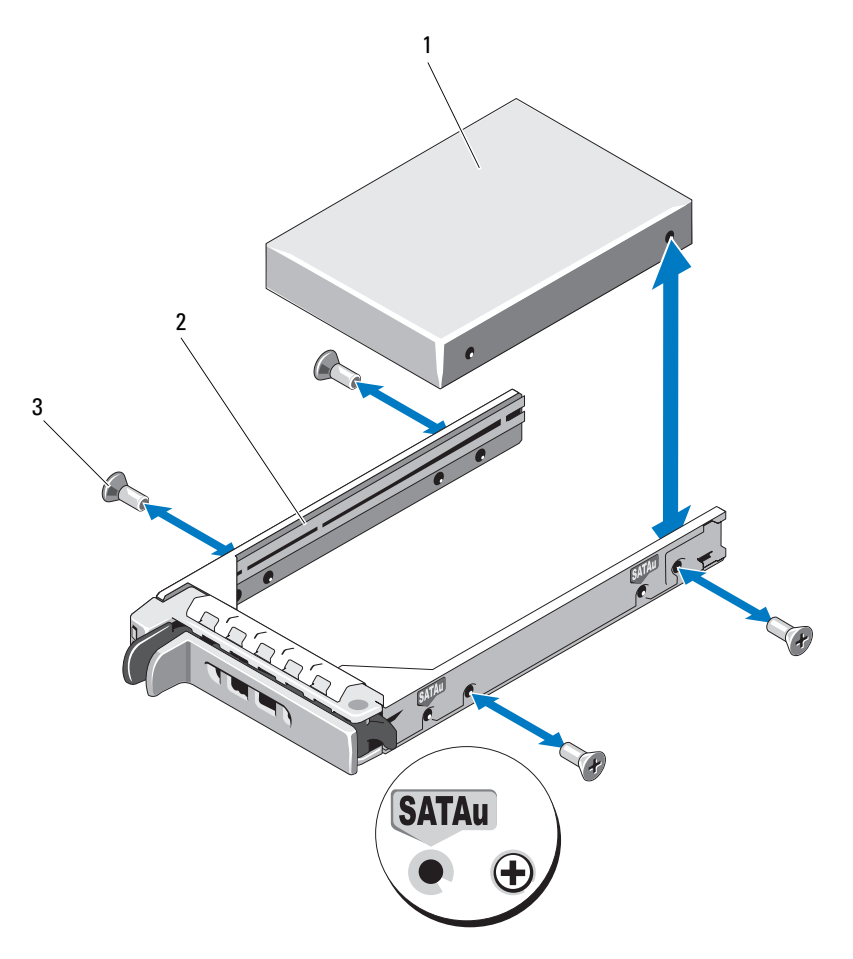

<span id="page-73-0"></span>图 3-7. 将 SAS 硬盘驱动器安装到 SAS/SATAu 驱动器托盘中

1 螺钉 (4) 2 驱动器托盘

- 3 硬盘驱动器
- △ 注: 以上说明和图例未显示不支持热插拔的硬盘驱动器安装已布线硬盘驱 动器托盘的过程。如果您的系统附带了已布线硬盘驱动器,请按照以下安装 步骤进行操作:
- e 将硬盘驱动器托盘支架放置在硬盘驱动器的正上方,弯曲托盘使其 在硬盘驱动器上就位。
- f 在托盘上找到插针,然后将其与硬盘驱动器上的螺孔对准。
- g 将插针推进硬盘驱动器中。
- h 硬盘驱动器在硬盘驱动器托架中就位后,请确保托盘闩锁能接触到 托盘支架,并确保所有闩锁已完全就位。

## 光盘驱动器

可选的细长型 DVD 或 CD-RW/DVD-RW 光盘驱动器安装在托架上, 该托架 滑入前面板并连接至系统板上的控制器。

 $\mathscr{U}$  注: DVD 设备仅用于数据。

## 从系统卸下光盘驱动器

- 警告:只有经过培训的维修技术人员才能卸下主机盖并拆装系统内部的任 何组件。有关安全预防措施、拆装计算机内部组件以及防止静电损害的完整 信息,请参阅 《产品信息指南》。
	- 1 关闭系统和所有连接的外围设备,并断开系统与电源插座的连接。
	- 2 卸下主机盖和挡板 (如果有)。请参阅第 66 [页上的 "卸下与装上主机](#page-65-0) [盖和挡板 \(如果有\)"](#page-65-0)。
	- 3 断开电源电缆和接口电缆与光盘驱动器的连接。请参见图 [3-8](#page-75-0)。
	- 4 要卸下光盘驱动器,向上拉动光盘驱动器托架背面的蓝色释放卡舌, 然后将托架推出系统。请参见图 [3-8](#page-75-0)。

## 安装光盘驱动器

- 1 将光盘驱动器托架与前面板中的开口对准。请参见图 [3-8](#page-75-0)。
- 2 滑入驱动器托架,直至托架卡入到位。
- 3 将光盘驱动器电缆连接至驱动器托架的背面。
- 4 如果尚未执行此操作,请将光盘驱动器的电源电缆和接口电缆连接至 系统板连接器。
	- a 将电源电缆连接至 ATA ODD 上的 CD\_PWR 连接器。有关连接器 的位置,请参见图 [6-4](#page-147-0): 有关电缆的布线,请参见图 [3-8](#page-75-0)。
	- b 沿着机箱右侧板内部布线接口电缆,将电缆插入每个电缆布线卡舌 下。请参见图 [3-8](#page-75-0)。

#### 安装系统组件 | 75

- c 将接口电缆连接至系统板上的 SATA C 连接器。有关该连接器的 位置,请参见图 [3-8](#page-75-0)。
- 5 装上主机盖和挡板 (如果有)。请参阅第 67 [页上的 "装上主机盖和挡](#page-66-0) [板 \(如果有\)"。](#page-66-0)
- 6 装回挡板。请参阅第 66 [页上的 "装](#page-65-1)回前挡板"。
- 7 将系统和外围设备重新连接至各自的电源插座,并打开系统。

#### <span id="page-75-0"></span>图 3-8. 卸下和安装可选的光盘驱动器

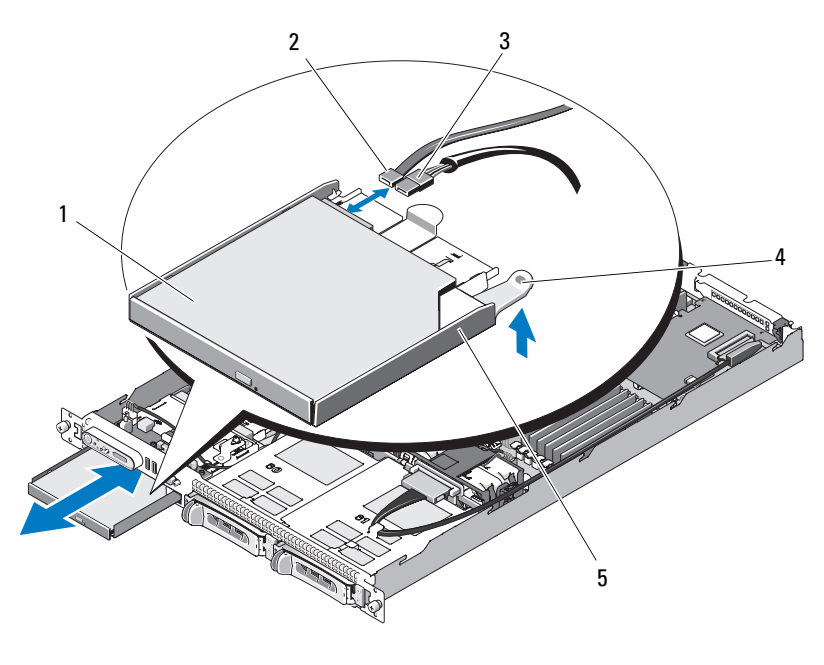

- 
- 1 光盘驱动器 2 光盘驱动器接口电缆
- 
- 3 电源电缆 4 光盘驱动器释放卡舌
- 5 光盘驱动器托架
- $\mathcal{U}$  注: 在上图中, 显示了通过控制面板布线连接的 12C 电缆。此电缆应放在控 制面板电缆和内部 USB 闪存连接器的下面。 12C 电缆位于控制面板连接器正 下方的电缆导向夹中。

## 将光盘驱动器安装到光盘驱动器托架中

- 警告:只有经过培训的维修技术人员才能卸下主机盖并拆装系统内部的任 何组件。执行任何步骤之前,请参阅 《产品信息指南》,以获取有关安全预 防措施、拆装计算机内部组件和防止静电损害的完整信息。
	- 1 将光盘驱动器的固定孔与光盘驱动器托架上的固定插销对准。请参见 图 [3-8](#page-75-0)。
	- 2 使光盘驱动器和驱动器托架成较小的角度,将光盘驱动器右侧向下放 至驱动器托架的右侧。请参见图 [3-9](#page-76-0)。
	- 3 向下放置光盘驱动器的左侧,并将驱动器向下按入托架直至其卡入到 位。
	- 4 将接口电缆和电源电缆连接至光盘驱动器上的连接器。
	- 5 装上主机盖和挡板 (如果有)。请参阅第 66 [页上的 "卸下与装上主机](#page-65-0) [盖和挡板 \(如果有\)"](#page-65-0)。

## 从光盘驱动器托架卸下光盘驱动器

向外拉动左侧托盘背面的卡舌,同时向上拉动光盘驱动器的左侧,以使驱 动器脱离托架。请参见图 [3-9](#page-76-0)。

#### <span id="page-76-0"></span>图 3-9. 卸下光盘驱动器并将其安装到光盘驱动器托盘中

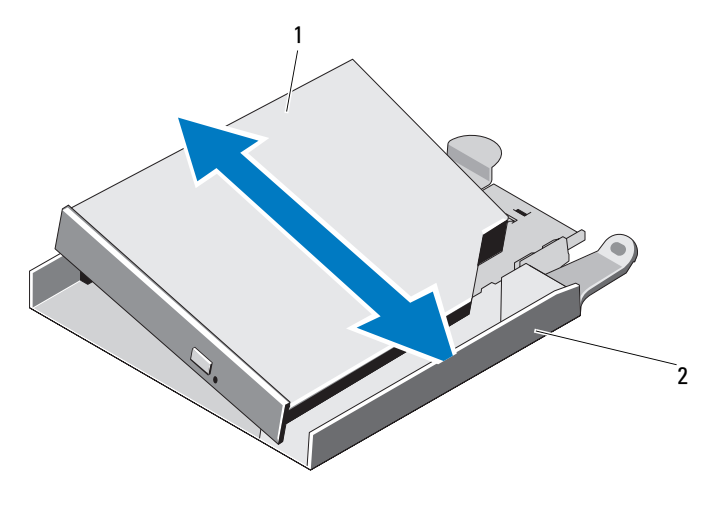

1 光盘驱动器 2 光盘驱动器托架

# 冷却风扇模块

风扇部件包含四个双马达风扇,用于冷却处理器和内存模块,以及两个双 马达风扇,用于冷却冗余电源设备。

## 卸下风扇部件

- / <</> 警告 : 只有经过培训的维修技术人员才能卸下主机盖并拆装系统内部的任 何组件。执行任何步骤之前,请参阅 《产品信息指南》,以获取有关安全预 防措施、拆装计算机内部组件和防止静电损害的完整信息。
	- 1 卸下主机盖和挡板 (如果有)。请参阅第 66 [页上的 "卸下与装上主机](#page-65-0) [盖和挡板 \(如果有\)"。](#page-65-0)
	- 2 卸下系统板导流罩请参阅第 68 [页上的 "卸下系统板导流罩"](#page-67-0)。
	- 3 断开系统板 FAN MOD1 和 FAN MOD2 上的风扇连接器的连接。请参 见图 [3-10](#page-78-0)。
	- 4 拉动风扇部件上的两个释放拉杆,同时提起风扇部件使其脱离两个固 定杆并从机箱中取出。请参见图 [3-10](#page-78-0)。

<span id="page-78-0"></span>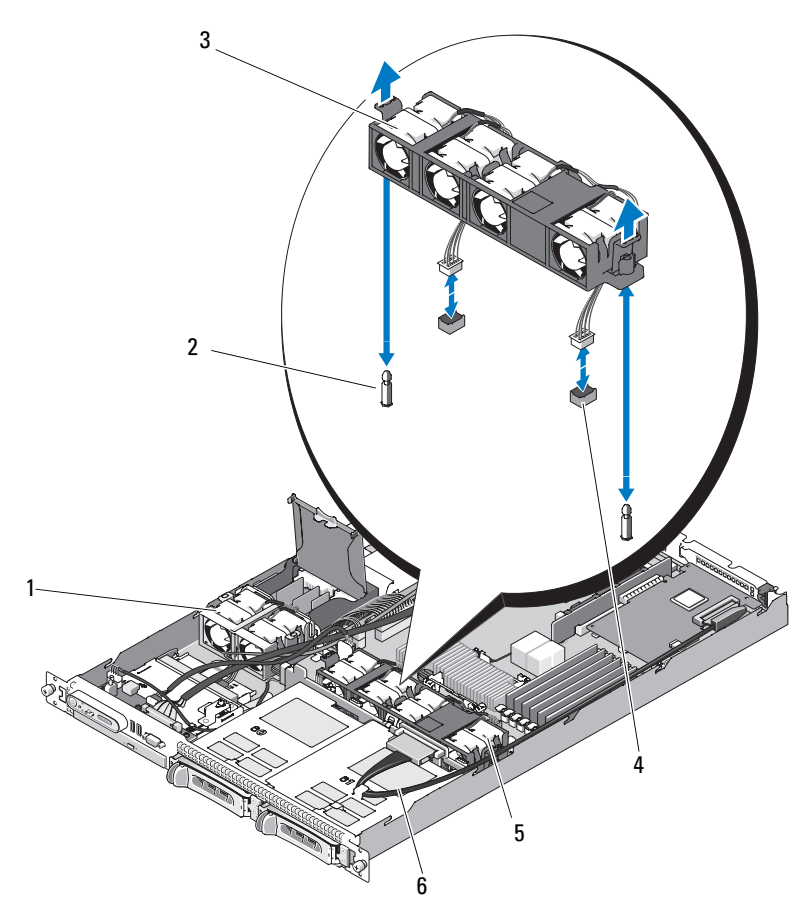

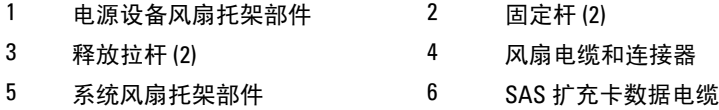

 $\mathscr{L}$  注: 在上图中, 显示了通过控制面板布线连接的 12C 电缆。此电缆应放在控 制面板电缆和内部 USB 闪存连接器的下面。 12C 电缆位于控制面板连接器正 下方的电缆导向夹中。

## 安装风扇部件

- 1 将风扇部件中的孔与机箱上的两个风扇部件固定杆对准。请参见[图](#page-78-0) [3-10](#page-78-0)。
- 2 将风扇部件向下放, 直到释放拉杆卡入到位并且风扇部件在固定杆上 就位。
- 3 将两个风扇连接器重新连接至系统板。请参见图 [3-10](#page-78-0)。
- 4 安装系统板导流罩。请参阅第 70 [页上的 "卸下系统板导流罩"](#page-69-0)。
- 5 装上主机盖和挡板 (如果有)。请参阅第 66 [页上的 "卸下与装上主机](#page-65-0) [盖和挡板 \(如果有\)"。](#page-65-0)

## 电源设备风扇部件

电源设备双风扇模块用于冷却电源设备。

 $\blacksquare$  注意: 如果系统具有可连接至外部存储系统的 SAS 控制器,则需要安装电 源设备风扇部件。如果卸下风扇部件或关闭风扇,可能会导致系统过热和意 外关闭。

## 卸下电源设备风扇部件

- 警告:只有经过培训的维修技术人员才能卸下主机盖并拆装系统内部的任 何组件。执行任何步骤之前,请参阅 《产品信息指南》,以获取有关安全预 防措施、拆装计算机内部组件和防止静电损害的完整信息。
	- 1 卸下主机盖和挡板 (如果有)。请参阅第 66 [页上的 "卸下与装上主机](#page-65-0) [盖和挡板 \(如果有\)"。](#page-65-0)
	- 2 打开配电板护盖,方法是将其向上转动直至其钩住护盖制动卡舌。请 参见图 [3-10](#page-78-0)。
	- 3 断开配电板上风扇电缆的连接。请参见图 [3-10](#page-78-0)。
	- 4 从系统上卸下风扇部件。

#### <span id="page-80-0"></span>图 3-11. 安装和卸下电源设备风扇部件

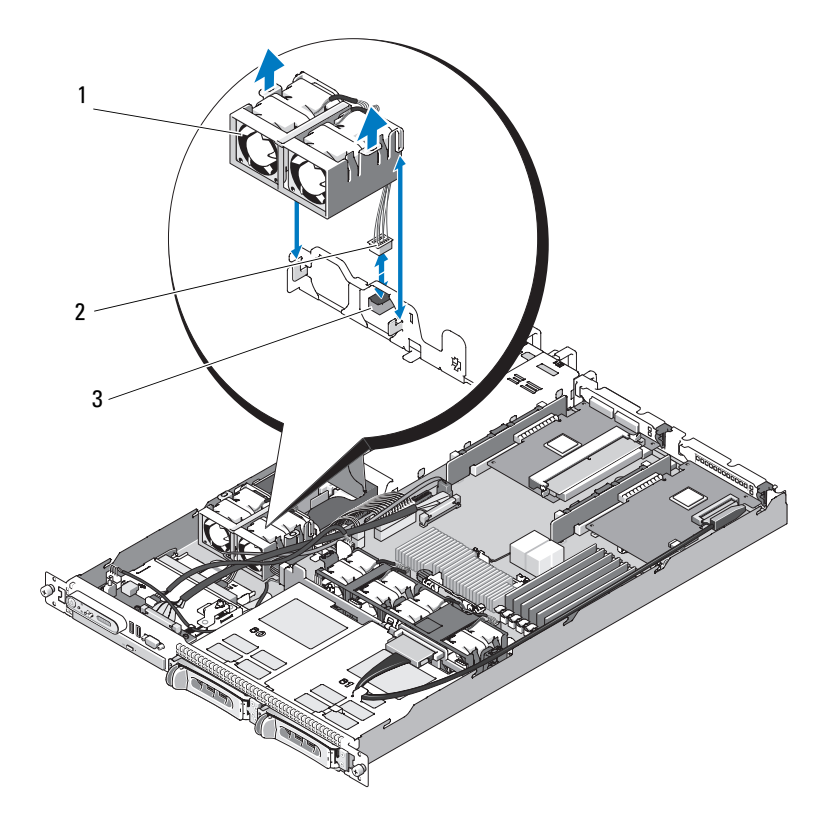

1 电源设备风扇部件 2 风扇电缆和连接器

- 3 配电板上的 FAN\_MOD 连接器
- **么 注**: 在上图中, 显示了通过控制面板布线连接的 12C 电缆。此电缆应放在控 制面板电缆和内部 USB 闪存连接器的下面。 12C 电缆位于控制面板连接器正 下方的电缆导向夹中。

## 安装电源设备风扇部件

1 将风扇的电源电缆连接至配电板上的 FAN MOD 连接器。有关该连接 器的位置,请参见图 [3-11](#page-80-0)。

- 2 通过导流罩分区上的插槽放置风扇电缆。
- 3 合上配电板护盖,方法是将其向下转动直至其在板上就位。
- 4 装上主机盖和挡板 (如果有)。请参阅第 66 [页上的 "卸下与装上主机](#page-65-0) [盖和挡板 \(如果有\)"。](#page-65-0)

# 电源设备

您的系统支持一个或两个额定输出功率为 400 W 的电源设备。如果仅安 装一个电源设备, 则必须将其安装在左电源设备托架 (PS1) 中。如果安装 了两个电源设备,则第二个电源设备提供热插拔电源冗余。在冗余模式 中,系统在两个电源设备中分配电源负荷以使效率最大化。如果在系统接 通电源时卸下了一个电源设备,则另一电源设备将承担全部电源负荷。

■ 注意: 在非冗余配置中, 为确保正常的系统冷却, 必须将电源设备挡片安 装到未安装电源设备的电源设备托架中。

## <span id="page-81-0"></span>卸下电源设备

- 注意: 要使系统正常运行, 至少应安装一个电源设备。在电源冗余系统上, 如果系统处于运行状态,请每次仅卸下和更换一个电源设备。
- 注: 在机架系统中, 如果可选的电缆固定臂影响电源设备的卸下, 则必须 解除其锁定并将其提起。有关电缆固定臂的信息,请参阅系统的 《机架安 装指南》。
	- 1 如果系统只安装了一个电源设备,请关闭系统和所有连接的外围设备。 对于冗余系统,可以在保持系统运行的情况下继续执行下一步。
	- 2 断开电源电缆与电源的连接。
	- 3 断开电源电缆与电源设备的连接,然后卸下捆绑和固定系统电缆的 Velcro 腕带。
- 注: 对于非冗余电源电缆设备, 请卸下固定电源电缆的电源线固定支架。 有关详情,请参阅系统附带的 《使用入门指南》。
	- 4 向右按入以松开电源设备左侧的锁定卡舌。请参见图 [3-12](#page-82-0)。
	- 5 向外拉动电源设备以将其从配电板中松开,并将其从机箱中取出。

<span id="page-82-0"></span>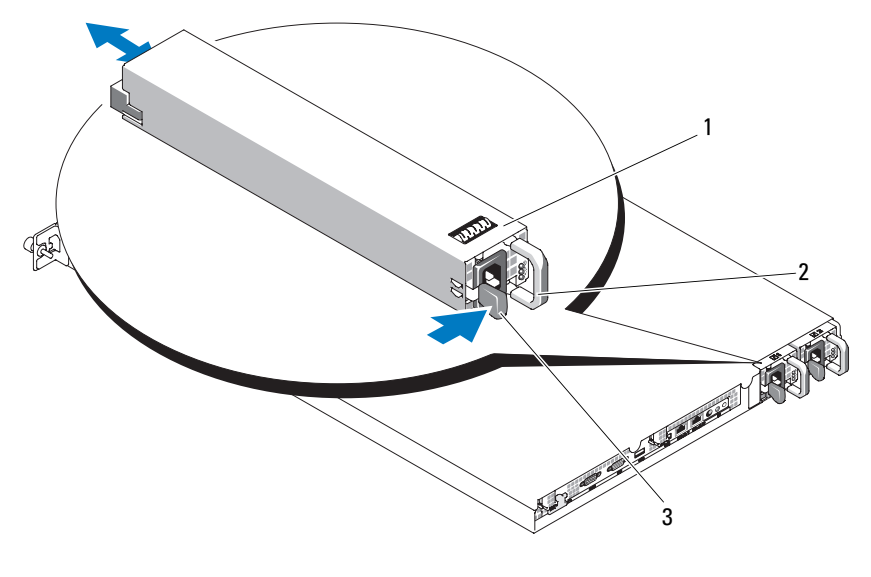

1 冗余电源设备 (2) 2 电源设备手柄

3 锁定卡舌

## <span id="page-82-1"></span>更换电源设备

- 1 将新的电源设备竖直滑入机箱。请参见图 [3-12](#page-82-0)。
- 2 一直向下推动手柄, 直到其完全与电源设备面板平齐目橙色锁定卡舌 卡入到位。请参见图 [3-12](#page-82-0)。
- 3 将电源电缆连接至电源设备。
	- a 使用系统附带的 Velcro 腕带固定和捆绑系统电缆。环绕电源电缆并 使用 Velcro 腕带将电缆连接至手柄。
	- b 将电缆的另一端插入配电装置 (PDU) 或电源插座。
- **全 注:**对于非冗余电源设备,将电缆从电缆固定支架向上环绕至电源设备背 而的电源插头,然后连接电缆。有关详情,请参阅 《使用入门指南》。

■ 注: 安装完新电源设备后, 请等待几秒钟, 以便系统识别电源设备并确定 其是否可以正常工作。通电指示灯将呈绿色亮起,表示电源设备功能正常。 请参见图 [1-4](#page-18-0)。

# 内部 USB 闪存

系统在前控制板上配有与 USB 快擦写闪存一起使用的内部 USB 连接器。 USB 闪存可用作引导设备、安全密钥或大容量存储设备。要使用内部 USB 连接器,必须启用系统设置程序的 Integrated Devices (集成设备) 屏幕中的 Internal USB Port (内部 USB 端口)选项。

要从 USB 闪存引导, 您必须为 USB 闪存配置一个引导映像, 然后在系统 设置程序的引导顺序中指定 USB 闪存。请参阅第 44 [页上的 "系统设置](#page-43-0) [程序选](#page-43-0)项"。有关在 USB 闪存上创建可引导文件的信息,请参阅 USB 闪 存随附的用户说明文件。

## <span id="page-83-0"></span>安装可选的内部 USB 闪存

## 警告:只有经过培训的维修技术人员才能卸下主机盖并拆装系统内部的任 何组件。有关安全预防措施、拆装计算机内部组件以及防止静电损害的完整 信息,请参阅 《产品信息指南》。

- 1 关闭系统和所有连接的外围设备,并断开系统与电源插座和外围设备 的连接。
- 2 卸下主机盖和挡板 (如果有)。请参阅第 66 [页上的 "卸下与装上主机](#page-65-0) [盖和挡板 \(如果有\)"。](#page-65-0)
- 3 在前控制板上找到 USB 连接器 (请参见图 [6-3](#page-146-0))。
- 4 将 USB 闪存插入板上的 USB 连接器。请参见图 [3-13](#page-84-0)。
- 5 装上主机盖和挡板 (如果有)。请参阅第 66 [页上的 "卸下与装上主机](#page-65-0) [盖和挡板 \(如果有\)"。](#page-65-0)
- 6 重新连接所有外围设备,然后将系统连接至电源插座。
- 7 打开系统和连接的外围设备。
- 8 进入系统设置程序,并验证系统是否检测到 USB 闪存。请参阅第 [43](#page-42-0) 页 [上的 "进入系统设置程序"。](#page-42-0)

#### <span id="page-84-0"></span>图 3-13. 安装内部 USB 闪存

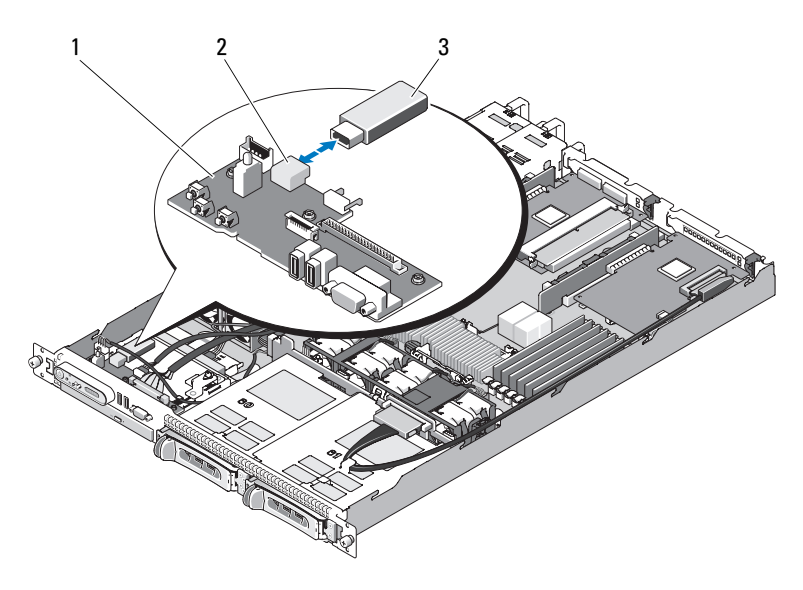

- 
- 1 前控制板 2 内部 USB 连接器
- 3 USB 闪存
- **么注:在上图中,显示了通过控制面板布线连接的 12C 电缆。此电缆应放在控** 制面板电缆和内部 USB 闪存连接器的下面。 12C 电缆位于控制面板连接器正 下方的电缆导向夹中。

## RAC 卡

可选远程访问控制器 (RAC) 提供了一组可远程管理服务器的高级功能。

## 卸下 RAC 卡

- 警告:只有经过培训的维修技术人员才能卸下主机盖并拆装系统内部的任 何组件。有关安全预防措施、拆装计算机内部组件以及防止静电损害的完整 信息,请参阅 《产品信息指南》。
	- 1 关闭系统和所有连接的外围设备,并断开系统与电源插座的连接。
	- 2 卸下主机盖和挡板 (如果有)。请参阅第 66 [页上的 "卸下主机盖和挡](#page-65-2) [板 \(如果有\)"。](#page-65-2)
- 3 卸下中央 (插槽 1)提升板上的所有扩充卡。请参阅第88页上的"卸 [下扩充卡"](#page-87-0)。
- 卸下中央提升卡。请参阅第 91 [页上的 "卸下提升卡"](#page-90-0)。
- 断开短的带状电缆与系统板的连接。请参见图 [3-14](#page-85-0)。

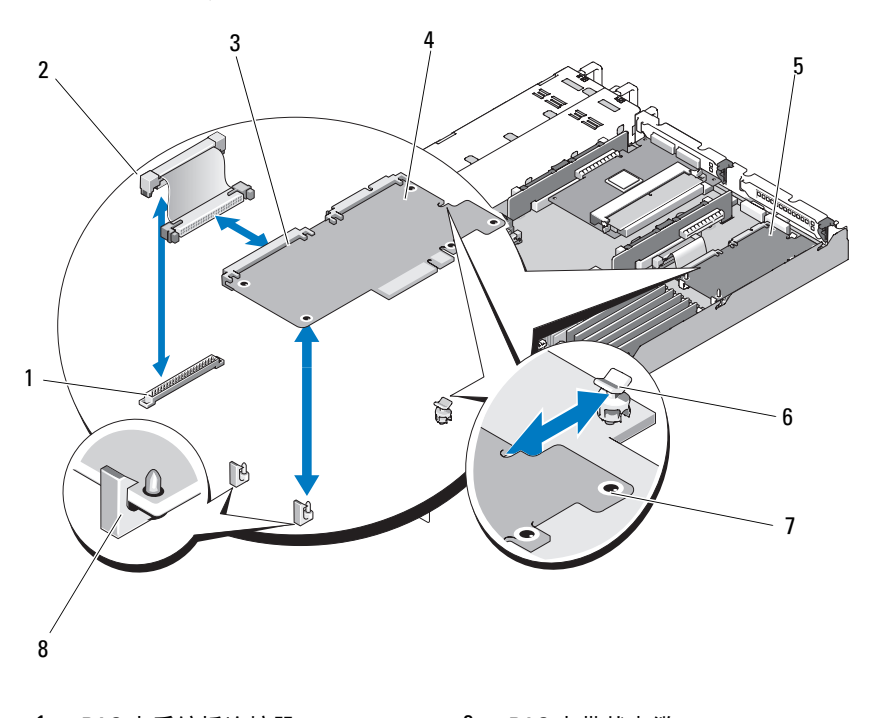

#### <span id="page-85-0"></span>图 3-14. 卸下和安装 RAC 卡

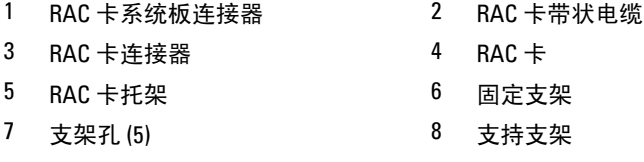

- 6 轻轻向后拉动一个蓝色的固定支架卡舌,然后轻轻地使 RAC 卡的边缘 脱离支架。对于其它固定支架,重复以上操作。
- 7 向上调整 RAC 卡一端的角度,然后将该卡拉出支持支架。
- 8 如果不装回 RAC 卡, 请从 RAC 卡上拔下带状电缆, 然后将塑料填充 插入物插入系统背面板。
- $\bigcirc$  注意: 从系统板拆离 RAC 电缆时, 挤压电缆连接器的金属端并从插槽中轻 轻地拔出连接器。请勿通过拉扯电缆来拔出连接器。这样做会损坏电缆。
	- 9 装上主机盖和挡板 (如果有)。请参阅第 67 [页上的 "装上主机盖和挡](#page-66-0) [板 \(如果有\)"。](#page-66-0)

## 安装 RAC 卡

## 警告:只有经过培训的维修技术人员才能卸下主机盖并拆装系统内部的任 何组件。有关安全预防措施、拆装计算机内部组件以及防止静电损害的完整 信息,请参阅 《产品信息指南》。

- 1 关闭系统和所有连接的外围设备,并断开系统与电源插座的连接。
- 2 卸下主机盖和挡板 (如果有)。请参阅第 66 [页上的 "卸下主机盖和挡](#page-65-2) [板 \(如果有\)"。](#page-65-2)
- 3 卸下已安装在提升板上的所有扩充卡。请参阅第88页上的"卸下扩充 [卡"](#page-87-0)。
- 4 卸下系统后壁上的塑料填充物。请参见图 [3-14](#page-85-0)。
- 5 将带状电缆连接至 RAC 卡。

#### $\mathbb{Z}$  注: 在将 RAC 卡连接至系统板之前, 必须执行此步骤。该插卡在支架 上完全就位后,将带状电缆连接至 RAC 卡和系统板会非常困难。

- 6 调整 RAC 卡的角度,以使其 NIC 连接器能够通过背面板 RAC 卡开口 插入,然后摆正插卡。请参见图 [3-14](#page-85-0)。
- 7 调整该卡的后边缘位置,以便该卡边缘上的凹口插入支持支架中。请 参见图 [3-14](#page-85-0)。
- 8 将 RAC 卡的前边缘与两个前塑料固定支架对准,并按下插卡的前部, 直到其在支架上完全就位。请参见图 [3-14](#page-85-0)。 插卡前部完全就位后,塑料支架卡住插卡的边缘。
- 9 将带状电缆连接至系统板。有关连接器的位置,请参[见图](#page-148-0) 。
- 注意: 将电缆连接至系统板时请小心操作, 以免损坏周围的系统板组件。
	- a 将一根电缆连接至系统板上的 RAC\_CONN 连接器。
- 10 装上主机盖和挡板 (如果有)。请参阅第 67 [页上的 "装上主机盖和挡](#page-66-0) [板 \(如果有\)"。](#page-66-0)

有关配置和使用 RAC 卡的信息,请参阅 RAC 卡说明文件。

#### 安装系统组件 | 87

# 扩充卡

有关安装 SAS 控制器子卡和 RAC 卡的一般说明,请参阅第 92 [页上的](#page-91-0) "安装提[升卡](#page-91-0)"和第 148 页上的 "SAS 控制器子卡[使用的扩充](#page-147-1)卡连接 [器"](#page-147-1)。有关安装和配置插卡的特定信息,请参阅控制器卡说明文件。

## 安装扩充卡

- 警告:只有经过培训的维修技术人员才能卸下主机盖并拆装系统内部的任 何组件。执行任何步骤之前,请参阅 《产品信息指南》,以获取有关安全预 防措施、拆装计算机内部组件和防止静电损害的完整信息。
	- 1 卸下主机盖和挡板 (如果有)。请参阅第 66 [页上的 "卸下与装上主机](#page-65-0) [盖和挡板 \(如果有\)"。](#page-65-0)
	- 2 提起 PCI 插槽旁边的扩充卡定位器。请参阅第 90 [页上的 "安装和卸](#page-89-0) [下扩充卡"](#page-89-0)。
	- 3 将扩充卡滑动定位器滑动至合上或打开位置。请参见图 [3-15](#page-89-0)。
	- 4 卸下要使用的插槽上的填充挡片。
		- 注:如果需要卸下扩充卡,则应保留该挡片。您必须在闲置的扩充卡插 槽中安装填充挡片,以维护美国联邦通信委员会 (FCC) 对本系统的认证。 挡片还可以防止灰尘进入系统,并有助于系统内部的正常冷却和通风。
	- 5 将扩充卡稳固地插入提升卡上的扩充卡连接器,直至其完全就位。

4 注:确保扩充卡支架也插入机箱背面板上的固定插槽。

- 6 装回扩充卡定位器。请参见图 [3-15](#page-89-0)。
- 7 将扩充卡滑动定位器滑动至合上位置,以使其卡到扩充卡的边缘。请 参见图 [3-15](#page-89-0)。
- 8 将任何内部或外部电缆连接至扩充卡。
	- 注: 要将扩充卡与内部连接器一起安装, 需要卸下提升卡。请参阅[第](#page-89-1) 90 页[上的 "提升卡"](#page-89-1)。
- 9 装上主机盖和挡板 (如果有)。请参阅第 66 [页上的 "卸下与装上主机](#page-65-0) [盖和挡板 \(如果有\)"。](#page-65-0)

## <span id="page-87-0"></span>卸下扩充卡

### 警告:只有经过培训的维修技术人员才能卸下主机盖并拆装系统内部的任 何组件。执行任何步骤之前,请参阅 《产品信息指南》,以获取有关安全预 防措施、拆装计算机内部组件和防止静电损害的完整信息。

- 1 卸下主机盖和挡板 (如果有)。请参阅第 66 [页上的 "卸下与装上主机](#page-65-0) [盖和挡板 \(如果有\)"](#page-65-0)。
- 2 断开所有连接至扩充卡的内部或外部电缆的连接。
- 3 提起 PCI 插槽旁边的扩充卡定位器。请参见图 [3-17](#page-93-0)。
- 4 将扩充卡滑动定位器滑动至合上或打开位置。请参见图 [3-17](#page-93-0)。
- 5 用双手手指拿住扩充卡的边缘,小心地将其从扩充卡连接器中取出。
- 6 如果您卸下扩充卡后不打算再装回,请在闲置的插槽开口处装回金属 填充挡片。

#### $\mathbb Z$  注: 您必须在闲置的扩充卡插槽中安装填充挡片, 以维护 FCC 对本系 统的认证。挡片还可以防止灰尘进入系统,并有助于系统内部的正常 冷却和通风。

- 7 装回扩充卡定位器。
- 8 装上主机盖和挡板 (如果有)。请参阅第 66 [页上的 "卸下与装上主机](#page-65-0) [盖和挡板 \(如果有\)"](#page-65-0)。

#### <span id="page-89-0"></span>图 3-15. 安装和卸下扩充卡

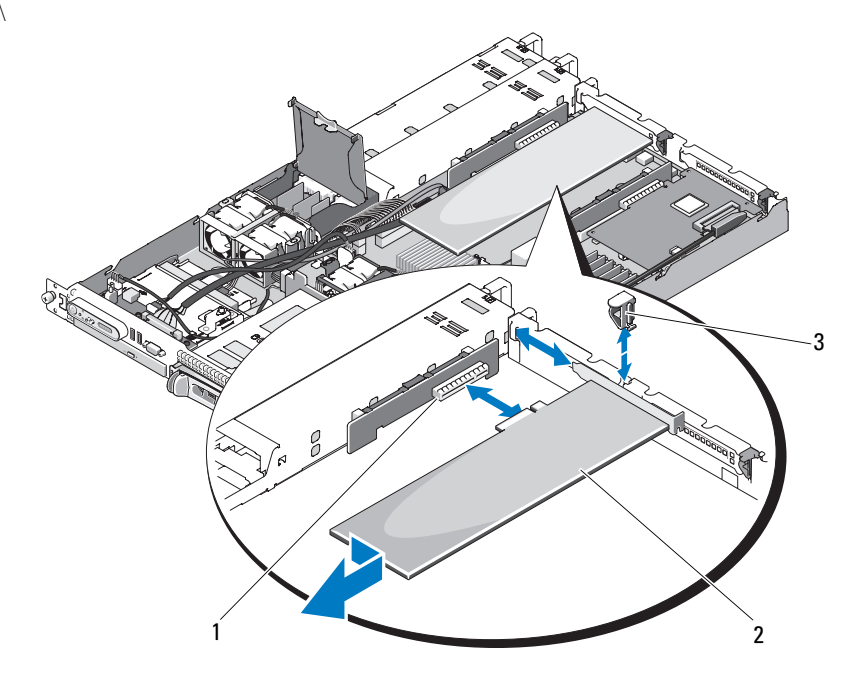

- 1 扩充卡连接器 (左提升卡) 2 扩充卡
- 3 扩充卡背面定位器
- $\mathcal{L}$  注: 在上图中, 显示了通过控制面板布线连接的 12C 电缆。此电缆应放在控 制面板电缆和内部 USB 闪存连接器的下面。 12C 电缆位于控制面板连接器正 下方的电缆导向夹中。

## <span id="page-89-1"></span>提升卡

每个左提升卡和中央提升卡均提供一个扩充卡插槽。系统在左提升卡或中 央提升卡的插槽上均可与 x8 信道 PCIe 提升卡一起使用。左提升卡具有可 选的 PCI-X 提升卡插槽。两个 PCIe 提升卡均包含一个带有 x8 信道连接器 (支持 x8 信道) 的 PCIe 扩充槽。 PCI-X 左提升卡提供一个可以支持 64 位、 133 MHz PCI-X 扩充槽或 PCIe x8 信道扩充槽的插槽。

## <span id="page-90-0"></span>卸下提升卡

## 警告:只有经过培训的维修技术人员才能卸下主机盖并拆装系统内部的任 何组件。执行任何步骤之前,请参阅 《产品信息指南》,以获取有关安全预 防措施、拆装计算机内部组件和防止静电损害的完整信息。

- 1 如果有,请卸下挡板。请参阅第 64 [页上的 "前挡板"](#page-63-0)。
- 2 关闭系统和连接的外围设备,并断开系统与电源插座的连接。
- 3 卸下主机盖和挡板 (如果有)。请参阅第 66 [页上的 "卸下与装上主机](#page-65-0) [盖和挡板 \(如果有\)"](#page-65-0)。
- 4 如果有,请断开扩充卡上电缆连接器的连接。请参阅第88页上的"卸 [下扩充卡"。](#page-87-0)
- 5 如果有,请从提升板上卸下扩充卡。
- 6 按提升板上的释放闩锁并将提升板从系统板中竖直向上提出。请参见 图 [3-16](#page-91-1)。

#### <span id="page-91-1"></span>图 3-16. 安装和卸下提升卡

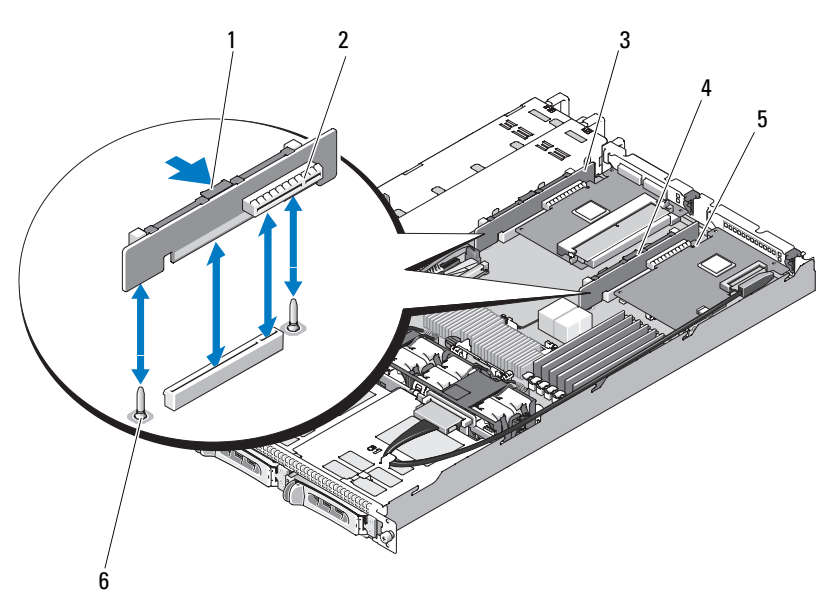

- 1 提升卡释放闩锁 2 提升卡连接器
- 
- 
- 
- 3 左提升卡 4 中央提升卡
- 5 提升卡连接器 6 中央提升卡定位插销 (2)

## <span id="page-91-0"></span>安装提升卡

- 警告:只有经过培训的维修技术人员才能卸下主机盖并拆装系统内部的任 何组件。执行任何步骤之前,请参阅 《产品信息指南》,以获取有关安全预 防措施、拆装计算机内部组件和防止静电损害的完整信息。
	- 1 将提升板与系统板上的定位插销对准,然后将提升板放在插销上。
	- 2 按下提升板, 直到面板上的边缘连接器在系统板上的提升板连接器中 完全就位。请参见图 [3-16](#page-91-1)。
	- 3 如果有,请在扩充卡插槽中安装扩充卡。
	- 4 如果有,请连接扩充卡插槽上的扩充卡。
	- 5 装上主机盖和挡板 (如果有)。请参阅第 66 [页上的 "卸下与装上主机](#page-65-0) [盖和挡板 \(如果有\)"。](#page-65-0)
- 92 | 安装系统组件

# 背板

<span id="page-92-0"></span>卸下背板

## 警告:只有经过培训的维修技术人员才能卸下主机盖并拆装系统内部的任 何组件。有关安全预防措施、拆装计算机内部组件以及防止静电损害的完整 信息,请参阅 《产品信息指南》。

- 1 如果有,请卸下挡板。请参阅第 64 [页上的 "前挡板"](#page-63-0)。
- 2 关闭系统和连接的外围设备,并断开系统与电源插座的连接。
- 3 卸下主机盖和挡板 (如果有)。请参阅第 66 [页上的 "卸下与装上主机](#page-65-0) [盖和挡板 \(如果有\)"](#page-65-0)。
- 4 卸下硬盘驱动器。

## ■ 注意: 要正确地重新安装硬盘驱动器, 请确保记录了是从哪一个托架 中卸下了哪个硬盘驱动器。

- 5 断开 SAS 电缆和电源电缆与背板的连接。请参见图 [3-17](#page-93-0)。
- 6 通过同时挤压中央释放闩锁的两侧来卸下背板。请参见图 [3-17](#page-93-0)。

## <span id="page-93-0"></span>图 3-17. 卸下和安装背板

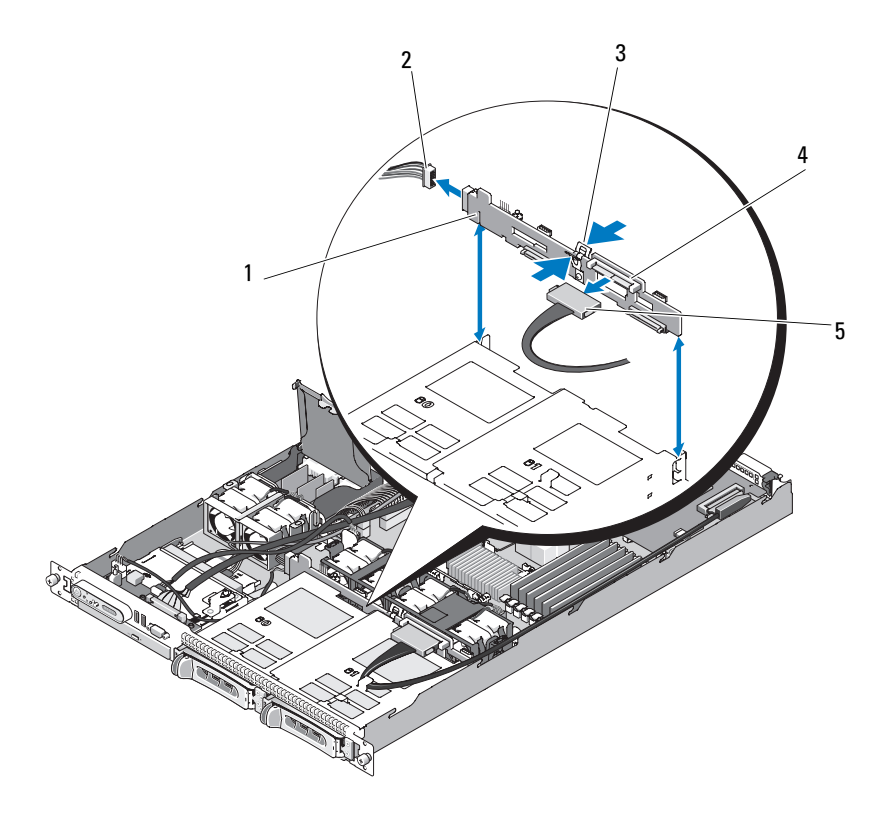

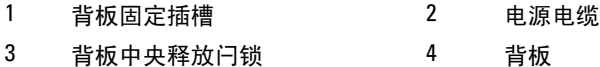

SAS 接口电缆

**么注:在上图中,显示了通过控制面板布线连接的 12C 电缆。此电缆应放在控** 制面板电缆和内部 USB 闪存连接器的下面。 12C 电缆位于控制面板连接器正 下方的电缆导向夹中。

## <span id="page-94-0"></span>安装背板

## 警告:只有经过培训的维修技术人员才能卸下主机盖并拆装系统内部的任 何组件。有关安全预防措施、拆装计算机内部组件以及防止静电损害的完整 信息,请参阅 《产品信息指南》。

- 1 确保 SAS 接口电缆连接器朝向硬盘驱动器托架,并将背板与左侧和右 侧固定插槽对准。请参见图 [3-17](#page-93-0)。
- 2 确保背板中央闩锁已在硬盘驱动器框架中就位。请参见图 [3-17](#page-93-0)。
- 3 将 SAS 电缆和电源电缆连接至背板连接器。请参见图 [3-17](#page-93-0)。
- 4 重新安装硬盘驱动器。第 71 [页上的 "安装热插拔硬盘驱动器"](#page-70-0)。
	- 注: 将硬盘驱动器重新安装至原来的驱动器托架 (先前从其中卸下 的)中。
- 5 装上主机盖和挡板 (如果有)。
- 6 如果有,请安装挡板。请参阅第 66 [页上的 "装](#page-65-1)回前挡板"。

# 系统内存

在系统板的右侧有六个内存模块插槽,可以在上面安装容量为 512 MB 至 24 GB 的带寄存器的 PC-4200/5300、 533/667 MHz、 DDR2 (具有 ECC) 内存。有关内存模块插槽的位置,请参见图 [6-1](#page-143-0)。

可以通过组合安装 512 MB、 1 GB、 2 GB 和 4 GB 内存模块来升级系统内 存。您可以从 Dell 购买内存升级套件。

**■ 注: 内存模块必须与 PC-4200/5300 兼容。** 

### 内存模块安装原则

内存模块插槽在两个通道(A 和 B)上按六列(1、2、3、4、5 和 6)排 列。

内存模块列按以下方式进行标识:

- 列 1、2: DIMM1 A 和 DIMM1 B
- 列 3、 4: DIMM2 A 和 DIMM2 B
- 列 5、6: DIMM3 A 和 DIMM3 B

在具有多个内存模块的配置中,必须成对安装相同的内存模块。例如,如 果插槽 DIMM1\_A 中安装了 512 MB 的内存模块,则要在插槽 DIMM1\_B 中安装的第二个内存模块必须为 512 MB 的内存模块。

#### 安装系统组件 | 95

表 [3-1](#page-95-0) 显示了不同内存配置的示例, 遵循原则如下:

- 最小内存配置为 512 MB。
- 如果只安装一个内存模块,则该内存模块必须安装在 DIMM1\_A 插槽 中。
- 一列中必须包含相同的内存模块。
- 先在列 1、2 (DIMM1\_x) 中安装内存模块,然后在列 3、4 (DIMM2\_x) 中安装内存模块: 先在列 3、 4 中安装内存模块, 然后在列 5、 6 (DIMM3\_x) 中安装内存模块。
- 不支持三个或五个内存模块的配置。

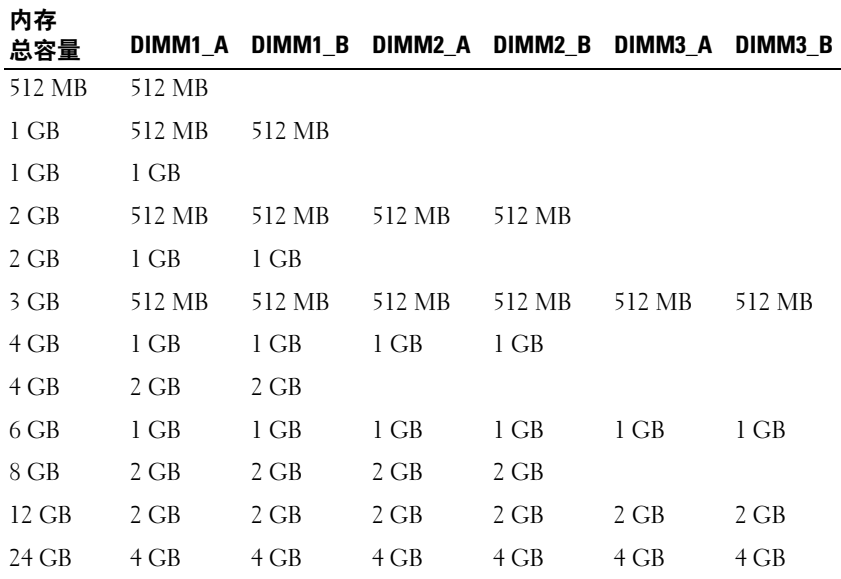

#### <span id="page-95-0"></span>表 3-1. 内存模块配置样例

## 安装内存模块

- <span id="page-95-1"></span>警告:只有经过培训的维修技术人员才能卸下主机盖并拆装系统内部的任 何组件。执行任何步骤之前,请参阅 《产品信息指南》,以获取有关安全预 防措施、拆装计算机内部组件和防止静电损害的完整信息。
	- 1 卸下主机盖和挡板 (如果有)。请参阅第 66 [页上的 "卸下与装上主机](#page-65-0) [盖和挡板 \(如果有\)"。](#page-65-0)
- <span id="page-96-0"></span>2 找到内存模块插槽。请参见图 [6-1](#page-143-0)。
- 3 如果有,请断开扩充卡上 SAS 连接器的连接, 然后在继续执行步骤 4 之前卸下系统板导流罩。
- 4 向下并向外按压内存模块插槽上的弹出卡舌 (如图 [3-18](#page-97-0) 所示),以便 将内存模块插入插槽中。
- 5 将内存模块的边缘连接器与内存模块插槽的定位卡锁对准,并将内存 模块插入插槽。

## ■ 注: 内存模块插槽有两个定位卡锁, 使内存模块只能从一个方向安装 到插槽中。

- 6 请装回系统板导流罩并将 SAS 电缆连接到安装的扩充卡上的连接器。 使 SAS 电缆通过系统板导流罩和系统侧壁之间的插槽。请参见图 [3-5](#page-68-0)。
- <span id="page-96-1"></span>7 用拇指向下按压内存模块,同时用食指向上拉动弹出卡舌,将内存模 块锁定在插槽中。 如果内存模块已在插槽中正确就位,则内存模块插槽上的弹出卡舌应

与已安装内存模块的其它插槽上的弹出卡舌对准。

- 8 重复此过程的[步骤](#page-96-0) 2 至[步骤](#page-96-1) 7 以安装其余的内存模块。有关有效的内 存配置,请参见表 [3-1](#page-95-0)。
- 9 装上主机盖和挡板 (如果有)。请参见第 66 [页上的 "卸下与装上主机](#page-65-0) [盖和挡板 \(如果有\)"](#page-65-0)。
- <span id="page-96-2"></span>10 (可选)按 <F2> 键进入系统设置程序,并检查 System Setup (系统 设置)主屏幕上的 Svstem Memory (系统内存)设置。 系统应该已经更改了该值,以反映新安装的内存。
- 11 如果该值不正确,则可能有一个或多个内存模块未正确安装。重复此 过程的[步骤](#page-95-1) 1 [至步骤](#page-96-2) 10,检查以确保内存模块已在各自的插槽中稳固 就位。
- 12 运行系统诊断程序中的系统内存检测程序。请参阅第139页上的"运 行系统诊[断程序"。](#page-138-0)

### <span id="page-97-0"></span>图 3-18. 安装和卸下内存模块

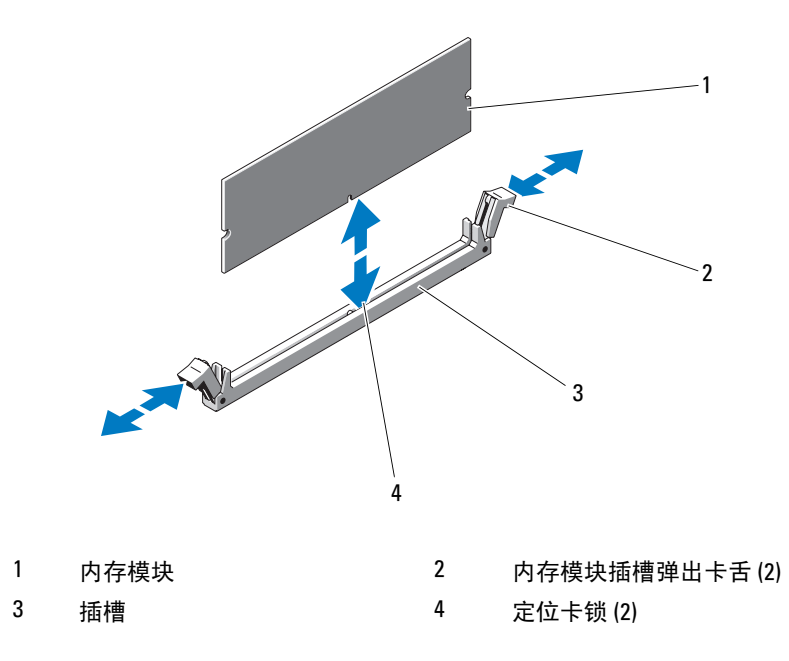

## 卸下内存模块

- 警告:只有经过培训的维修技术人员才能卸下主机盖并拆装系统内部的任 何组件。执行任何步骤之前,请参阅 《产品信息指南》,以获取有关安全预 防措施、拆装计算机内部组件和防止静电损害的完整信息。
	- 1 卸下主机盖和挡板 (如果有)。请参阅第 66 [页上的 "卸下与装上主机](#page-65-0) [盖和挡板 \(如果有\)"。](#page-65-0)
	- 2 如果有,请断开安装的扩充卡上 SAS 电缆的连接,然后在继续执行步 骤 3 之前卸下系统板导流罩。请参见图 [3-5](#page-68-0)。
	- 3 找到内存模块插槽。请参见图 [6-1](#page-143-0)。
	- 4 向下并向外按压插槽两端的弹出卡舌,直至内存模块从插槽中弹出。 请参见图 [3-18](#page-97-0)。
	- 5 装回系统板导流罩并将 SAS 连接器连接至安装的扩充卡, 然后使电缆 通过导流罩和系统侧壁之间的插槽。请参见图 [3-5](#page-68-0)。
	- 6 装上主机盖和挡板 (如果有)。请参阅第 66 [页上的 "卸下与装上主机](#page-65-0) [盖和挡板 \(如果有\)"。](#page-65-0)

# 处理器

您可以升级处理器,以便使用在速率和功能方面得到提高的新选件。处理 器及其相关的内部高速缓存均包含在平面栅极阵列 (LGA) 封装 (安装在 系统板上的 ZIF 插槽中)中。

## 更换处理器

- 警告:只有经过培训的维修技术人员才能卸下主机盖并拆装系统内部的任 何组件。有关安全预防措施、拆装计算机内部组件以及防止静电损害的完整 信息,请参阅 《产品信息指南》。
	- 1 在升级系统之前,请先从 support.dell.com 上下载最新的系统 BIOS 版 本。
	- 2 关闭系统和所有连接的外围设备,并断开系统与电源插座的连接。
	- 3 卸下主机盖和挡板 (如果有)。请参阅第 66 [页上的 "卸下主机盖和挡](#page-65-2) [板 \(如果有\)"。](#page-65-2)
	- 4 如果有,请断开扩充卡上 SAS 电缆连接器的连接。
	- 5 卸下系统板导流罩 请参阅第 68 [页上的 "卸下系统板导流罩"](#page-67-0)。
	- 6 将拇指紧紧地按压在插槽释放拉杆上,将拉杆从锁定位置松开。将拉 杆向上旋转 90 度,直至处理器从插槽中脱离。请参见图 [3-20](#page-100-0)。
	- 7 轻轻地将散热器提离处理器,并将其放置在一边。
- 注意:在强压下,将处理器置入其插槽中。请注意,如果未牢固地固定, 释放拉杆可能会突然跳起。

### <span id="page-99-0"></span>图 3-19. 安装和卸下散热器

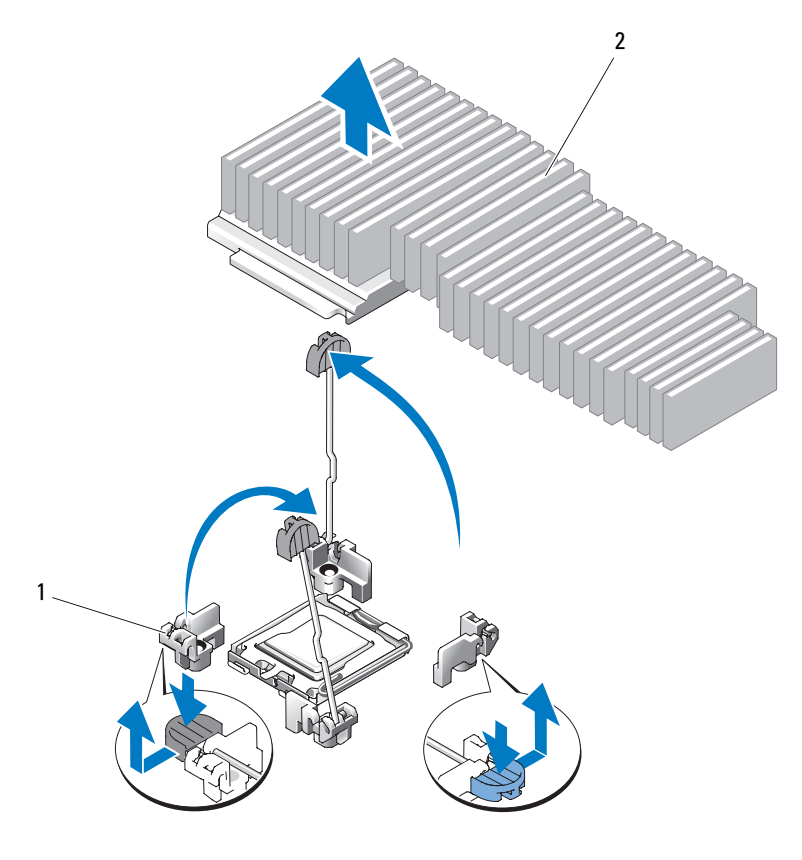

1 释放拉杆 (2) 2 散热器

- 8 打开处理器护盖之前,请先松开插槽释放拉杆。
- 9 向上转动处理器护盖直至其不影响处理器的取出。
- 10 提起处理器,将其从插槽中取出,并使释放拉杆竖直向上,以便在插 槽中安装新的处理器。
- $\bigodot$  注意:卸下处理器时,请注意不要碰弯 ZIF 插槽上的任何插针。碰弯插针会 ……<br>对系统板造成无法修复的损坏。

<span id="page-100-0"></span>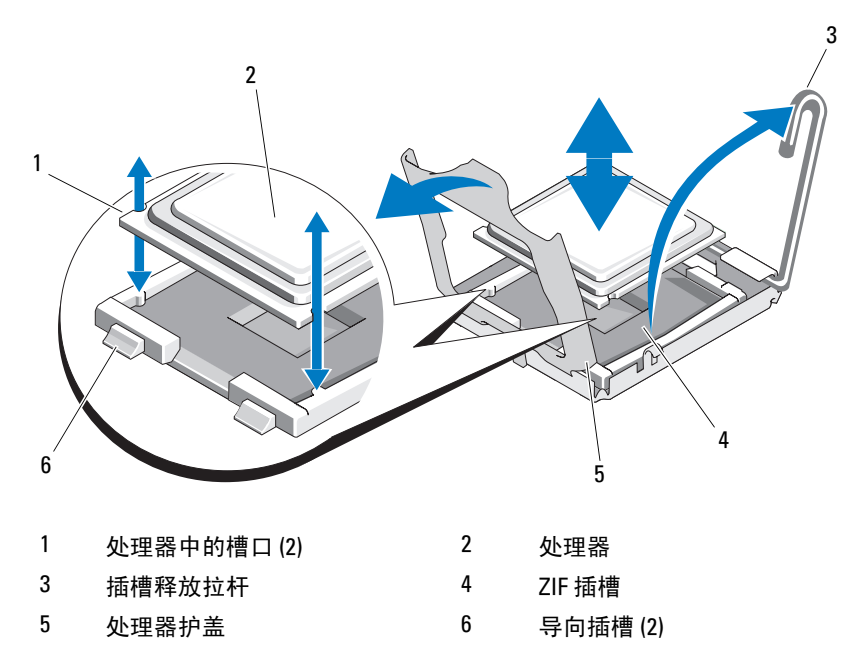

### 安装处理器

- 1 打开新处理器的包装。
- 2 将处理器与 ZIF 插槽中的导向插槽对准。请参见图 [3-20](#page-100-0)。
- 3 将处理器安装到插槽中。
- 注意:如果未正确放置处理器,则打开系统时可能会对系统板或处理器造 成无法修复的损坏。在插槽中放置处理器时,请注意不要碰弯插槽中的插 针。处理处理器或系统板时,请避免接触处理器上的插槽插针或垫。
	- a 如果处理器插槽上的释放拉杆未竖直朝上,请使其竖直朝上。
	- b 将处理器与导向插槽对准,并将处理器轻轻地置入插槽中。
- $\qquad \qquad \Box \quad$ 注意:请勿强行置入处理器。如果处理器已正确就位,它会顺利卡入插槽。
	- c 合上处理器护盖。请参见图 [3-20](#page-100-0)。
	- d 处理器在插槽中完全就位后,向下转回插槽释放拉杆,直至其卡 入到位以固定处理器。请参见图 [3-20](#page-100-0)。
- 4 安装散热器。
	- a 使用干净的不起毛的布擦去从旧处理器卸下的散热器中的导热油 脂。
	- b 打开处理器套件附带的油脂包并将导热油脂均匀地涂在新处理器顶 部。
	- c 将散热器放置在处理器上。请参见图 [3-19](#page-99-0)。
	- d 向下转动释放拉杆,直至其卡入到位。
- 5 装回系统板导流罩。请参阅第 70 [页上的 "卸下系统板导流罩"](#page-69-0)。
- 6 如果有,请连接安装的扩充卡上的 SAS 电缆连接器, 然后使电缆通过 系统板导流罩和系统侧壁之间的插槽。请参见图 [3-5](#page-68-0)。
- 7 装上主机盖和挡板 (如果有)。请参阅第 67 [页上的 "装上主机盖和挡](#page-66-0) [板 \(如果有\)"。](#page-66-0)
- 8 系统引导时会检测到新处理器,并自动更改系统设置程序中的系统配 置信息。
- 9 按 <F2> 键进入系统设置程序,并检查处理器信息是否与新的系统配置 相匹配。请参阅第 43 [页上的 "进入系统设置程序"。](#page-42-0)
- 10 运行系统诊断程序,验证新处理器是否可以正常运行。 有关运行诊断程序的信息,请参阅第 140 [页上的 "](#page-139-0)运行系统诊断程 [序"](#page-139-0)。

# 系统电池

该系统电池为 3.0 伏 (V) 币形电池。

## 更换系统电池

- 警告:只有经过培训的维修技术人员才能卸下主机盖并拆装系统内部的任 何组件。执行任何步骤之前,请参阅 《产品信息指南》,以获取有关安全预 防措施、拆装计算机内部组件和防止静电损害的完整信息。
- /!\ 警告:未正确安装的新电池可能有爆裂的危险。请仅使用制造商建议的相 同或同类的电池,并按照制造商的说明处理废旧电池。有关其它信息,请参 阅 《系统信息指南》。
	- 1 关闭系统和所有连接的外围设备,并断开系统与电源插座的连接。
	- 2 卸下主机盖和挡板 (如果有)。请参阅第 66 [页上的 "卸下与装上主机](#page-65-0) [盖和挡板 \(如果有\)"。](#page-65-0)

3 卸下左提升卡 (RISER2) 和所有安装的扩充卡。请参阅第 91 [页上的](#page-90-0) ["卸下提升卡"。](#page-90-0)

#### 图 3-21. 更换电池

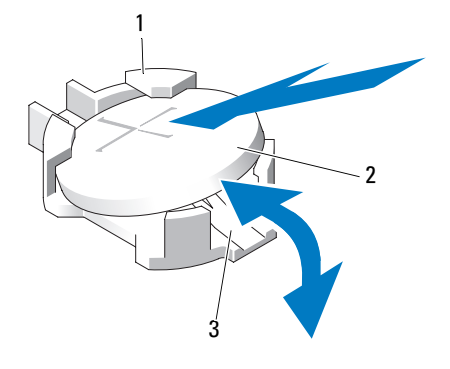

- 1 电池连接器的正极端 2 系统电池
- 3 电池连接器的负极端
- 4 找到电池槽。请参阅第 143 [页上的 "系统板连接器"。](#page-142-0)
- 注意: 如果使用钝物将电池撬出插槽, 请小心不要让钝物触碰到系统板。 在尝试撬出电池之前,请确保钝物插入电池和插槽之间。否则,可能由于撬 出插槽或破坏系统板上的电路而损坏系统板。

**【】 注意:**为避免损坏电池连接器,在安装或卸下电池时必须稳住连接器。

- 5 取出系统电池。
	- a 通过稳固地向下按压电池连接器的正极端来稳住连接器。
	- b 在稳住电池连接器的同时,将电池按向连接器的正极端,然后从连 接器的负极端将电池向上撬出固定卡舌。

注意:为避免损坏电池连接器,在安装或卸下电池时必须稳住连接器。

- 6 安装新的系统电池。
	- a 通过稳固地向下按压电池连接器的正极端来稳住连接器。
	- b 拿住电池并使其 "+"面朝上,将其滑入连接器正极端的固定卡 舌下。
	- c 竖直向下将电池按入连接器,直至其卡入到位。
- 7 装回左提升卡 (RISER2) 和所有安装的扩充卡。请参阅第 92 [页上的](#page-91-0) ["安装提升卡"](#page-91-0)。
- 8 装上主机盖和挡板 (如果有)。请参阅第 67 [页上的 "装上主机盖和挡](#page-66-0) [板 \(如果有\)"。](#page-66-0)
- 9 将系统重新连接至其电源插座,并打开系统和所有连接的外围设备。
- 10 进入系统设置程序,以确认电池是否可以正常运行。请参阅第 43 [页上](#page-42-0) [的 "进入系统设置程序"](#page-42-0)。
- 11 在系统设置程序的 Time (时间) 和 Date (日期) 字段中输入正确的 时间和日期。
- 12 退出系统设置程序。
- 13 要检测新安装的电池,请关闭系统并断开系统与电源插座的连接,然 后至少等待一小时。
- 14 一小时后,将系统重新连接至其电源插座并将其打开。
- 15 进入系统设置程序,如果时间和日期仍然不正确,请参阅第 [153](#page-152-0) 页上 的 "[获得帮助](#page-152-0)"以了解有关获得技术帮助的说明。

## 控制面板部件 (仅维修过程)

注:控制面板部件包括两个独立的模块 - 显示模块和控制面板电路板。使用 以下说明卸下和安装任一模块。

#### <span id="page-103-0"></span>卸下控制面板部件

- 警告:只有经过培训的维修技术人员才能卸下主机盖并拆装系统内部的任 何组件。有关安全预防措施、拆装计算机内部组件以及防止静电损害的完整 信息,请参阅 《产品信息指南》。
	- 1 如果有,请卸下挡板。请参阅第 65 [页上的 "卸下前挡板"。](#page-64-0)
	- 2 关闭系统和连接的外围设备,并断开系统与电源插座和外围设备的连 接。
	- 3 卸下主机盖和挡板 (如果有)。请参阅第 66 [页上的 "卸下主机盖和挡](#page-65-2) [板 \(如果有\)"。](#page-65-2)
	- 4 断开控制面板背部的控制面板电缆的连接。请参见图 [3-22](#page-104-0)。

#### $\Box$  注意: 请勿通过拉扯电缆来拔出连接器。这样做会损坏电缆。

- a 挤压电缆连接器两端的金属卡舌。
- b 轻轻地使连接器脱离插槽。
- 104 | 安装系统组件

#### <span id="page-104-0"></span>图 3-22. 安装和卸下控制面板部件

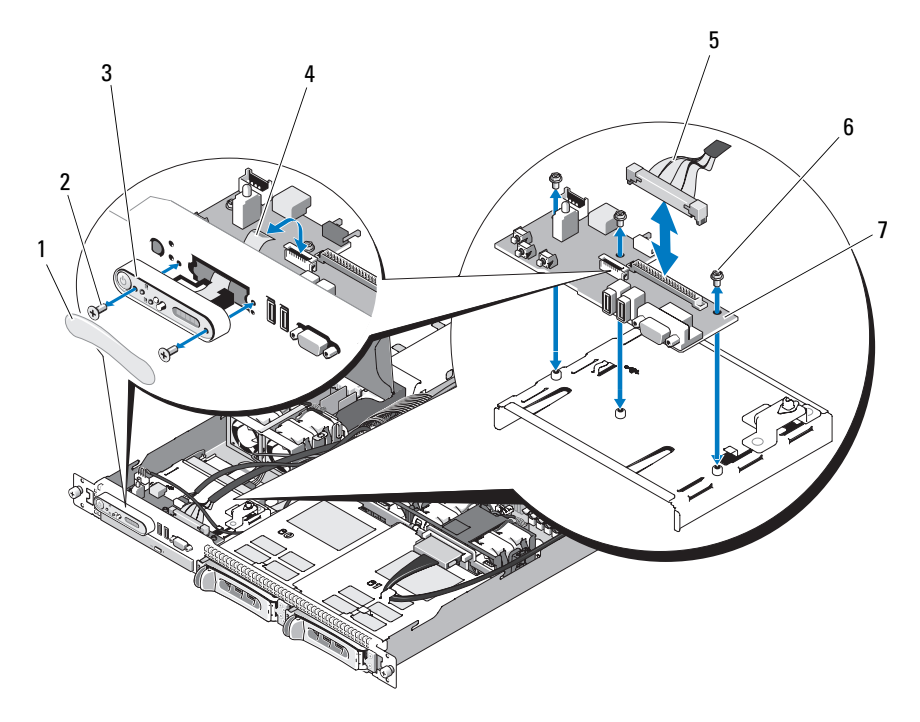

- 1 显示模块挡盖 2 显示模块固定螺钉 (2)
- 3 显示模块 1 4 显示模块电缆

5 控制面板电缆 6 控制面板电路板的固定螺钉 (3)

7 控制面板电路板

- **《注:在上图中,显示了通过控制面板布线连接的 12C 电缆。此电缆应放在控** 制面板电缆和内部 USB 闪存连接器的下面。 12C 电缆位于控制面板连接器正 下方的电缆导向夹中。
	- 5 断开内部 USB 闪存电缆的连接, 如果有, 请断开硬盘驱动器背板 12C 电缆的连接。请参阅第 84 页上的"安装可选的内部 USB 闪存"[和第](#page-92-0) 93 [页上的 "卸下背板"。](#page-92-0)
	- 6 断开显示模块电缆与控制面板的连接。请参见图 [3-22](#page-104-0)。
	- 7 拧下将控制面板固定到系统机箱的三颗螺钉, 然后卸下面板。请参见 图 [3-22](#page-104-0)。
- 8 卸下显示模块:
	- a 将回形针末端插入显示模块右侧的孔洞,然后轻轻撬开挡盖。
	- b 用 T10 Torx 螺丝刀拧下将显示模块固定到系统机箱上的两颗螺钉。
	- c 从机箱凹口中卸下显示模块。

#### <span id="page-105-0"></span>安装控制面板部件

- 1 将显示模块插入机箱凹口并用两颗 Torx 螺钉将其固定。
- 2 将显示模块挡盖固定到显示模块上。
- 3 将控制面板安装到系统机箱中,并用三颗梅花槽螺钉固定。请参见 图 [3-22](#page-104-0)。
- 4 将显示模块电缆连接至控制面板。请参见图 [3-22](#page-104-0)。
- 5  连接内部 USB 闪存电缆,如果有,请连接硬盘驱动器背板 12C 电缆。 请参阅第 84 [页上的 "安装可选的内部](#page-83-0) USB 闪存"和第 95 [页上的 "安](#page-94-0) [装背板"。](#page-94-0)
- 6 将控制面板电缆连接至控制面板。请参见图 [3-22](#page-104-0)。
- 7 装上主机盖和挡板 (如果有)。请参阅第 66 [页上的 "卸下与装上主机](#page-65-0) [盖和挡板 \(如果有\)"。](#page-65-0)
- 8 将系统重新连接至电源,并打开系统和连接的外围设备。
- 9 如果有,请安装挡板。

## 配电板

配电板位于系统上电源设备风扇模块的正后方。此配置通过配电板导流罩 (向电源设备提供通风)向电源设备提供附加的冷却。请参见图 [3-23](#page-106-0)。

## 卸下配电板

#### 警告:只有经过培训的维修技术人员才能卸下主机盖并拆装系统内部的任 何组件。有关安全预防措施、拆装计算机内部组件以及防止静电损害的完整 信息,请参阅 《产品信息指南》。

- 1 从系统上卸下电源设备。请参阅第 82 [页上的 "卸下电源设备"](#page-81-0)。
- 2 断开所有电缆连接器与系统板、前控制板和背板的连接。请参阅第 [108](#page-107-0)  [页上的 "卸下系统板部件"](#page-107-0)、第 104 [页上的 "卸下控制面板部件"](#page-103-0)和 第 93 页上的"卸下背板"。
- 3 找到配电板导流罩护盖,解除其锁定,然后将其向上转动直至被制动 卡舌挡住。请参见图 [3-23](#page-106-0)。
- 4 卸下配电板上的导流罩,方法是找到位于配电板导流罩四个角的螺孔 中的四个固定螺钉,然后将其拧下。这些固定螺钉还将配电板和导流 罩与系统上的托架对准并使其在该托架中就位。请参见图 [3-23](#page-106-0)。
- 5 提离配电板导流罩,然后将配电板提离系统托架中的四个支架。请参 见图 [3-23](#page-106-0)。

#### <span id="page-106-0"></span>图 3-23. 配电板

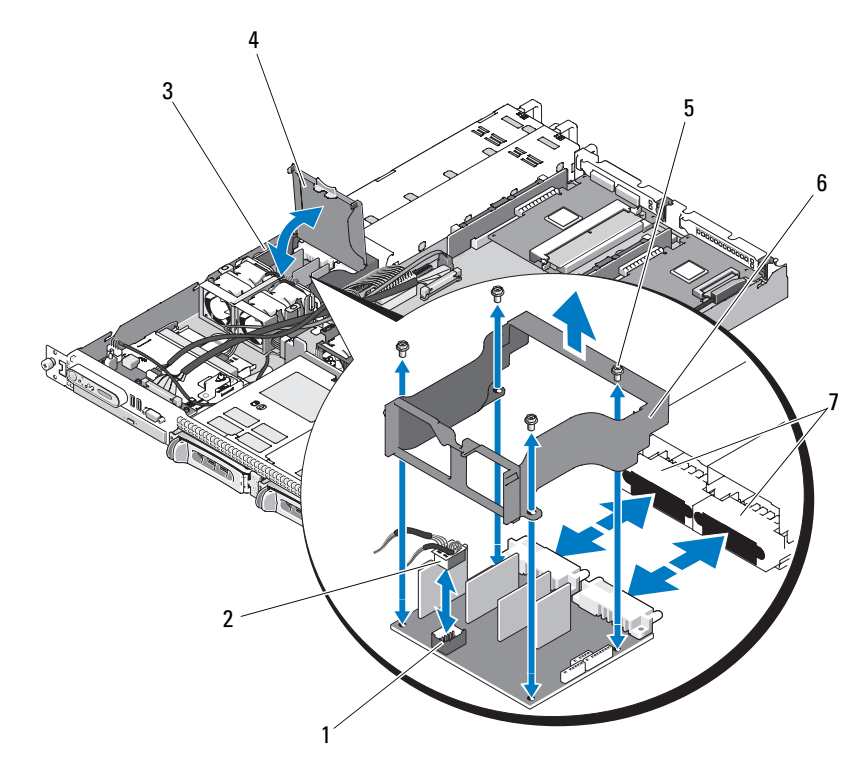

- 1 配电板风扇模块连接器 2 风扇模块电缆连接器
- 
- 5 导流罩固定螺钉 (4) 6 配电板导流罩
- 7 电源设备连接器 (2)
- 
- 3 配电板系统托架 4 配电板导流罩护盖
	-

**《注:在上图中,显示了通过控制面板布线连接的 12C 电缆。此电缆应放在控** 制面板电缆和内部 USB 闪存连接器的下面。 12C 电缆位于控制面板连接器正 下方的电缆导向夹中。

## 更换配电板

- 警告:只有经过培训的维修技术人员才能卸下主机盖并拆装系统内部的任 何组件。有关安全预防措施、拆装计算机内部组件以及防止静电损害的完整 信息,请参阅 《产品信息指南》。
	- 1 打开新配电板部件的包装。
	- 2 将配电板放置在机箱基座的四个支架上,并使其在支架上就位, 然后 将配电板导流罩放置到配电板上并将支架与配电板导流罩四个角上的 四个定位孔对准。请参见图 [3-23](#page-106-0)。
	- 3 找到四个固定螺钉, 将其与位于配电板导流罩四个角上的螺孔对准, 然后拧紧螺钉。这些固定螺钉还将配电板和导流罩与机箱基座和系统 上的托架对准并使其在托架中就位。请参见图 [3-23](#page-106-0)。
	- 4 将风扇模块电缆连接器连接至配电板,然后将配电板导流罩放置在配 电板上,如图 [3-23](#page-106-0) 所示。
	- 5 将所有电缆连接至系统板、前控制板和背板。请参阅第 111 [页上的](#page-110-0) ["安装系统板部件"](#page-110-0)、第 106 [页上的 "安装控制面板部件"](#page-105-0)和第 [95](#page-94-0) 页 [上的 "安装背板"。](#page-94-0)
	- 6 在导流罩的两侧找到内部铰接卡口, 对准配电板护盖并使其就位, 然 后向下旋转护盖使其位于导流罩的上方。请参见图 [3-23](#page-106-0)。
	- 7 在系统中安装电源设备。第 83 [页上的 "更](#page-82-1)换电源设备"。

## 系统板 (仅维修讨程)

系统板和系统板托架作为一个部件进行卸下和装回。

## <span id="page-107-0"></span>卸下系统板部件

- 警告:只有经过培训的维修技术人员才能卸下主机盖并拆装系统内部的任 何组件。有关安全预防措施、拆装计算机内部组件以及防止静电损害的完整 信息,请参阅 《产品信息指南》。
	- 1 关闭系统和连接的外围设备,并断开系统与电源插座的连接。卸下主 机盖和挡板 (如果有)。请参阅第 66 [页上的 "卸下与装上主机盖和挡](#page-65-0) [板 \(如果有\)"。](#page-65-0)
- 2 卸下系统板冷却导流罩。请参阅第 68 [页上的 "卸下系统板导流罩"。](#page-67-0)
- 3 卸下散热器和处理器。请参阅第 99 [页上的 "更](#page-98-0)换处理器"。
- <span id="page-108-0"></span>4 卸下内存模块。请参阅第 98 [页上的 "卸下内存模块"](#page-97-0)。

■ 注: 卸下内存模块时, 请记录内存模块插槽的位置以确保正确安装。

- 5 断开控制板接口电缆与系统板上 CTRL PNL 连接器的连接。请参[见图](#page-143-0) [6-1](#page-143-0)。
- 6 断开内部 USB 闪存电缆与系统板上 USB\_CONN 连接器的连接。请参 见图 [6-1](#page-143-0) 并参阅第 84 [页上的 "内部](#page-83-0) USB 闪存"。
- 7 断开配电板 12C 电缆与系统板上 PDB\_12C 连接器的连接。请参[见图](#page-143-0) [6-1](#page-143-0) 并参阅第 106 [页上的 "卸下配电板"。](#page-105-0)
- 8 断开硬盘驱动器接口电缆的连接: 断开 SATA 电缆与硬盘驱动器的连接,并断开光盘驱动器 (如果有) 与 SATA A、 SATA B 和 SATA C 连接器的连接。
- 9 断开两个风扇模块部件(1和 2、3 和 4)与系统板上风扇 FAN MOD1 和 FAN\_MOD2 连接器的连接。
- 10 卸下提升卡上安装的所有扩充卡。请参阅第 88 [页上的 "卸下扩充](#page-87-0) [卡"](#page-87-0)。
- 11 卸下提升卡。请参阅第 91 [页上的 "卸下提升卡"](#page-90-0)。
- 12 断开两根电源电缆与系统板上 12V 和 PWR\_CONN 连接器的连接。请 参见图 [6-1](#page-143-0)。

警告:从机箱中卸下系统板托架之前,请确保已断开所有系统板电缆与其 各自电缆连接器的连接。

- 13 向上拉动将系统板托架固定至机箱底板的柱塞。请参见图 [3-24](#page-109-0)。
- 14 使用系统板托架上的卡舌,向前 (朝系统正面)滑动系统板,从机箱 中向上提出部件。请参见图 [3-24](#page-109-0)。
- 15 将系统板托架向下放在平坦、绝缘的工作台上。

### <span id="page-109-0"></span>图 3-24. 安装和卸下系统板

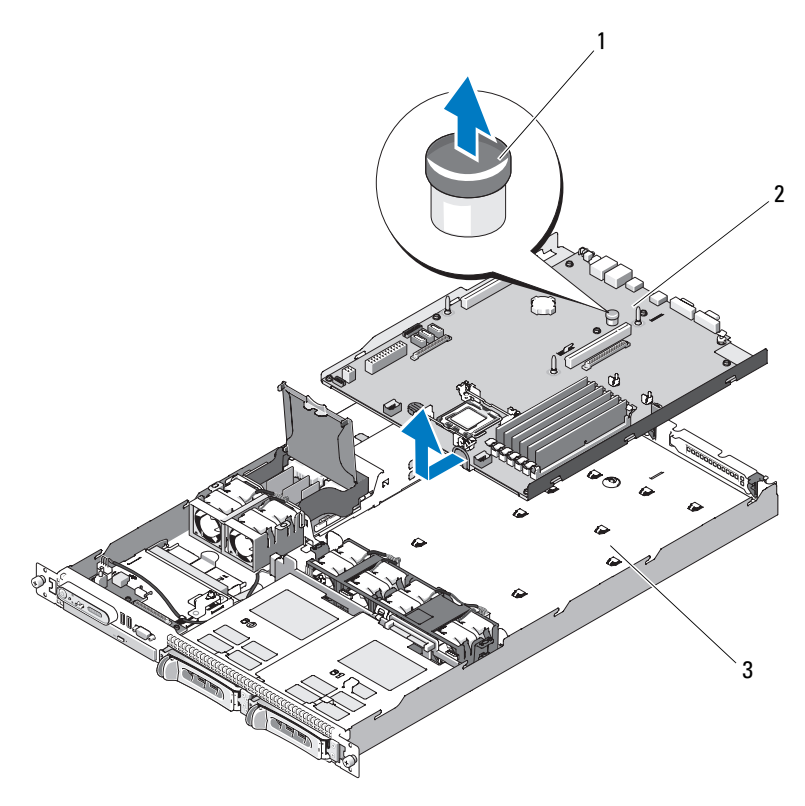

1 柱塞 2 系统板

- 3 系统板托架
- $\mathcal{L}$  注: 在上图中, 显示了通过控制面板布线连接的 12C 电缆。此电缆应放在控 制面板电缆和内部 USB 闪存连接器的下面。 12C 电缆位于控制面板连接器正 下方的电缆导向夹中。

安装系统板部件

### 警告:只有经过培训的维修技术人员才能卸下主机盖并拆装系统内部的任 何组件。执行任何步骤之前,请参阅 《产品信息指南》,以获取有关安全预 防措施、拆装计算机内部组件和防止静电损害的完整信息。

- 1 打开新系统板部件的包装。
- 2 将系统板托架滑动到位后,将系统板倾斜一定角度以确保配电板的电 缆在系统板部件的上方。
- 3 将系统板滑入机箱, 确保您将系统板部件放置在机箱底板上时电缆连 接器不在系统板部件下面。
- 4 向后滑动系统板托架直至其停住。
- 5 向下按压将系统板托架固定至机箱的柱塞。请参见图 [3-24](#page-109-0)。
- 6 将 PDB 12C 电缆连接至 PDB\_12C 连接器。请参见图 [6-1](#page-143-0) 并参阅第 [108](#page-107-0)  [页上的 "更](#page-107-0)换配电板"。
- 7 将内部 USB 闪存电缆连接至系统板上的 USB CONN 连接器。请参见 图 [6-1](#page-143-0) 并参阅第 84 [页上的 "安装可选的内部](#page-83-1) USB 闪存"。
- 8 将两根电源电缆连接至系统板上的 12V 和 PWR\_CONN 连接器。请参 见图 [6-1](#page-143-0)。
- 9 安装提升卡。请参阅第 92 [页上的 "安装提升卡"](#page-91-0)。
- 10 将所有扩充卡安装到扩充卡左或中央提升卡 (RISER1 或 RISER2) 中。请参见图 [6-1](#page-143-0) 并参阅第 88 [页上的 "安装扩充卡"。](#page-87-1)
- 11 连接硬盘驱动器接口电缆。
- 12 将风扇模块电缆连接至系统板上的 FAN\_MOD1 和 FAN\_MOD2 连接 器。请参阅第 80 [页上的 "安装风扇部件"。](#page-79-0)
- 13 安装处理器和散热器。请参阅第 99 [页上的 "更](#page-98-0)换处理器"。
- 14 安装内存模块。请参阅第 96 [页上的 "安装内存模块"](#page-95-0)。

### $\mathbb{Z}$  注: 按照第 108 页[上的 "卸下系统板部件"](#page-107-1)所介绍过程中的[步骤](#page-108-0) 4 所 述安装内存模块。

- 15 将控制面板接口电缆连接至系统板上的 CTRL\_PNL 连接器。有关 CTRL\_PNL 连接器的位置,请参见图 [6-1](#page-143-0)。
- 16 如果有,将光盘驱动器接口电缆连接至系统板上的 SATA\_C 连接器。 有关 SATA 连接器的位置,请参见图 [6-1](#page-143-0)。
- 17 安装系统板导流罩。请参阅第 70 [页上的 "卸下系统板导流罩"](#page-69-0)。

#### 安装系统组件 | 111

- 18 装上主机盖和挡板 (如果有)。请参阅第 66 [页上的 "卸下与装上主机](#page-65-0) [盖和挡板 \(如果有\)"。](#page-65-0)
- 19 如果不装回 RAC 卡, 请将塑料填充插入物插入系统背面板。
- $\bigodot$ 注意: 从系统板拆离 RAC 电缆时,挤压电缆连接器的金属端并从插槽中轻 轻地拔出连接器。请勿通过拉扯电缆来拔出连接器。这样做会损坏电缆。
- 20 装上主机盖和挡板 (如果有)。请参阅第 67 [页上的 "装上主机盖和挡](#page-66-0) [板 \(如果有\)"。](#page-66-0)

## 对系统进行故障排除

### 安全第一 — 为您和您的系统着想

要执行本说明文件中的某些步骤,您必须卸下主机盖并拆装系统内部组 件。拆装系统内部组件时,请勿尝试维修系统,除非本指南和系统说明文 件中另有说明。

### 警告:只有经过培训的维修技术人员才能卸下主机盖并拆装系统内部的任 何组件。执行任何步骤之前,请参阅 《产品信息指南》,以获取有关安全预 防措施、拆装计算机内部组件和防止静电损害的完整信息。

### 启动例行程序

在系统启动例行程序期间,请观察和倾听表 [4-1](#page-112-0) 中所述的现象。

### <span id="page-112-0"></span>表 4-1. 启动例行程序期间的现象

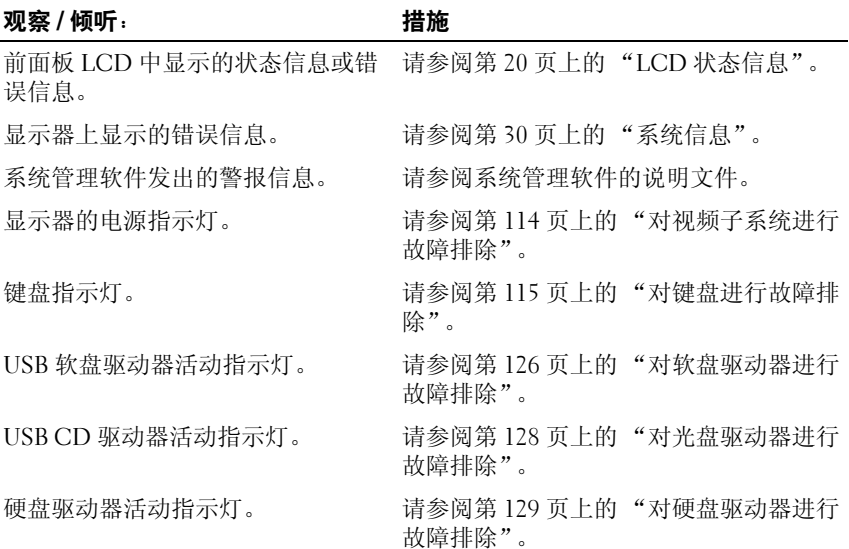

#### 表 4-1. 启动例行程序期间的现象 (续)

#### 观察 / 倾听: アンチング おおところ 措施

访问驱动器时听到的异常、持续刮擦 请参阅第 153 [页上的 "获得帮助"](#page-152-0)。 声或摩擦声。

### 检查设备

本节介绍了适用于连接至系统的外部设备 (例如显示器、键盘或鼠标) 的故障排除步骤。执行任何步骤之前,请参阅第114页上的"对外部连 [接进行故障](#page-113-1)排除"。

### <span id="page-113-1"></span>对外部连接进行故障排除

系统、显示器和其它外围设备 (例如打印机、键盘、鼠标或其它外部设 备)出现问题,最有可能的原因是电缆松动或连接不正确。确保所有外部 电缆已稳固地连接至系统上的外部连接器。有关系统上的前面板连接器和 背面板连接器,请参阅第 12 页上的"前面板部件和指示灯"和第 [18](#page-17-0) 页 [上的 "背面板部件和指示灯"。](#page-17-0)

### <span id="page-113-0"></span>对视频子系统进行故障排除

问题

- 显示器未正常运行。
- 视频内存出现故障。

#### 措施

- 1 检查显示器与系统和电源的连接。
- 2 确定系统是否配有带有视频输出连接器的扩充卡。 在该系统配置中,通常应将显示器电缆连接至扩充卡上的连接器,而 不是连接至系统的集成视频连接器。

要验证显示器是否连接到正确的视频连接器,请关闭系统并等待 1 分 钟,然后将显示器连接到其它视频连接器并再次打开系统。

3 运行相应的联机诊断检测程序。请参阅第139页上的"使用 Dell [PowerEdge Diagnostics](#page-138-0)"。

如果检测程序运行成功,则问题与视频硬件无关。

如果检测程序运行失败,请参阅第 153 [页上的 "](#page-152-0)获得帮助"。

### <span id="page-114-0"></span>对键盘进行故障排除

### 问题

- 系统信息指示键盘出现问题。
- 键盘无法正常工作。

### 措施

- 1 进入系统设置程序并确保已启用 USB 端口。请参阅第 43 [页上的 "进](#page-42-0) [入系统设置程序"。](#page-42-0)
- 2 检查键盘和键盘电缆是否有损坏的迹象。
- 3 将故障键盘更换为可正常工作的键盘。 如果问题得以解决,请更换故障键盘。请参阅第 153 [页上的 "](#page-152-0)获得帮 [助](#page-152-0)"。
- 4 运行相应的联机诊断检测程序。请参阅第 139 [页上的 "使用](#page-138-0) Dell [PowerEdge Diagnostics](#page-138-0)"。 如果问题仍未解决,请参阅第 153 [页上的 "](#page-152-0)获得帮助"。

### 对鼠标进行故障排除

#### 问题

- 系统信息指示鼠标出现问题。
- 鼠标无法正常工作。

### 措施

- 1 运行相应的联机诊断检测程序。请参阅第 139 [页上的 "使用](#page-138-0) Dell [PowerEdge Diagnostics](#page-138-0)"。 如果检测程序运行失败,请继续执行下一步。
- 2 检查鼠标和鼠标电缆是否有损坏的迹象。 如果鼠标未损坏,请转[至步骤](#page-115-0) 4。 如果鼠标已损坏,请继续执行下一步。
- 3 将故障鼠标更换为可正常工作的鼠标。

如果问题得以解决,请更换故障鼠标。请参阅第 153 [页上的 "](#page-152-0)获得帮 [助](#page-152-0)"。

<span id="page-115-0"></span>4 进入系统设置程序并确保已启用鼠标控制器。请参阅第43页上的"进 [入系统设置程序"。](#page-42-0) 如果问题仍未解决,请参阅第 153 [页上的 "](#page-152-0)获得帮助"。

### 对串行 I/O 进行故障排除

#### 问题

- 错误信息指示串行端口出现问题。
- 连接至串行端口的设备无法正常运行。

### 措施

- 1 进入系统设置程序,确保串行端口已启用并已针对应用程序正确配置。 请参阅第 43 [页上的 "进入系统设置程序"。](#page-42-0)
- 2 如果问题与特定应用程序有关,请参阅该应用程序的说明文件,以了 解此程序可能要求的特定端口的配置要求。
- 3 运行相应的联机诊断检测程序。请参阅第 139 [页上的 "](#page-138-1)运行系统诊断 [程序"。](#page-138-1)

如果检测程序运行成功但是问题仍然存在,请参阅第 117 页上的"对 USB [设备进行](#page-116-0)故障排除"。

### 对串行 I/O 设备进行故障排除

#### 问题

• 连接至串行端口的设备无法正常运行。

### 措施

- 1 关闭系统和所有连接至此串行端口的外围设备。
- 2 将串行接口电缆更换为可正常工作的电缆,并打开系统和串行设备。 如果问题得以解决,请更换接口电缆。请参阅第 153 [页上的 "](#page-152-0)获得帮 [助](#page-152-0)"。
- 3 关闭系统和串行设备,并将该设备更换为同类设备。

### 116 | 对系统进行故障排除

4 打开系统和串行设备。

如果问题得以解决,请更换串行设备。请参阅第 153 [页上的 "](#page-152-0)获得帮 [助](#page-152-0)"。

如果问题仍然存在,请参阅第 153 [页上的 "](#page-152-0)获得帮助"。

### <span id="page-116-0"></span>对 USB 设备进行故障排除

### 问题

- 系统信息指示 USB 设备出现问题。
- 一个或多个 USB 设备无法正常运行。

#### 措施

- 1 如果单个 USB 设备出现问题,请执行以下过程。对于多个 USB 设备 的问题,请跳至步骤 2。
	- a 关闭 USB 设备, 将 USB 电缆与系统短暂地断开连接, 然后重新连 接该电缆。
	- b 重新启动系统,进入系统设置程序,确保已启用所有 USB 端口。 请参阅第 43 [页上的 "使用系统设置程序"](#page-42-1)。
	- c 关闭 USB 设备并将接口电缆更换为可正常工作的电缆。打开设 备。

如果问题得以解决,请更换接口电缆。

- d 关闭 USB 设备, 并将其连接至系统上的其它 USB 连接器, 然后打 开该 USB 设备。 如果 USB 设备可以运行,则系统上的 USB 连接器可能有故障。否 则,该 USB 设备有故障,需要更换。请参阅第 153 [页上的 "](#page-152-0)获得 [帮助](#page-152-0)"。
- 2 关闭所有 USB 外围设备的电源并断开除 USB 鼠标和键盘之外所有 USB 设备与系统的连接。
- 3 重新启动系统并重新连接 USB 设备。

如果问题得以解决,则该问题可能是由其中一个 USB 设备上出现过电 流事件引起的。如果问题仍然存在,请尝试通过使用其它 USB 配置隔 离故障设备。

如果问题仍未解决,请继续执行下一步。

4 通过设置系统内部的 NVRAM \_CLR 跳线将系统 BIOS 重设至默认设 置。请使用以下步骤。

/八 警告:只有经过培训的维修技术人员才能卸下主机盖并拆装系统内部的任 何组件。执行任何步骤之前,请参阅 《产品信息指南》,以获取有关安全预 防措施、拆装计算机内部组件和防止静电损害的完整信息。

- <span id="page-117-0"></span>a 关闭系统及已连接的外围设备,并将系统与电源断开连接。
- <span id="page-117-1"></span>b 卸下主机盖和挡板 (如果有)。请参阅第 66 [页上的 "卸下主机盖](#page-65-1) [和挡板 \(如果有\)"](#page-65-1)。
- c 找到系统板上 NVRAM CLR 跳线的位置 (请参阅第 143 [页上的](#page-142-0) ["系统板](#page-142-0)跳线"),并将跳线设置到启用位置。
- d 装上主机盖和挡板 (如果有)。请参阅第 67 [页上的 "装上主机盖](#page-66-1) [和挡板 \(如果有\)"](#page-66-1)。
- e 将系统和外围设备重新连接至电源,然后重新启动系统。 如果所有 USB 设备均可运行,请继续执行下一步。 如果 USB 设备仍然无法正常运行,请参阅第 153 [页上的 "](#page-152-0)获得帮 [助](#page-152-0)"。
- f 重复[步骤](#page-117-0) a [和步骤](#page-117-1) b。
- g 将 NVRAM\_CLR 跳线设置到禁用位置。
- h 装上主机盖和挡板 (如果有)。
- i 将系统和外围设备重新连接至电源,然后重新启动系统。
- j 进入系统设置程序并重新输入所有重设的自定义 BIOS 设置。确保 将所有处于启用状态的 USB 端口保持不变。请参阅第 43 [页上的](#page-42-0) ["进入系统设置程序"。](#page-42-0)

### 对 NIC 进行故障排除

#### 问题

• NIC 无法与网络进行通信。

### 措施

- 1 运行相应的联机诊断检测程序。请参阅第 140 [页上的 "](#page-139-0)运行系统诊断 [程序"](#page-139-0)中的 "使用服务器管理员诊断程序"。
- 118 | 对系统进行故障排除
- 2 检查 NIC 连接器上的相应指示灯。请参阅第 20 [页上的 "](#page-19-1)NIC 指示灯 代[码"](#page-19-1)。
	- 如果链路指示灯不亮,请检查所有电缆的连接。
	- 如果活动指示灯不亮,则网络驱动程序文件可能已损坏或丢失。 删除并重新安装驱动程序 (如果有)。请参阅 NIC 的说明文件。
	- 如果可能,请更改自动协议设置。
	- 使用交换机或集线器上的其它连接器。 如果使用的是 NIC 卡而不是集成 NIC,请参阅 NIC 卡说明文件。
- 3 确保安装了相应的驱动程序并捆绑了协议。请参阅 NIC 的说明文件。
- 4 进入系统设置程序并确认已启用 NIC。请参阅第 43 [页上的 "进入系统](#page-42-0) [设置程序"。](#page-42-0)
- 5 确保将网络上的 NIC、集线器和交换机均设置为同一数据传输速率。 请参阅网络设备说明文件。
- 6 确保所有网络电缆的类型无误,并且未超出最大长度。 如果问题仍然存在,请参阅第 153 [页上的 "](#page-152-0)获得帮助"。

### 对受潮系统进行故障排除

#### 问题

- 液体洒落在系统上。
- 湿度过大。

### 措施

### 警告:只有经过培训的维修技术人员才能卸下主机盖并拆装系统内部的任 何组件。执行任何步骤之前,请参阅 《产品信息指南》,以获取有关安全预 防措施、拆装计算机内部组件和防止静电损害的完整信息。

- 1 关闭系统和连接的外围设备,并断开系统与电源插座的连接。
- 2 卸下主机盖和挡板 (如果有)。请参阅第 66 [页上的 "卸下与装上主机](#page-65-2) [盖和挡板 \(如果有\)"](#page-65-2)。
- 3 卸下系统中安装的所有扩充卡。请参阅第 88 [页上的 "卸下扩充卡"。](#page-87-2)
- 4 使系统彻底干燥至少 24 小时。
- 5 装上主机盖和挡板 (如果有)。请参阅第 66 [页上的 "卸下与装上主机](#page-65-2) [盖和挡板 \(如果有\)"。](#page-65-2)
- 6 将系统重新连接至电源插座,并打开系统和连接的外围设备。 如果存储设备未正常启动,请参阅第 153 [页上的 "](#page-152-0)获得帮助"。
- 7 如果系统正常启动,请关闭系统并重新安装所有卸下的扩充卡。请参 阅第 88 [页上的 "安装扩充卡"](#page-87-3)。
- 8 运行相应的联机诊断检测程序。请参阅第 139 [页上的 "使用](#page-138-0) Dell [PowerEdge Diagnostics](#page-138-0)"。 如果检测程序运行失败,请参阅第 153 [页上的 "](#page-152-0)获得帮助"。

### 对受损系统进行故障排除

### 问题

• 系统跌落或损坏。

### 措施

### 警告:只有经过培训的维修技术人员才能卸下主机盖并拆装系统内部的任 何组件。执行任何步骤之前,请参阅 《产品信息指南》,以获取有关安全预 防措施、拆装计算机内部组件和防止静电损害的完整信息。

- 1 卸下主机盖和挡板 (如果有)。请参阅第 66 [页上的 "卸下与装上主机](#page-65-2) [盖和挡板 \(如果有\)"。](#page-65-2)
- 2 确保已正确安装以下组件:
	- 扩充卡
	- 电源设备
	- 风扇
	- 处理器和散热器
	- 内存模块
	- 连接至 SAS/SATA 背板的驱动器托盘 (如果有)
- 3 确保所有电缆均已正确连接。
- 4 装上主机盖和挡板 (如果有)。请参阅第 66 [页上的 "卸下与装上主机](#page-65-2) [盖和挡板 \(如果有\)"。](#page-65-2)

5 运行系统诊断程序中的系统板检测程序。请参阅第 139 [页上的 "使用](#page-138-0) [Dell PowerEdge Diagnostics](#page-138-0)"。 如果检测程序运行失败,请参阅第153页上的"获得帮助"。

### 对系统电池进行故障排除

#### 问题

- 系统信息指示电池出现问题。
- 系统设置程序丢失了系统配置信息。
- 系统日期和时间不是当前日期和时间。

■ 注:如果系统长期 (几个星期或几个月)关闭,则 NVRAM 可能会丢失其系 统配置信息。这种情况是由有故障的电池引起的。

#### 措施

- 1 通过系统设置程序重新输入时间和日期。请参阅第 43 [页上的 "进入系](#page-42-0) [统设置程序"](#page-42-0)。
- 2 关闭系统并断开系统与电源插座的连接,然后至小等待一小时。
- 3 将系统重新连接至电源插座,并打开系统。
- 4 进入系统设置程序。请参阅第 43 [页上的 "进入系统设置程序"](#page-42-0)。 如果系统设置程序中的日期和时间不正确,请更换电池。请参阅第 [102](#page-101-0)  [页上的 "系统电池"。](#page-101-0)

如果更换电池后问题仍未解决,请参阅第 153 [页上的 "](#page-152-0)获得帮助"。

■ 注:某些软件可能会导致系统时间加快或减慢。如果除了系统设置程序中 的时间不正确外,系统看起来运行正常,则问题可能是由软件而不是由有故 障的电池引起的。

### 对电源设备进行故障排除

#### 问题

- 系统状态指示灯呈琥珀色亮起。
- 电源设备故障指示灯呈琥珀色亮起。
- 前面板状态 LCD 指示电源设备出现问题。

### 措施

- 警告:只有经过培训的维修技术人员才能卸下主机盖并拆装系统内部的任 何组件。执行任何步骤之前,请参阅 《产品信息指南》,以获取有关安全预 防措施、拆装计算机内部组件和防止静电损害的完整信息。
	- 1 运行相应的联机诊断检测程序。请参阅第 43 [页上的 "进入系统设置程](#page-42-0) [序"](#page-42-0)。
	- 2 关闭系统和连接的外围设备,并断开系统与电源插座的连接。
	- 3 卸下主机盖和挡板 (如果有)。请参阅第 66 [页上的 "卸下与装上主机](#page-65-2) [盖和挡板 \(如果有\)"。](#page-65-2)
	- 4 找到故障电源设备。

电源设备的故障指示灯亮起。请参阅第 19 [页上的 "电源](#page-18-0)指示灯代 [码"](#page-18-0)。

- 注意: 您可以热插拔电源设备。要使系统运行, 必须至少安装一个电源设 备。如果安装了两个电源设备,则系统处于冗余模式。如果系统处于通电状 态,请每次仅卸下和安装一个电源设备。仅安装一个电源设备时,长时间运 行系统可能会导致系统过热。
	- 5 卸下电源设备然后重新安装,从而确保其已正确安装。请参阅第 [83](#page-82-0) 页 上的 "更换[电源设备"](#page-82-0)。
		- 44 注: 安装完电源设备后, 请等待几秒钟, 以便系统识别电源设备并确 定其是否可以正常工作。电源指示灯呈绿色亮起,表示电源设备可以 正常运行。请参阅第 19 页[上的 "电源指示灯代码"。](#page-18-0)
	- 6 如果问题得以解决,请装上主机盖和挡板 (如果有)。请参阅第 [66](#page-65-2) 页 [上的 "卸下与装上主机盖和挡板 \(如果有\)"](#page-65-2)。 如果问题仍然存在,请卸下故障电源设备。请参阅第 82 [页上的 "卸下](#page-81-0) [电源设备"](#page-81-0)。
	- 7 安装新电源设备。请参阅第 83 [页上的 "更](#page-82-0)换电源设备"。 如果问题仍然存在,请参阅第 153 [页上的 "](#page-152-0)获得帮助"。

### 对系统冷却问题进行故障排除

#### 问题

• 系统管理软件发出与风扇有关的错误信息。

### 措施

确保不存在以下情况:

- 主机盖、驱动器挡片或导流罩被卸下。
- 环境温度太高。
- 外部通风受阻。
- 系统内部电缆妨碍了通风。
- 单个冷却风扇被卸下或出现故障。请参阅第 123 [页上的 "](#page-122-0)对风扇进行 [故障排](#page-122-0)除"。

### <span id="page-122-0"></span>对风扇进行故障排除

#### 问题

- 系统管理软件发出与风扇有关的错误信息。
- 前面板 LCD 指示风扇出现问题。

### 措施

### 警告:只有经过培训的维修技术人员才能卸下主机盖并拆装系统内部的任 何组件。执行任何步骤之前,请参阅 《产品信息指南》,以获取有关安全预 防措施、拆装计算机内部组件和防止静电损害的完整信息。

- 1 运行相应的诊断检测程序。请参阅第 139 [页上的 "使用](#page-138-0) Dell [PowerEdge Diagnostics](#page-138-0)"。
- 2 关闭系统和连接的外围设备,并断开系统与电源插座和外围设备的连 接。
- 3 卸下主机盖和挡板 (如果有)。请参阅第 66 [页上的 "卸下与装上主机](#page-65-2) [盖和挡板 \(如果有\)"](#page-65-2)。
- 4 根据 LCD 显示屏或诊断软件的指示找到故障风扇。要获得每个风扇的 标识号, 请参阅第 78 [页上的 "冷却风扇模块"](#page-77-0)。
- 5 确保故障风扇的电源电缆已稳固地连接至风扇电源连接器。请参阅[第](#page-77-0) 78 [页上的 "冷却风扇模块"](#page-77-0)。
- 6 将系统重新连接至其电源插座,并打开系统和连接的外围设备。
- 7 如果问题仍未解决,请安装新的风扇。请参阅第 78 [页上的 "冷却风扇](#page-77-0) [模块"](#page-77-0)。

如果更换的风扇可以正常工作,请装上主机盖和挡板 (如果有)。请 参阅第 66 [页上的 "卸下与装上主机盖和挡板 \(如果有\)"。](#page-65-2) 如果更换的风扇仍不能正常运行,请参阅第 153 [页上的 "](#page-152-0)获得帮助"。

### 对系统内存进行故障排除

#### 问题

- 内存模块出现故障。
- 系统板出现故障。
- 前面板状态 LCD 指示系统内存出现问题。

### 措施

### 警告:只有经过培训的维修技术人员才能卸下主机盖并拆装系统内部的任 何组件。执行任何步骤之前,请参阅 《产品信息指南》,以获取有关安全预 防措施、拆装计算机内部组件和防止静电损害的完整信息。

1 如果系统可以运行,请运行相应的联机诊断检测程序。请参阅第 [139](#page-138-0)  页上的 "使用 [Dell PowerEdge Diagnostics](#page-138-0)"。

如果诊断程序指示出现故障,请按照诊断程序提供的更正措施进行操 作。如果问题仍未解决或者系统无法运行,请继续执行下一步。

- 2 关闭系统和连接的外围设备,将系统从电源插座中拔下并按下电源按 钮,然后将系统重新连接至电源。
- 3 打开系统和连接的外围设备, 在系统进行引导时, 注意屏幕上的信息。 如果系统显示的错误信息表明特定的内存模块出现故障,请转至[步骤](#page-124-0) [12](#page-124-0)。

如果系统显示任何其它系统信息,指示存在非特定内存问题,请继续 执行下一步。

4 进入系统设置程序并检查系统内存设置。请参阅第 43 [页上的 "进入系](#page-42-0) [统设置程序"](#page-42-0)。 如果已安装的内存与系统设置程序中显示的内存容量不匹配,请继续 执行下一步。

如果内存设置和已安装的内存表明没有问题,请转[至步骤](#page-124-0) 12。

5 关闭系统和连接的外围设备,并断开系统与电源插座的连接。

- 6 卸下主机盖和挡板 (如果有)。请参阅第 66 [页上的 "卸下与装上主机](#page-65-2) [盖和挡板 \(如果有\)"](#page-65-2)。
- 7 确保已正确插装内存体。请参阅第 95 [页上的 "内存模块安装](#page-94-0)原则"。 如果已正确插装内存模块,请继续执行下一步。
- 8 在各自插槽中重置内存模块。请参阅第 96 [页上的 "安装内存模块"。](#page-95-1)
- 9 装上主机盖和挡板 (如果有)。请参阅第 66 [页上的 "卸下与装上主机](#page-65-2) [盖和挡板 \(如果有\)"](#page-65-2)。
- 10 将系统重新连接至其电源插座,并打开系统和连接的外围设备。
- 11 进入系统设置程序并检查系统内存设置。请参阅第 43 [页上的 "进入系](#page-42-0) [统设置程序"](#page-42-0)。

如果已安装内存的容量与系统内存设置仍不匹配,请继续执行下一步。

- <span id="page-124-0"></span>12 关闭系统和连接的外围设备,并断开系统与其电源插座的连接。
- 13 卸下主机盖和挡板 (如果有)。请参阅第 66 [页上的 "卸下与装上主机](#page-65-2) [盖和挡板 \(如果有\)"](#page-65-2)。
- 14 如果诊断检测程序或错误信息指示特定内存模块出现故障,请更换该 模块。也可以将第一个 DIMM 插槽中的内存模块更换为一个类型和容 量均与之相同并确定可正常工作的模块。请参阅第 96 [页上的 "安装内](#page-95-1) [存模块"。](#page-95-1)
- 15 装上主机盖和挡板 (如果有)。请参阅第 66 [页上的 "卸下与装上主机](#page-65-2) [盖和挡板 \(如果有\)"](#page-65-2)。
- 16 将系统重新连接至其电源插座,并打开系统和连接的外围设备。
- <span id="page-124-1"></span>17 在系统进行引导时,注意观察所有显示的错误信息以及系统正面的诊 断指示灯。
- 18 如果仍然指示存在内存问题,请对安装的每个内存模块重复[步骤](#page-124-0) 12 至 [步骤](#page-124-1) 17。

如果问题仍然存在,请参阅第 153 [页上的 "](#page-152-0)获得帮助"。

### 对内部 USB 闪存进行故障排除

问题

• 系统无法从 USB 闪存读取数据。

### 措施

### 警告:只有经过培训的维修技术人员才能卸下主机盖并拆装系统内部的任 何组件。执行任何步骤之前,请参阅 《产品信息指南》,以获取有关安全预 防措施、拆装计算机内部组件和防止静电损害的完整信息。

- 1 进入系统设置程序并确保已启用 USB 闪存端口。请参阅第 43 [页上的](#page-42-0) ["进入系统设置程序"](#page-42-0)。
- <span id="page-125-1"></span>2 关闭系统和连接的外围设备,并断开系统与电源插座的连接。
- <span id="page-125-2"></span>3 卸下主机盖和挡板 (如果有)。请参阅第 66 [页上的 "卸下与装上主机](#page-65-2) [盖和挡板 \(如果有\)"。](#page-65-2)
- 4 重置 USB 闪存。
- 5 装上主机盖和挡板 (如果有)。请参阅第 153 [页上的 "](#page-152-0)获得帮助"。
- 6 将系统重新连接至电源插座,并打开系统和连接的外围设备。 如果问题仍未解决,请继续执行下一步。
- 7 重复[步骤](#page-125-1) 2 和[步骤](#page-125-2) 3。
- 8 插入您确定可以正常工作的其它 USB 闪存。
- 9 装上主机盖和挡板 (如果有)。请参阅第 66 [页上的 "卸下与装上主机](#page-65-2) [盖和挡板 \(如果有\)"。](#page-65-2)
- 10 将系统重新连接至电源插座,并打开系统和连接的外围设备。 如果问题仍未解决,请参阅第 153 [页上的 "](#page-152-0)获得帮助"。

### <span id="page-125-0"></span>对软盘驱动器进行故障排除

#### 问题

• 错误信息指示软盘驱动器出现问题。

### 措施

### 警告:只有经过培训的维修技术人员才能卸下主机盖并拆装系统内部的任 何组件。执行任何步骤之前,请参阅 《产品信息指南》,以获取有关安全预 防措施、拆装计算机内部组件和防止静电损害的完整信息。

- 1 进入系统设置程序并验证是否已正确配置软盘驱动器 请参阅第 43 [页上](#page-42-0) [的 "进入系统设置程序"](#page-42-0)。
- 2 运行相应的联机诊断检测程序。请参阅第 139 [页上的 "使用](#page-138-0) Dell [PowerEdge Diagnostics](#page-138-0)"。

#### 126 | 对系统进行故障排除

- 3 关闭系统和连接的外围设备,并断开系统与电源插座的连接。
- 4 卸下主机盖和挡板 (如果有)。请参阅第 66 [页上的 "卸下与装上主机](#page-65-2) [盖和挡板 \(如果有\)"](#page-65-2)。
- 5 确保软盘驱动器接口电缆已稳固地连接至软盘驱动器和系统板。
- 6 确保电源电缆已正确连接至驱动器。

接。

- 7 装上主机盖和挡板 (如果有)。请参阅第 66 [页上的 "卸下与装上主机](#page-65-2) [盖和挡板 \(如果有\)"](#page-65-2)。
- 8 将系统重新连接至电源插座,并打开系统和连接的外围设备。
- 9 运行相应的联机诊断检测程序,查看软盘驱动器是否可以正常工作。 如果问题仍然存在,请继续执行以下步骤。
- 10 关闭系统和连接的外围设备,并断开系统与其电源插座的连接。
- 11 卸下主机盖和挡板 (如果有)。请参阅第 66 [页上的 "卸下与装上主机](#page-65-2) [盖和挡板 \(如果有\)"](#page-65-2)。
- 12 装上主机盖和挡板 (如果有)。请参阅第 66 [页上的 "卸下与装上主机](#page-65-2) [盖和挡板 \(如果有\)"](#page-65-2)。
- 13 将系统重新连接至电源插座,并打开系统和连接的外围设备。
- 14 运行相应的联机诊断检测程序,查看软盘驱动器是否可以正常工作。 如果检测程序运行成功,则说明扩充卡可能与软盘驱动器逻辑发生冲 突,或者扩充卡可能出现故障。请继续执行下一步。 如果检测程序运行失败,请参阅第 153 [页上的 "](#page-152-0)获得帮助"。
- <span id="page-126-0"></span>15 关闭系统和连接的外围设备,并断开系统与电源插座和外围设备的连
- 16 卸下主机盖和挡板 (如果有)。请参阅第 66 [页上的 "卸下与装上主机](#page-65-2) [盖和挡板 \(如果有\)"](#page-65-2)。
- 17 装上主机盖和挡板 (如果有)。请参阅第 66 [页上的 "卸下与装上主机](#page-65-2) [盖和挡板 \(如果有\)"](#page-65-2)。
- 18 将系统重新连接至电源插座,并打开系统和连接的外围设备。
- <span id="page-126-1"></span>19 运行相应的联机诊断检测程序,查看软盘驱动器是否可以正常工作。
- 20 重复[步骤](#page-126-1) 15 至步骤 19, 直到所有扩充卡均已重新安装或其中一个扩充 卡导致检测程序运行失败。

如果问题仍未解决,请参阅第 153 [页上的 "](#page-152-0)获得帮助"。

### 对系统进行故障排除 | 127

### <span id="page-127-0"></span>对光盘驱动器进行故障排除

### 问题

- 系统无法从光盘驱动器中的 CD 或 DVD 读取数据。
- 系统引导期间,光盘驱动器指示灯不闪烁。

### 措施

- 警告:只有经过培训的维修技术人员才能卸下主机盖并拆装系统内部的任 何组件。执行任何步骤之前,请参阅 《产品信息指南》,以获取有关安全预 防措施、拆装计算机内部组件和防止静电损害的完整信息。
	- 1 尝试使用您确定可以正常工作的其它 CD 或 DVD。
	- 2 进入系统设置程序并确保已启用光盘驱动器控制器。请参阅第 43 [页上](#page-42-0) 的"进入系统设置程序"。
	- 3 运行相应的联机诊断检测程序。请参阅第 139 [页上的 "使用](#page-138-0) Dell [PowerEdge Diagnostics](#page-138-0)"。
	- 4 关闭系统和连接的外围设备,并断开系统与电源插座的连接。
	- 5 卸下主机盖和挡板 (如果有)。请参阅第 66 [页上的 "卸下与装上主机](#page-65-2) [盖和挡板 \(如果有\)"。](#page-65-2)
	- 6 确保接口电缆已稳固地连接至光盘驱动器和控制器。
	- 7 确保电源电缆已正确连接至驱动器。
	- 8 装上主机盖和挡板 (如果有)。请参阅第 66 [页上的 "卸下与装上主机](#page-65-2) [盖和挡板 \(如果有\)"。](#page-65-2)
	- 9 将系统重新连接至电源插座,并打开系统和连接的外围设备。 如果问题仍未解决,请参阅第 153 [页上的 "](#page-152-0)获得帮助"。

### 对 SCSI 磁带驱动器进行故障排除

#### 问题

- 磁带驱动器出现故障
- 磁带卡盒出现故障
- 磁带备份软件或磁带驱动器设备驱动程序丢失或损坏
- SCSI 控制器出现故障

#### 128 | 对系统讲行故障排除

#### 措施

- 1 卸下出现问题时所使用的磁带卡盒,并将其更换为您确定可以正常工 作的磁带卡盒。
- 2 确保已正确安装和配置磁带驱动器所需的 SCSI 设备驱动程序。请参阅 第 75 [页上的 "光盘驱动器"。](#page-74-0)
- 3 按照磁带备份软件说明文件中的说明重新安装磁带备份软件。
- 4 确保磁带驱动器的接口电缆 / 直流电源线已连接至磁带驱动器和 SCSI 控制器卡。
- 5 验证是否已为磁带驱动器配置了唯一的 SCSI ID 号, 以及是否已根据 连接驱动器所使用的接口电缆对磁带驱动器进行终结处理。 有关选择 SCSI ID 号以及启用或禁用终结处理的说明,请参阅磁带驱 动器的说明文件。
- 6 运行相应的联机诊断检测程序。请参阅第 139 [页上的 "使用](#page-138-0) Dell [PowerEdge Diagnostics](#page-138-0)"。
- 7 关闭系统和连接的外围设备,并断开系统与电源插座的连接。
- 警告:只有经过培训的维修技术人员才能卸下主机盖并拆装系统内部的任 何组件。执行任何步骤之前,请参阅 《产品信息指南》,以获取有关安全预 防措施、拆装计算机内部组件和防止静电损害的完整信息。
	- 8 卸下主机盖和挡板 (如果有)。请参阅第 66 [页上的 "卸下与装上主机](#page-65-2) [盖和挡板 \(如果有\)"](#page-65-2)。
	- 9 将系统重新连接至电源插座,并打开系统和连接的外围设备。
- 10 如果问题仍未解决,请参阅磁带驱动器说明文件以获得其它故障排除 说明。
- 11 如果无法解决问题,请参阅第 153 [页上的 "](#page-152-0)获得帮助"以获得有关获 取技术帮助的信息。

### <span id="page-128-0"></span>对硬盘驱动器进行故障排除

如果您的系统在前载硬盘驱动器托架上具有可热插拔的硬盘驱动器,请参 阅第 131 页上的 "对热插拔[硬盘驱动器进行故障](#page-130-0)排除"。

#### 问题

- 设备驱动程序错误。
- 系统不能识别一个或多个硬盘驱动器。

### 措施

- 警告:只有经过培训的维修技术人员才能卸下主机盖并拆装系统内部的任 何组件。执行任何步骤之前,请参阅 《产品信息指南》,以获取有关安全预 防措施、拆装计算机内部组件和防止静电损害的完整信息。
- **□】注意: 此故障排除步骤可能会破坏硬盘驱动器上存储的数据。继续进行之** 前,请备份硬盘驱动器上的所有文件。
	- 1 运行相应的联机诊断检测程序。请参阅第 139 [页上的 "使用](#page-138-0) Dell [PowerEdge Diagnostics](#page-138-0)"。 根据诊断检测程序的结果,按需要继续执行以下步骤。
	- 2 如果多个硬盘驱动器出现问题,请跳[至步骤](#page-129-0) 6。如果仅一个硬盘驱动器 出现问题,请继续执行下一步。
	- 3 如果系统具有 SAS RAID 控制器,请执行以下步骤。
		- a 重新启动系统并按 <Ctrl><R> 组合键进入主机适配器配置公用 程序。 有关配置公用程序的信息,请参阅主机适配器附带的说明文件。
		- b 确保为 RAID 正确配置了硬盘驱动器。
		- c 退出配置公用程序并允许系统引导至操作系统。
	- 4 确保已正确安装和配置 SAS 控制器卡或 SAS RAID 控制器所需的设备 驱动程序。有关详情,请参阅操作系统说明文件。
	- 5 验证是否已启用控制器以及驱动器是否显示在系统设置程序中。请参 阅第 43 [页上的 "进入系统设置程序"](#page-42-0)。
	- 6 检查系统内部的电缆连接:
		- a 关闭系统和所有连接的外围设备,并断开系统与电源插座的连接。
		- b 卸下主机盖和挡板 (如果有)。请参阅第 66 [页上的 "卸下与装上](#page-65-2) [主机盖和挡板 \(如果有\)"。](#page-65-2)
		- c 验证硬盘驱动器和驱动器控制器之间的电缆连接是否正确,是连接 至系统板上的 SATA 连接器、 SAS 扩充卡还是 SAS RAID 控制器。 请参阅第 70 [页上的 "硬盘驱动器"。](#page-69-1)
		- d 验证 SAS 电缆或 SATA 电缆是否已在其连接器中稳固就位。
		- e 装上主机盖和挡板 (如果有)。请参阅第 66 [页上的 "卸下与装上](#page-65-2) [主机盖和挡板 \(如果有\)"。](#page-65-2)
		- f 将系统重新连接至电源插座,并打开系统和连接的外围设备。
- <span id="page-129-0"></span>130 | 对系统进行故障排除

如果问题仍然存在,请参阅第 153 [页上的 "](#page-152-0)获得帮助"。

### <span id="page-130-0"></span>对热插拔硬盘驱动器进行故障排除

问题

- 设备驱动程序错误。
- 系统不能识别一个或多个硬盘驱动器。

措施

- 警告:只有经过培训的维修技术人员才能卸下主机盖并拆装系统内部的任 何组件。执行任何步骤之前,请参阅 《产品信息指南》,以获取有关安全预 防措施、拆装计算机内部组件和防止静电损害的完整信息。
- 注意: 此故障排除步骤可能会破坏硬盘驱动器上存储的数据。 继续进行之 前,请备份硬盘驱动器上的所有文件。
	- 1 运行相应的联机诊断检测程序。请参阅第 139 [页上的 "使用](#page-138-0) Dell [PowerEdge Diagnostics](#page-138-0)"。 根据诊断检测程序的结果,按需要继续执行以下步骤。
	- 2 卸下驱动器前挡板。请参阅第 65 [页上的 "卸下前挡板"](#page-64-0)。
	- 3 如果多个硬盘驱动器出现问题,请跳[至步骤](#page-131-0) 9。如果仅一个硬盘驱动器 出现问题,请继续执行下一步。
	- 4 关闭系统, 重置硬盘驱动器, 然后重新启动系统。
	- 5 如果系统具有 SAS RAID 控制器,请执行以下步骤。
		- a 重新启动系统并按 <Ctrl><R> 组合键进入主机适配器配置公用 程序。

有关配置公用程序的信息,请参阅主机适配器附带的说明文件。

- b 确保为 RAID 正确配置了硬盘驱动器。
- c 退出配置公用程序并允许系统引导至操作系统。
- 6 确保已正确安装和配置控制器所需的设备驱动程序。有关详情,请参 阅操作系统说明文件。
- 7 验证是否已启用控制器以及驱动器是否显示在系统设置程序中。请参 阅第 43 [页上的 "进入系统设置程序"。](#page-42-0)
- $\Box$  注意: 如果具有 SAS RAID 控制器, 请勿执行以下步骤。

8 如果具有非 RAID SAS 控制器, 请卸下硬盘驱动器, 然后将另一个可 正常工作的硬盘驱动器更换至驱动器托架的位置。 如果问题得以解决,请将硬盘驱动器重新安装到原来的托架中。请参 阅第 71 [页上的 "安装热插拔硬盘驱动器"。](#page-70-0)

如果硬盘驱动器在原来的托架中运行正常,则说明驱动器托盘可能有 间歇性故障。更换硬盘驱动器托盘。请参阅第 153 [页上的 "](#page-152-0)获得帮 [助](#page-152-0)"。

如果硬盘驱动器在另一个托架中可以正常运行,但在原来的托架中不 能运行, 则说明 SAS/SATA 背板上的某个连接器出现故障。请参阅[第](#page-152-0) 153 [页上的 "](#page-152-0)获得帮助"。

- <span id="page-131-0"></span>9 检查系统内部的电缆连接:
	- a 关闭系统和所有连接的外围设备,并断开系统与电源插座的连接。
	- b 卸下主机盖和挡板 (如果有)。请参阅第 66 [页上的 "卸下与装上](#page-65-2) [主机盖和挡板 \(如果有\)"。](#page-65-2)
	- c 验证 SAS/SATA 背板和 SAS 控制器之间的电缆连接是否正确。请 参阅第 95 [页上的 "安装背板"。](#page-94-1)
	- d 验证 SAS 电缆是否已在其连接器中稳固就位。
	- e 验证 SAS/SATA 背板上的电源电缆是否已在连接器中稳固就位。
	- f 装上主机盖和挡板 (如果有)。请参阅第 66 [页上的 "卸下与装上](#page-65-2) [主机盖和挡板 \(如果有\)"。](#page-65-2)
	- g 将系统重新连接至电源插座,并打开系统和连接的外围设备。

如果问题仍然存在,请参阅第 153 [页上的 "](#page-152-0)获得帮助"。

### 对 SAS 控制器或 SAS RAID 控制器进行 故障排除

 $\mathscr{A}$  注: 对 SAS 控制器或 SAS RAID 控制器进行故障排除时,另请参阅操作系统 和控制器的说明文件。

### 问题

- 错误信息指示 SAS 控制器或 SAS RAID 控制器出现问题。
- SAS 控制器或 SAS RAID 控制器无法正常工作或者根本不能工作。

### 措施

### 警告:只有经过培训的维修技术人员才能卸下主机盖并拆装系统内部的任 何组件。执行任何步骤之前,请参阅 《产品信息指南》,以获取有关安全预 防措施、拆装计算机内部组件和防止静电损害的完整信息。

- 1 运行相应的联机诊断检测程序。请参阅第 139 [页上的 "使用](#page-138-0) Dell [PowerEdge Diagnostics](#page-138-0)"。
- 2 进入系统设置程序并确保已启用 SAS 控制器或 SAS RAID 控制器。请 参阅第 43 [页上的 "进入系统设置程序"](#page-42-0)。
- 3 重新启动系统并按适用的按键序列进入配置公用程序:
	- 对于 SAS 控制器,请按 <Ctrl><C> 组合键
	- 对于 SAS RAID 控制器, 请按 <Ctrl><R> 组合键 有关配置设置的信息,请参阅控制器的说明文件。
- 4 检查配置设置,进行必要的更正,然后重新启动系统。 如果问题仍未解决,请继续执行下一步。
- 5 关闭系统和连接的外围设备,并断开系统与其电源插座和外围设备的 连接。
- 6 卸下主机盖和挡板 (如果有)。请参阅第 66 [页上的 "卸下与装上主机](#page-65-2) [盖和挡板 \(如果有\)"](#page-65-2)。
- 7 确保控制器卡已在系统板连接器中稳固就位。请参阅第88页上的"安 [装扩充卡"。](#page-87-3)
- 8 如果具有 SAS RAID 控制器,请确保已正确安装和连接以下 RAID 组 件:
	- 内存模块
	- 电池
- 9 验证硬盘驱动器和 SAS 控制器之间的电缆连接是否正确。请参阅第 [70](#page-69-1)  [页上的 "硬盘驱动器"。](#page-69-1)

确保电缆已稳固地连接至 SAS 控制器和硬盘驱动器。

- 10 如果您的系统在前载驱动器托架 (如果有)上具有热插拔硬盘驱动 器,请验证 SAS/SATA 背板和 SAS 控制器之间的电缆连接是否正确。 请参阅第 95 [页上的 "安装背板"](#page-94-1)。
- 11 装上主机盖和挡板 (如果有)。请参阅第 66 [页上的 "卸下与装上主机](#page-65-2) [盖和挡板 \(如果有\)"](#page-65-2)。

对系统进行故障排除 | 133

12 将系统重新连接至其电源插座,并打开系统和连接的外围设备。如果 问题仍然存在,请参阅第 153 [页上的 "](#page-152-0)获得帮助"。

### 对扩充卡进行故障排除

24 注: 对扩充卡进行故障排除时, 请参阅操作系统和扩充卡的说明文件。

#### 问题

- 错误信息指示扩充卡出现问题。
- 扩充卡无法正常运行或者根本不运行。

### 措施

### 警告:只有经过培训的维修技术人员才能卸下主机盖并拆装系统内部的任 何组件。执行任何步骤之前,请参阅 《产品信息指南》,以获取有关安全预 防措施、拆装计算机内部组件和防止静电损害的完整信息。

- 1 对出现问题的扩充卡运行相应的联机诊断检测程序。请参阅第 [139](#page-138-0) 页 上的 "使用 [Dell PowerEdge Diagnostics](#page-138-0)"。按照诊断程序提供的所有 建议操作进行操作。如果问题仍然存在,请转至下一步。
- 2 关闭系统和连接的外围设备,并断开系统与电源插座的连接。
- 3 卸下主机盖和挡板 (如果有)。请参阅第 66 [页上的 "卸下与装上主机](#page-65-2) [盖和挡板 \(如果有\)"。](#page-65-2)
- 4 确保每个扩充卡都已在其连接器中稳固就位。请参阅第88页上的"安 [装扩充卡"](#page-87-3)。
- 5 装上主机盖和挡板 (如果有)。请参阅第 66 [页上的 "卸下与装上主机](#page-65-2) [盖和挡板 \(如果有\)"。](#page-65-2)
- 6 将系统重新连接至电源插座,并打开系统和连接的外围设备。 如果问题仍然存在,请转至下一步。
- 7 关闭系统和连接的外围设备,并断开系统与电源插座的连接。
- 8 卸下主机盖和挡板 (如果有)。请参阅第 66 [页上的 "卸下与装上主机](#page-65-2) [盖和挡板 \(如果有\)"。](#page-65-2)
- <span id="page-133-0"></span>9 卸下系统中的所有扩充卡。请参阅第 99 [页上的 "更](#page-98-1)换处理器"。

■ 注: 如果操作系统正在使用磁盘控制器卡 (例如 SAS 控制器卡), 请勿卸 下该卡。

- 10 装上主机盖和挡板 (如果有)。请参阅第 66 [页上的 "卸下与装上主机](#page-65-2) [盖和挡板 \(如果有\)"](#page-65-2)。
- 11 将系统重新连接至电源插座,并打开系统和连接的外围设备。
- 12 运行相应的联机诊断检测程序。 如果检测程序运行失败,请参阅第 153 [页上的 "](#page-152-0)获得帮助"。
- <span id="page-134-0"></span>13 对于在[步骤](#page-133-0) 9 中卸下的每个扩充卡,执行以下步骤:
	- a 关闭系统和连接的外围设备,并断开系统与电源插座和外围设备的 连接。
	- b 卸下主机盖和挡板 (如果有)。请参阅第 66 [页上的 "卸下与装上](#page-65-2) [主机盖和挡板 \(如果有\)"。](#page-65-2)
	- c 重新安装其中一个扩充卡。
	- d 装上主机盖和挡板 (如果有)。请参阅第 66 [页上的 "卸下与装上](#page-65-2) [主机盖和挡板 \(如果有\)"。](#page-65-2)
	- e 将系统重新连接至电源插座,并打开系统和连接的外围设备。
	- f 运行相应的联机诊断检测程序。
		- 如果检测程序运行失败,请对每个扩充卡重复[步骤](#page-134-0) 13,直至能够 找到故障扩充卡。

如果对于所有扩充卡,检测程序均运行失败,请参阅第 153 [页上的](#page-152-0) "[获得帮助](#page-152-0)"。

### 对微处理器进行故障排除

问题

- 错误信息指示处理器出现问题。
- 前面板状态 LCD 指示处理器或系统板出现问题。
- 未为所有处理器安装散热器。

措施

### 警告:只有经过培训的维修技术人员才能卸下主机盖并拆装系统内部的任 何组件。执行任何步骤之前,请参阅 《产品信息指南》,以获取有关安全预 防措施、拆装计算机内部组件和防止静电损害的完整信息。

- 1 如果可能,则运行相应的联机诊断检测程序。请参阅第 139 [页上的](#page-138-0) "使用 [Dell PowerEdge Diagnostics](#page-138-0)"。
- 2 关闭系统和连接的外围设备,并断开系统与电源插座的连接。
- 3 卸下主机盖和挡板 (如果有)。请参阅第 66 [页上的 "卸下与装上主机](#page-65-2) [盖和挡板 \(如果有\)"。](#page-65-2)
- 4 确保已正确安装了所有处理器和散热器。请参阅第 101 [页上的 "安装](#page-100-0) [处理器"。](#page-100-0)
- 5 装上主机盖和挡板 (如果有)。请参阅第 66 [页上的 "卸下与装上主机](#page-65-2) [盖和挡板 \(如果有\)"。](#page-65-2)
- 6 将系统重新连接至电源插座,并打开系统和连接的外围设备。
- 7 如果可能,请运行相应的联机诊断检测程序。请参阅第 140 [页上的](#page-139-0) "运行系统诊[断程序"](#page-139-0)。 如果检测程序运行失败或问题仍然存在,请继续执行下一步。
- 8 关闭系统和连接的外围设备,并断开系统与电源插座的连接。
- 9 卸下主机盖和挡板 (如果有)。请参阅第 66 [页上的 "卸下与装上主机](#page-65-2) [盖和挡板 \(如果有\)"。](#page-65-2)
- 10 卸下处理器 2。请参阅第 99 [页上的 "更](#page-98-1)换处理器"。 要找到处理器 2 的位置, 请参见图 [6-1](#page-143-0)。

如果仅安装了一个处理器,请更换该处理器。请参阅第 153 [页上的](#page-152-0) "[获得帮助](#page-152-0)"。

- 11 装上主机盖和挡板 (如果有)。请参阅第 66 [页上的 "卸下与装上主机](#page-65-2) [盖和挡板 \(如果有\)"。](#page-65-2)
- 12 将系统重新连接至电源插座,并打开系统和连接的外围设备。
- 13 运行相应的联机诊断检测程序。
	- 如果检测程序成功完成,请转至下一步。
	- 如果检测程序运行失败,则处理器出现故障。请参阅第 153 [页上](#page-152-0) 的 "[获得帮助](#page-152-0)"。
- 14 关闭系统和连接的外围设备,并断开系统与电源插座的连接。
- 15 卸下主机盖和挡板 (如果有)。请参阅第 66 [页上的 "卸下与装上主机](#page-65-2) [盖和挡板 \(如果有\)"。](#page-65-2)
- 16 将处理器 1 更换为处理器 2。请参阅第 99 [页上的 "更](#page-98-1)换处理器"。

17 如果您已检测每个处理器并且问题仍然存在,则系统板出现故障。请 参阅第 153 [页上的 "](#page-152-0)获得帮助"。

### 138 | 对系统进行故障排除

# <span id="page-138-1"></span>运行系统诊断程序

如果您的系统出现问题,请在致电寻求技术帮助之前运行诊断程序。诊断 程序旨在检测系统的硬件,并且无需其它设备,也不会丢失数据。如果您 无法自行解决问题,则维修和支持人员可以使用诊断程序的检测结果帮助 您解决问题。

### <span id="page-138-0"></span>使用 Dell PowerEdge Diagnostics

要判定系统问题,请先使用联机 Dell™ PowerEdge™ Diagnostics。 Dell PowerEdge Diagnostics 是一套诊断程序 (检测模块),包括针对机箱和存 储组件 (例如硬盘驱动器、物理内存、通信和打印机端口、 NIC 和 CMOS 等)的诊断检测程序。如果使用 PowerEdge Diagnostics 无法识别 出问题,那么请使用系统诊断程序。

对于运行支持的 Microsoft® Windows® <sup>和</sup> Linux 操作系统的系统,可以在 support.dell.com 或系统附带的 CD 上找到运行 PowerEdge Diagnostics 所 需的文件。有关使用诊断程序的信息,请参阅 《Dell PowerEdge Diagnostics 用户指南》。

## 系统诊断程序功能

系统诊断程序提供了用于特定的设备组或设备的一系列菜单和选项。通过 系统诊断程序菜单和选项, 您可以:

- 单独或集中运行检测程序。
- 控制检测顺序。
- 重复检测。
- 显示、打印或保存检测结果。
- 检测到错误时暂停检测,或者达到用户定义的错误限制时终止检测。
- 查看简要说明每个检测程序及其参数的帮助信息。
- 查看告知您检测是否成功完成的状态信息。
- 查看告知您在检测过程中所遇问题的错误信息。

### 何时使用系统诊断程序

如果系统中的主要组件或设备无法正常运行,则可能会指示某一组件出现 故障。只要微处理器和系统的输入 / 输出设备 (显示器、键盘和软盘驱动 器)可以工作,您就可以使用系统诊断程序来帮助您识别问题。

### <span id="page-139-0"></span>运行系统诊断程序

从硬盘驱动器上的公用程序分区运行系统诊断程序。

注意:系统诊断程序仅用于检测您使用的系统。使用此程序检测其它系统 可能会导致无效结果或错误信息。另外,请仅使用系统附带的程序 (或该 程序的更新版本)。

- 1 系统引导时,在 POST 期间按下 <F10> 键。
- 2 如果对内存进行故障排除,请从公用程序分区主菜单中选择 "Run System Diagnostics" (运行系统诊断程序), 或选择 "Run Memory Diagnostics"(运行内存诊断程序)。

启动系统诊断程序后,系统将显示一条信息,指出诊断程序正在进行初始 化。然后,系统将显示 "Diagnostics"(诊断程序)菜单。此菜单使您可 以运行所有或特定的诊断检测程序,或退出系统诊断程序。

注:阅读本节的其余部分之前,请先启动系统诊断程序,以便可以在屏幕 上看到该公用程序。

### 系统诊断程序检测选项

单击 Main Menu (主菜单)窗口中的检测选项。 [Table 5-1](#page-139-1) 简要解释了检 测选项。

#### <span id="page-139-1"></span>表 5-1. 系统诊断程序检测选项

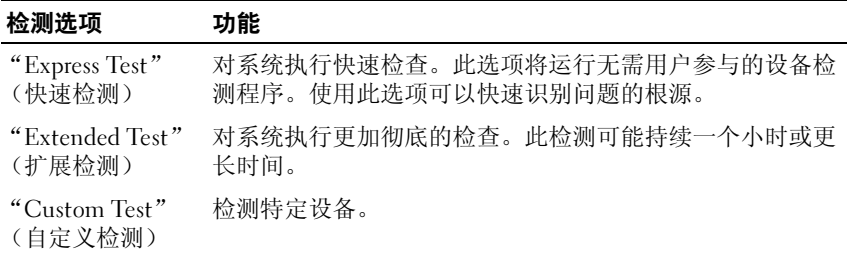

#### 表 5-1. 系统诊断程序检测选项 (续)

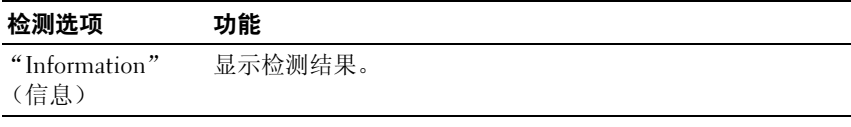

### 使用自定义检测选项

如果您在 Main Menu (主菜单)窗口中选择 "Custom Test"(自定义检 测),则系统将显示 "Customize"(自定义)窗口,通过此窗口您可以 选择要检测的设备、选择特定的检测选项和查看检测结果。

### 选择要检测的设备

Customize (自定义)窗口的左侧列出了可以检测的设备。根据您选择的 选项,设备可以按设备类型或模块分组。单击设备或模块旁边的 (+) 可 以查看其组件。单击任何组件上的 (+) 可以查看可用的检测程序。单击 设备 (而非其组件)可以选择此设备的所有组件以进行检测。

 $\mathbb{Z}$  注: 选择要检测的所有设备和组件后, 高亮度显示 "All Devices" (所有设 。<br>备),然后单击 "Run Tests" (运行检测程序)。

### 选择诊断程序选项

使用 Diagnostics Options (诊断程序选项)区域可以选择检测设备的方 式。您可以设置以下选项:

- "Non-Interactive Tests Only"(仅执行非交互式检测)— 如果选取此 选项, 则将仅运行无需要用户参与的检测程序。
- "Quick Tests Only" (仅执行快速检测) 如果选取此选项, 则将仅 在设备上运行快速检测程序。如果选择此选项,则将不运行扩展检测 程序。
- "Show Ending Timestamp" (显示结束时间戳) 一 如果选取此选项, 则检测程序日志中将记录结束时间。
- "Test Iterations" (检测迭代) 选择运行检测程序的次数。
- "Log output file pathname"(日志输出文件路径名)— 如果选取此选 项, 则您将可以指定保存检测程序日志文件的软盘驱动器或 USB 闪 存。您不能将此文件保存到硬盘驱动器上。

### 查看信息和结果

"Customize"(自定义)窗口中的选项卡提供了有关检测程序和检测结 果的信息。其中包括以下选项卡:

- "Results"(结果) 一显示运行过的检测程序以及检测结果。
- "Errors"(错误)— 显示检测过程中出现的所有错误。
- "Help"(帮助)— 显示有关当前选定的设备、组件或检测程序的信 息。
- "Configuration"(配置)— 显示有关当前选定的设备的基本配置信 息。
- "Parameters"(参数)— 显示可以为检测程序设置的参数 (如果 有)。

## 跳线和连接器

本节提供了有关系统跳线的具体信息,并介绍了系统中各个板上的连接 器。

### <span id="page-142-0"></span>系统板跳线

图 [6-1](#page-143-1) 显示了配置跳线在系统板上的位置。表 [6-1](#page-142-1) 列出了跳线设置。

### <span id="page-142-1"></span>表 6-1. 系统板跳线设置

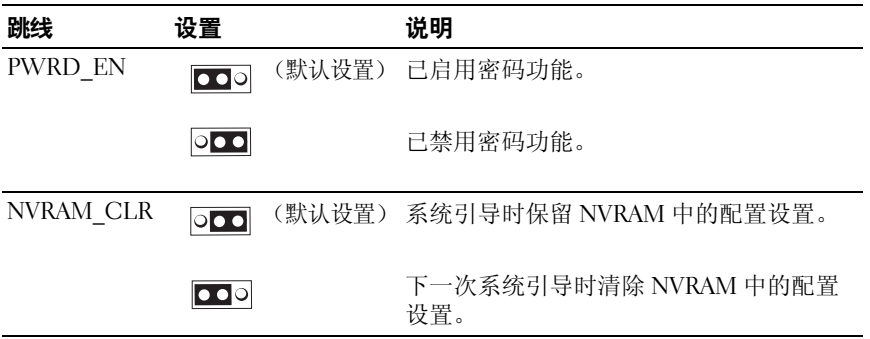

### 系统板连接器

有关系统板连接器的位置和说明,请参见图 [6-1](#page-143-1) 和表 [6-2](#page-143-2)。

<span id="page-143-1"></span><span id="page-143-0"></span>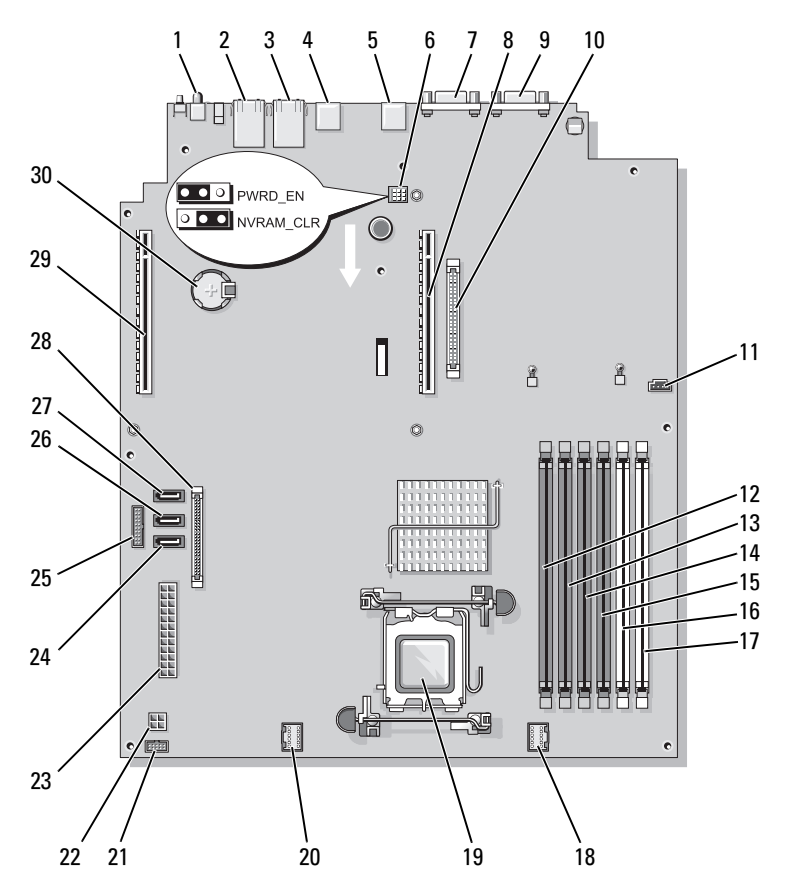

### <span id="page-143-2"></span>表 6-2. 系统板连接器

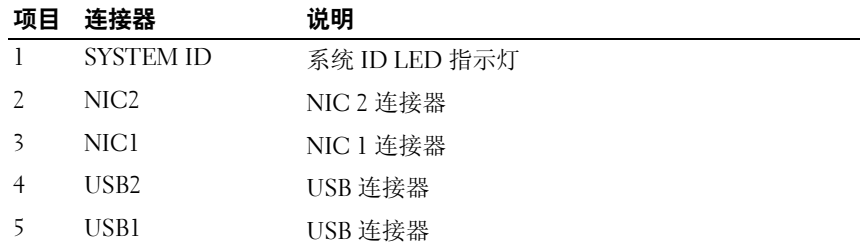
#### 表 6-2. 系统板连接器 (续)

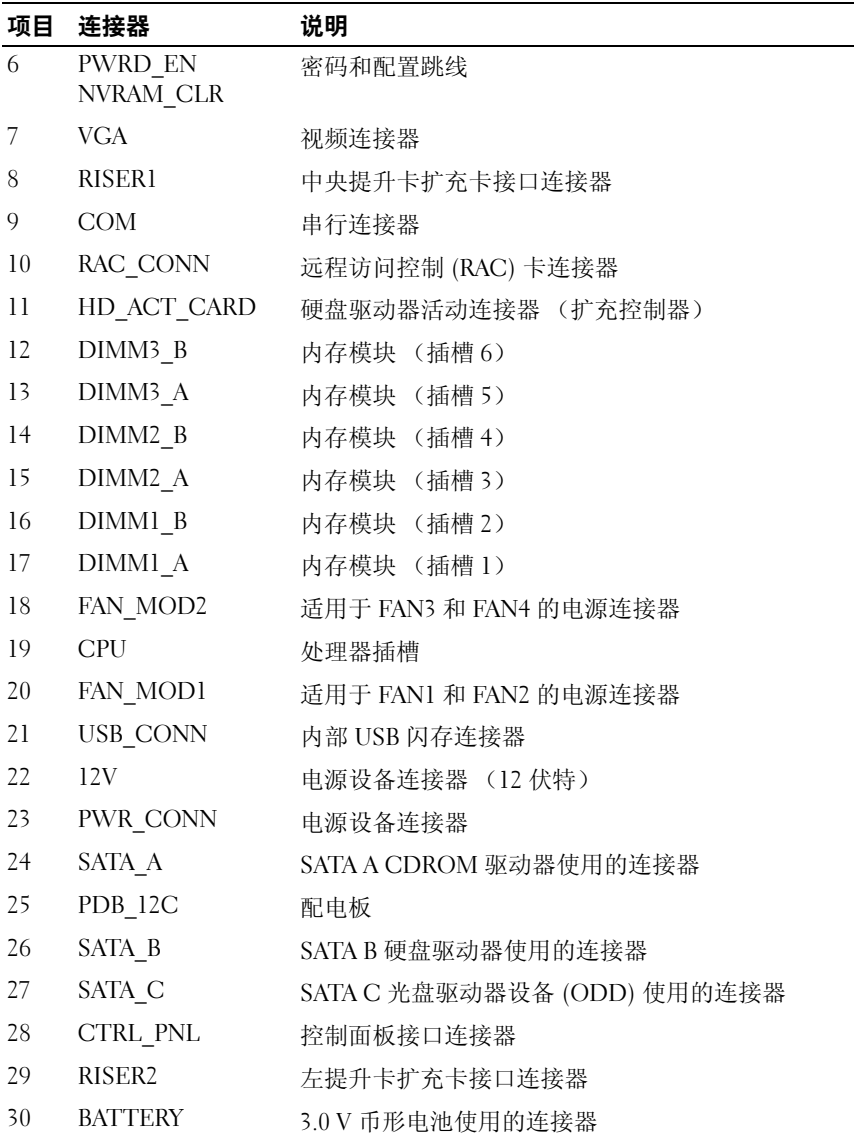

# <span id="page-145-1"></span>提升卡连接器

系统上可以安装 PCIe 提升卡或 PCI-X/PCIe 提升卡 (未显示)。有关两个 提升卡上扩充卡插槽的位置和说明,请参见图 [6-1](#page-143-0) 和图 [6-2](#page-145-0)。

#### <span id="page-145-0"></span>图 6-2. PCIe 中央提升卡和左提升卡

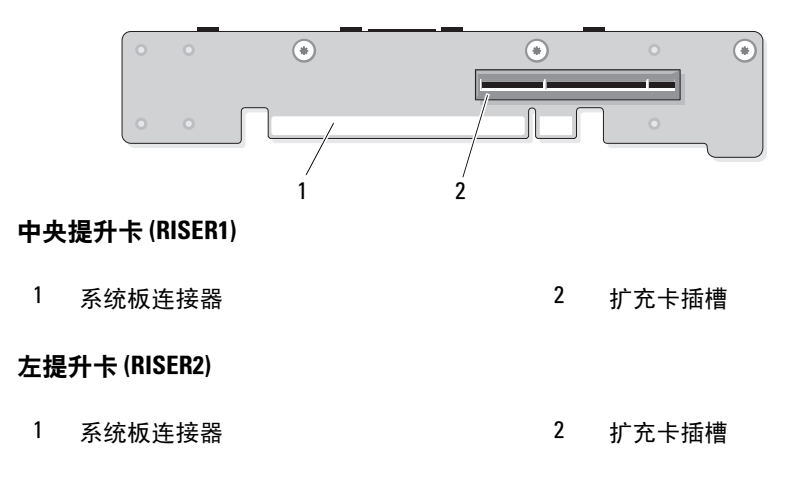

# <span id="page-146-1"></span>控制面板部件连接器

图 [6-3](#page-146-0) 显示了 I/O 控制面板部件连接器的配置。

#### <span id="page-146-0"></span>图 6-3. 输入 / 输出控制面板

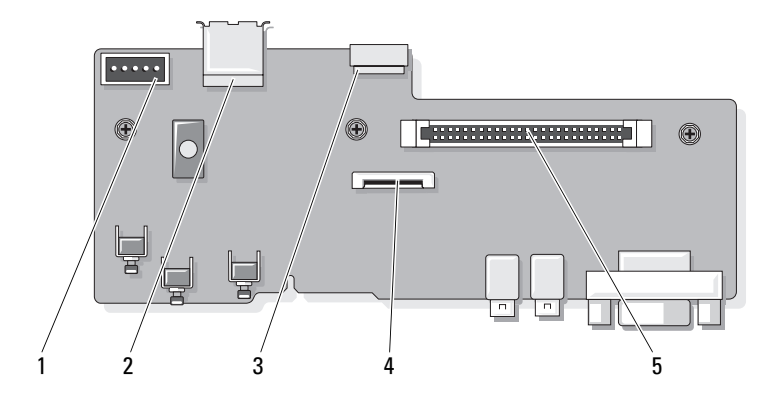

- 
- 3 内部 USB 闪存电缆连接器 (USB\_CONN)
- 5 控制面板系统板连接器 (J\_Planar)
- 1 背板连接器 (BP\_12C) 2 内部 USB 连接器 (USB3)
	- 4 LCD 面板连接器 (FRONT PANEL)

# <span id="page-147-1"></span>SAS/SATA 背板连接器

图 [6-4](#page-147-0) 显示了 SAS/SATA 背板上硬盘驱动器连接器的位置。

#### <span id="page-147-0"></span>图 6-4. SAS/SATA 背板组件

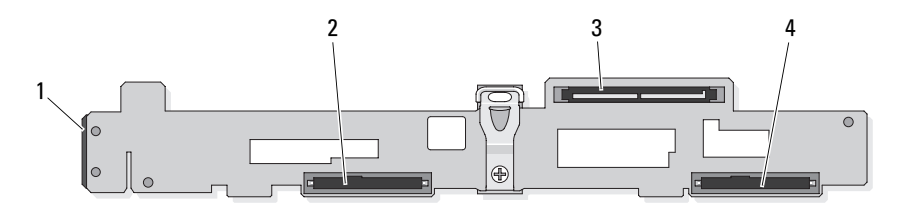

- 
- 

1 电源 +12C 连接器 2 3.5 英寸 SAS 或 SATA 连接器

3 SAS 控制器子卡连接器 4 3.5 英寸 SAS 或 SATA 连接器

# SAS 控制器子卡使用的扩充卡连接器

图 [6-5](#page-148-0)、图 [6-6](#page-148-1) 和图 [6-7](#page-149-0) 显示了每个扩充卡上连接器的位置。 可选的 SAS 内部控制器子卡位于 DRAC 5 扩充卡的正上方。

SAS RAID 外部控制器子卡 (PERC6 e) 连接到左提升板。此卡包含一个内 存模块插槽和两个外部端口连接器。 SAS RAID 控制器子卡可以支持可选 的 RAID 电池 (未显示)。

有关详情,请参阅第 88 [页上的 "扩充](#page-87-0)卡"。

#### <span id="page-148-0"></span>图 6-5. SAS RAID 控制器子卡使用的扩充卡连接器

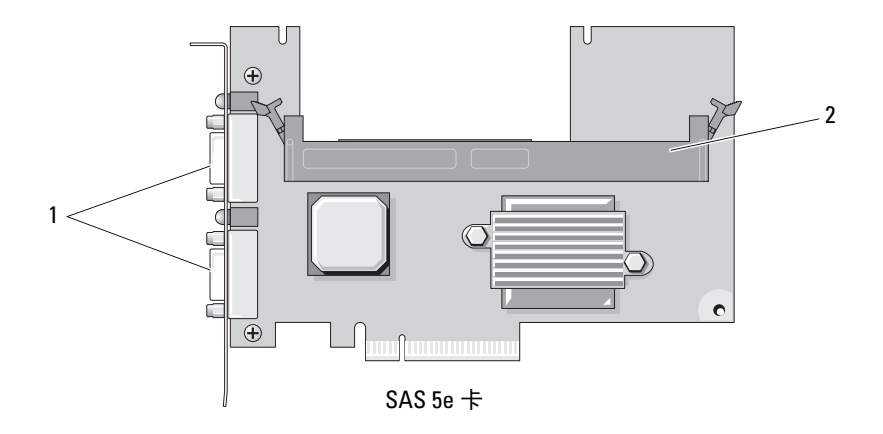

外部端口连接器 2 内存模块插槽

#### <span id="page-148-1"></span>图 6-6. RAC 卡使用的扩充卡连接器

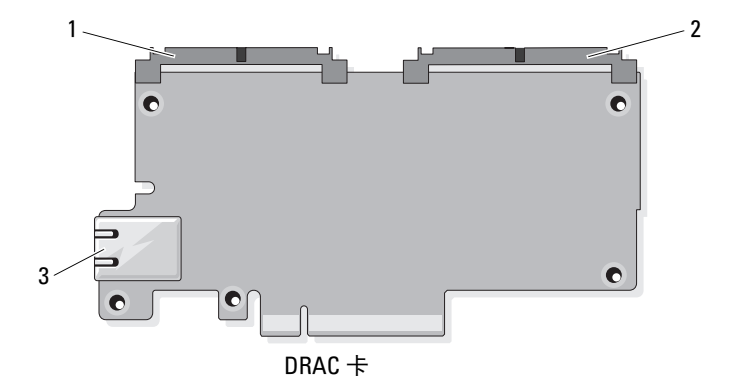

 TOE 卡锁连接器 (44 插针) 2 DRAC5 电缆连接器 (50 插针) NIC 端口连接器

<span id="page-149-0"></span>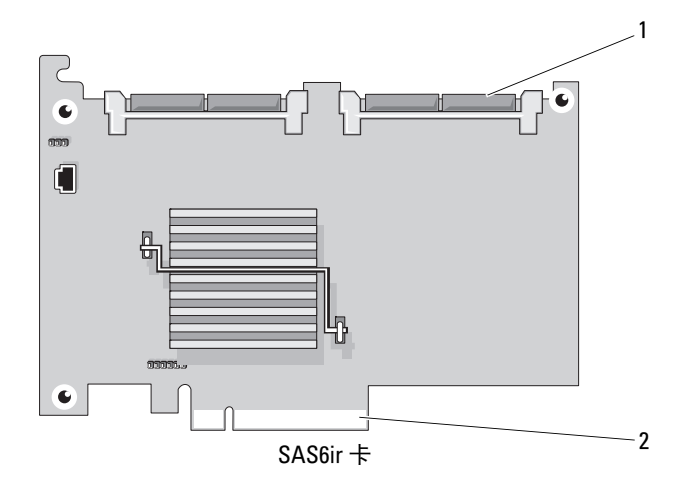

<span id="page-149-1"></span>1 SAS6ir 卡电缆连接器 2 中央提升卡连接器

# 禁用已忘记的密码

系统软件的安全保护功能包括系统密码和设置密码,第 43 [页上的 "使用](#page-42-0) [系统设置程序"](#page-42-0)对其进行了详细说明。密码跳线可以启用或禁用以上密码 功能,也可以清除当前使用的任何密码。

- 警告:只有经过培训的维修技术人员才能卸下主机盖并拆装系统内部的任 何组件。执行任何步骤之前,请参阅 《产品信息指南》,以获取有关安全预 防措施、拆装计算机内部组件和防止静电损害的完整信息。
	- 1 关闭系统和连接的外围设备,并断开系统与电源插座的连接。
	- 2 卸下主机盖和挡板 (如果有)。请参阅第 66 [页上的 "卸下与装上主机](#page-65-0) [盖和挡板 \(如果有\)"。](#page-65-0)
	- 3 拔下密码跳线塞。

请参见图 [6-1](#page-143-0) 以确定密码跳线在系统板上的位置。

4 装上主机盖和挡板 (如果有)。请参阅第 66 [页上的 "卸下与装上主机](#page-65-0) [盖和挡板 \(如果有\)"。](#page-65-0)

5 将系统重新连接至电源插座,并打开系统。 只有在拔下密码跳线塞的情况下引导系统才能禁用 (清除)现有密 码。但是,您必须先安装跳线塞,才能设定新的系统和 / 或设置密码。

△ 注: 如果您在已拔下跳线塞的情况下设定新的系统和 / 或设置密码, 则系统将在下一次引导时禁用新的密码。

- 6 关闭系统和所有连接的外围设备,并断开系统与电源插座的连接。
- 7 卸下主机盖和挡板 (如果有)。
- 8 安装密码跳线塞。 请参见图 [6-1](#page-143-0) 以确定密码跳线在系统板上的位置。

9 装上主机盖和挡板 (如果有),重新将系统连接至电源插座,并打开 系统。

10 设定新的系统和 / 或设置密码。 要使用系统设置程序设定新密码,请参阅第 43 [页上的 "使用系统设置](#page-42-0) [程序"](#page-42-0)。

# 获得帮助

# 与 Dell 联络

美国地区的客户,请致电 800-WWW-DELL (800-999-3355)。

<span id="page-152-0"></span> $\mathbb Z$  注: 如果您无法连接网络, 则可以在您的购买发票、装箱单、单据或 Dell 产品目录中找到联络信息。

Dell 提供了几种联机以及电话支持和服务选项。可用性会因所在国家和地 区以及产品的不同而有所差异,您所在的地区可能不提供某些服务。有关 销售、技术支持或客户服务的问题,请与 Dell 联络:

- 1 访问 support.dell.com。
- 2 在页面底部的 "Choose A Country/Region"(选择国家 / 地区)下拉 式菜单中确认您所在的国家或地区。
- 3 单击页面左侧的 "Contact Us"(与我们联络)。
- 4 根据您的需要选择相应的服务或支持链接。
- 5 选择便于您与 Dell 联络的方式。

154 | 获得帮助

# 词汇表

本节定义或说明了系统说明文件中使用的技术术语、缩写和缩写词。

 $A - \hat{\mathbf{\mathcal{G}}}$ 培。

 $AC - \bar{C}$ 流电。

ACPI — 高级配置和电源接口。一种用于启用操作系统以进行直接配置和电源管 理的标准接口。

ANSI — 美国国家标准协会。负责制订美国技术标准的主要组织。

ASCII — 美国信息交换标准代码。

BIOS — 基本输入 / 输出系统。系统的 BIOS 包含存储在快擦写存储器芯片中的程 序。 BIOS 可以控制:

• 处理器和外围设备之间的通信

• 其它功能,例如系统信息

BMC — 底板管理控制器。

 $BTU -$  英制热量单位。

 $C -$  摄氏。

CD — 光盘。 CD 驱动器使用光学技术从 CD 读取数据。

 $cm - \n\mathbb{E} \mathcal{H}$ 。

cmos — 互补金属氧化物半导体。

COMn — 系统中串行端口的设备名称。

CPU — 中央处理器。请参阅 "处理器"。

 $DC -$  直流电。

DDR — 双数据速率。内存模块中用于使输出增加一倍的技术。

DHCP — 动态主机配置协议。一种将 IP 地址自动分配给客户机系统的方法。

DIMM — 双列直插式内存模块。另请参阅 "内存模块"。

#### DIN — 德国工业标准。

DMA — 直接存储器存取。DMA 通道使某些类型的数据可以不经过处理器而直接 在 RAM 和设备之间进行传输。

DMI — 桌面管理接口。通过收集有关系统组件 (例如操作系统、内存、外围设 备、扩充卡和资产标签)的信息, DMI 可实现对系统软件和硬件的管理。

#### 词汇表 | 155

DNS — 域命名系统。一种将 Internet 域名 (例如 www.dell.com)转换成 IP 地址 (例如 143.166.83.200)的方法。

 $DRAC - Dell$  远程访问控制器。

DRAM — 动态随机存取存储器。系统的 RAM 通常全部由 DRAM 芯片组成。

 $DVD -$  数字多用盘。

 $\text{ECC}$  — 差错校验。

EEPROM — 电可擦可编程只读存储器。

 $EMC - \n$ 电磁兼容性。

 $EMI - \nexists \mathbb{R} \mathbb{R} + \nexists \mathbb{R}$ 。

EMP — 紧急管理端口。

ERA — 嵌入式远程访问。ERA 使您可以使用远程访问控制器在网络服务器上执行 远程或 "带外"服务器管理。

 $ESD$  — 静电释放。

ESM — 嵌入式服务器管理。

 $F - 4E$ 

FAT — 文件分配表。 MS-DOS 使用的文件系统结构,用于组织和记录文件存储。 Microsoft® Windows® 操作系统可以选择使用 FAT 文件系统结构。

FSB — 前端总线。FSB 是处理器和主存储器 (RAM) 之间的数据通道和物理接口。  $ft -$ 英尺。

FTP — 文件传输协议。

 $g - \overline{h}$ 。

 $G -$  重力。

Gb — 吉位; 1024 兆位或 1,073,741,824 位。

GB — 吉字节; 1024 兆字节或 1,073,741,824 字节。但是,在指硬盘驱动器的容量 时,该术语通常舍入为 1,000,000,000 字节。

h — 十六进制。以 16 为基数的记数系统,在编程中通常用于识别系统 RAM 的地 址和设备的 I/O 内存地址。在文本中,十六进制数字后面通常带有 h。

 $Hz - \frac{1}{60}$ 

 $ID - k$  祝。

IDE — 集成驱动电子设备。系统板和存储设备之间的标准接口。

I/O — 输入 / 输出。键盘是输入设备,显示器是输出设备。通常, I/O 活动和计算 活动是可以区分开的。

 $IP -$  网际协议。

156 | 词汇表

IPX - 互联网信息包交换。

IRQ — 中断请求。一种信号,表示数据将要发送到外围设备或者外围设备将要接 收数据, 它通过 IRO 线路传送到处理器。必须为每个外围设备连接分配一个 IRO 号码。虽然两个设备可以共享同一个 IRO 分配, 但是您不能同时运行这两个设 备。

 $K - 7$ : 1000.

Kb — 千位; 1024 位。

KB — 千字节; 1024 字节。

Kbps - 千位 / 秒。

Kbps - 千位 / 秒。

 $kg$  — 千克; 1000 克。

 $kHz$  — 千赫兹。

 $KMM -$ 键盘 / 显示器 / 鼠标。

KVM — 键盘 / 视频 / 鼠标。 KVM 指一种切换器,使用此切换器可以选择显示视 频和使用键盘及鼠标的系统。

LAN - 局域网。 LAN 通常局限于同一座建筑物或几座相邻建筑物之内, 所有设 备通过专用线路连接至 LAN。

 $\mathbf{lb} - \mathbf{ff}$ 。

 $LCD -$  液晶显示屏。

LED — 发光二极管。一种电流通过时亮起的电子设备。

Linux — 一种类似于 UNIX® 操作系统的开放源代码操作系统,可以在多种硬件系 统中运行。 Linux 是免费提供的;但是, 由 Red Hat® Software 等供应商销售的完 整 Linux 及其技术支持和培训是需要付费的。

 $LVD$  — 低电压差动。

 $m - \mathcal{K}_s$ 

 $mA -$ 毫安。

MAC 地址 — 介质访问控制地址。系统在网络上的唯一硬件编号。

mAh — 毫安小时。

Mb — 兆位; 1,048,576 位。

MB — 兆字节; 1,048,576 字节。但是,在指硬盘驱动器的容量时,该术语通常舍 入为 1,000,000 字节。

 $Mbps - \frac{1}{2}$ 

 $MBps -$  兆字节 / 秒。

词汇表 | 157

 $MBR$  — 主引导记录。

 $MHz -$  兆赫兹。

 $mm - \bar{\mathbb{R}}\mathbb{H}$ 。

 $ms -$ 毫秒。

MS-DOS® — Microsoft 磁盘操作系统。

NAS — 网络连接存储。 NAS 是用于在网络上实现共享存储的概念之一。 NAS 系 统具有自己的操作系统、集成硬件和软件,它们经过优化,可以满足特定的存储 需要。

NIC — 网络接口控制器。安装或集成在系统中的设备,用于连接至网络。

NMI — 不可屏蔽中断。设备向处理器发送 NMI,以通知有关硬件的错误。

 $ns - 40$ 

NTFS — Windows 2000 操作系统中的 NT 文件系统选项。

NVRAM — 非易失性随机存取存储器。系统关闭后不会丢失其内容的存储器。 NVRAM 用于维护日期、时间和系统配置信息。

PCI — 外围组件互连。一种本地总线实施标准。

PDU — 配电装置。一种具有多个电源插座的电源,可以为机架中的服务器和存 储系统提供电源。

PGA — 插针栅极阵列。一种允许您卸下处理器芯片的处理器插槽。

POST — 开机自测。在您打开系统后、载入操作系统之前, POST 将检测各种系 统组件 (例如 RAM 和硬盘驱动器)。

PS/2 — 个人系统 /2。

PXE — 预引导执行环境。一种通过 LAN 引导系统的方法 (不使用硬盘驱动器或 可引导软盘)。

RAC — 远程访问控制器。提供了一组远程管理服务器的高级功能。

RAID — 独立磁盘冗余阵列。提供数据冗余的一种方法。一些常见的 RAID 实现 方法包括 RAID 0、 RAID 1、 RAID 5、 RAID 10 和 RAID 50。另请参阅 "数据保 护"、"镜像"和 "分拆"。

RAM - 随机存取存储器。系统的主要暂时存储区域,用于存储程序指令和数据。 关闭系统后, RAM 中存储的所有信息都将丢失。

 $RAS \rightarrow \bar{C}$  应程访问服务。通过此服务, 运行 Windows 操作系统的用户可以使用调 制解调器从各自的系统远程访问网络。

ROM — 只读存储器。您的系统包含一些对系统运行至关重要的程序,以 ROM 代码的形式存在。即使在关闭系统后, ROM 芯片中的内容仍然存在。例如, ROM 代码中包括启动系统引导例行程序和 POST 的程序。

#### 158 | 词汇表

 $ROMB -$  母板 RAID.

 $r$ pm — 转 / 分钟。

 $RTC -$  实时时钟。

SAS — 串行连接 SCSI。

SATA — 串行高级技术附件。系统板和存储设备之间的标准接口。

SCSI — 小型计算机系统接口。一种 I/O 总线接口,其数据传输速率比标准端口更 快。

SDRAM — 同步动态随机存取存储器。

 $sec - \frac{1}{2}$ 

SMART — 自我监测分析和报告技术。允许硬盘驱动器向系统 BIOS 报告错误和 故障,然后将错误信息显示在屏幕上。

SMP — 对称多处理。用于描述一个系统,该系统具有两个或多个通过高带宽链 路连接、并由操作系统管理的处理器,其中每个处理器对 I/O 设备具有同等的访 问权限。

SNMP — 简单网络管理协议。一种标准接口,使网络管理员可以远程监测和管理 工作站。

SVGA — 超级视频图形阵列。VGA 和 SVGA 是视频适配器的视频标准。与以前的 标准相比,它们的分辨率更高,颜色显示能力更强。

system.ini 文件 — Windows 操作系统的启动文件。启动 Windows 时, Windows 将查询 system.ini 文件以确定 Windows 运行环境的各个选项。此外 system.ini 文 件还记录了为 Windows 安装的视频、鼠标和键盘驱动程序。

system.ini 文件 — Windows 操作系统的启动文件。启动 Windows 时, Windows 将查询 win.ini 文件以确定 Windows 运行环境的各个选项。 win.ini 文件通常还包 括硬盘驱动器中安装的 Windows 应用程序的可选设置。

TCP/IP — 传输控制协议 / 网际协议。

TOE — TCP/IP 分担引擎。

UNIX — 通用 Internet 交换。 UNIX 早于 Linux,是以 C 编程语言编写的操作系 统。

UPS — 不间断电源设备。断电时自动为系统供电的电池电源设备。

USB — 通用串行总线。 USB 连接器可为多个 USB 兼容设备 (例如鼠标和键盘) 提供单个连接点。 USB 设备可以在系统运行时进行连接或断开连接。

UTP — 非屏蔽双绞线。一种用于将企业或家庭中的系统连接到电话线的电缆。

 $V - f$  伏特。

 $VAC - \bar{\text{c}}\hat{\text{m}}$ 电压。

 $VDC -$ 直流电压。

VGA — 视频图形阵列。 VGA 和 SVGA 是视频适配器的视频标准。与以前的标准 相比,它们的分辨率更高,颜色显示能力更强。

 $W - \overline{h}$ 特。

 $WH - E$ 特小时。

Windows 2000 — 一种集成而完整的 Microsoft Windows 操作系统,不需要 MS-DOS,它增强了操作系统性能、易用性、工作组功能,并简化了文件的管理和浏 览。

Windows Powered — 一种设计为在 NAS 系统上使用的 Windows 操作系统。对于 NAS 系统, Windows Powered 操作系统专门为网络客户端提供文件服务。

Windows Server 2003 — 一套 Microsoft 软件技术,可以通过使用 XML Web 服务 来实现软件集成。 XML Web 服务是用 XML 编写的可重复使用的小应用程序, 使 数据可以在其它未连接的源之间传输。

XML — 可扩展标记语言。 XML 是创建公用信息格式并在 WWW、内部网及其 它位置共享格式和数据的一种方式。

 $ZIF -$  零插入力。

保护模式 — 一种运行模式,可以使操作系统实现:

• 16 MB 至 4 GB 的内存地址空间

• 多任务处理

• 虚拟内存,一种使用硬盘驱动器增加可寻址内存的方法

Windows 2000 和 UNIX 32 位操作系统以保护模式运行。 MS-DOS 不能以保护模 式运行。

备份 — 程序或数据文件的副本。作为预防措施,请定期备份系统硬盘驱动器。在 对系统配置进行更改之前,请备份操作系统的重要启动文件。

备用电池 — 系统关闭时,备用电池用于在特定的内存区域中维护系统配置、日期 和时间信息。

本地总线 — 在具有本地总线扩充功能的系统上,某些外围设备 (例如视频适配 器电路)的运行速度可以比使用传统扩充总线时的运行速度快得多。另请参阅 "总线"。

哔声代码 — 系统扬声器以哔声形式发出的一种诊断信息。例如,哔声代码 1-1-3 表示一声哔声,接着是第二声哔声,然后连续发出三声哔声。

常规内存 — RAM 的第一个 640 KB。所有系统中均有常规内存。除非经过特殊设 计,否则 MS-DOS® 程序只能在常规内存中运行。

#### 160 | 词汇表

处理器 — 系统中的主要计算芯片,用于控制算术和逻辑函数的解释和执行。通 常,针对一种处理器编写的软件必须经过修改后才能在其它处理器上运行。 CPU 是处理器的同义词。

串行端口 — 一种 I/O 端口,经常用于将调制解调器连接至系统。通常,您可以根 据其 9 针连接器来识别系统中的串行端口。

刀片式服务器 — 包括处理器、存储器和硬盘驱动器的模块。这些模块安装在包括 电源设备和风扇的机箱内。

分拆 — 磁盘分拆将数据写入一个阵列的三个或三个以上磁盘中,但仅使用每个磁 盘的部分空间。对于所使用的每个磁盘,"磁条"所使用的空间容量相同。虚拟 磁盘可以使用阵列中同一组磁盘的若干个磁条。另请参阅 "**数据保护"、"镜像"** 和 "RAID"。

分区 — 您可以使用 fdisk 命令将硬盘驱动器分成多个称为分区的物理部分。每 个分区可以包含多个逻辑驱动器。您必须使用 format 命令格式化每个逻辑驱动 器。

服务标签 一系统上的条形码标签,用于在致电 Dell 寻求技术支持时识别系统。

高速缓存 — 一种高速存储区域,用于备份数据或指令以进行快速数据检索。如果 程序请求访问磁盘驱动器中的数据且该数据位于高速缓存中,磁盘高速缓存公用 程序可以从 RAM 中检索数据,这比从磁盘驱动器检索数据更快。

格式化 — 准备硬盘驱动器或软盘以用于存储文件的过程。无条件格式化将删除存 储在磁盘中的所有数据。

公用程序 一 用于管理系统资源(例如内存、磁盘驱动器或打印机)的程序。

环境温度 — 系统所在的区域或房间的温度。

奇偶校验 — 与数据块相关的冗余信息。

集成镜像 — 提供两个驱动器的同步物理镜像。集成镜像功能由系统硬件提供。另 请参阅 "镜像"。

简单磁盘卷 — 单个动态物理磁盘上的可用空间卷。

镜像 — 一种数据冗余,使用一组物理驱动器存储数据,并使用一组或多组附加驱 动器存储这些数据的副本。镜像功能由软件提供。另请参阅 "数据保护"、"集 成镜像"、"分拆"和 "RAID"。

可引导软盘 — 如果不能从硬盘驱动器引导系统,可以使用可引导软盘启动系统。

控制面板 — 系统的一部分,包含指示灯和控件 (例如电源按钮和电源指示灯)。

控制器 — 一种芯片,用于控制处理器与内存之间或处理器与外围设备之间的数据 传输。

快擦写存储器 — 一种 EEPROM 芯片,即使仍然安装在系统中,也可以通过软盘 中的公用程序重新进行编程;大多数 EEPROM 芯片只能通过特殊的编程设备进 行重写。

#### 词汇表 | 161

扩充卡 一一种添加式插卡 (例如 NIC 或 SCSI 适配器), 可插入系统板上的扩充 卡连接器中。通过提供扩充总线和外围设备之间的接口,扩充卡可以为系统添加 某些专门功能。

扩充卡连接器 — 一种位于系统板或提升板上的连接器,用于插接扩充卡。

扩充总线 — 系统包含一条扩充总线,使处理器能够与外围设备的控制器 (例如 NIC)讲行通信。

目录 一 目录以分层式的"倒置树"结构帮助维护磁盘上所组织的相关文件。每 个磁盘均有一个 "根"目录。从跟目录分支出的其它目录称为 子目录。子目录可 以包含由其分支出的其它目录。

内部处理器高速缓存 — 内置于处理器的指令和数据高速缓存。

内存 — 系统中用于存储基本系统数据的区域。系统可以包括若干种不同形式的内 存,例如集成内存 (ROM 和 RAM)和添加式内存模块 (DIMM)。

内存地址 - 系统 RAM 中的特定位置, 通常以十六进制数字表示。

内存模块 一包含 DRAM 芯片的小型电路板, 与系统板相连接。

上行链路端口 一 网络集线器或交换机上的一个端口,用于连接其它集线器或交换 机 (无需绞接电缆)。

设备驱动程序 — 一种程序,使操作系统或某些其它程序能够与外围设备正确接 合。某些设备驱动程序 (例如网络驱动程序)必须通过 config.sys 文件载入或者 作为内存驻留程序 (通常通过 autoexec.bat 文件)载入。其它驱动程序则必须在 启动使用该驱动程序的程序时载入。

生成 — 生成或连接,磁盘卷将多个磁盘上未分配的空间组合成一个逻辑卷,从而 可以更有效地使用多磁盘系统上的所有空间和所有驱动器号。

视 分辨率 — 视频分辨率 (例如 800 x 600)表示为横向像素数乘以纵向像素 数。要以特定的图形分辨率显示程序, 您必须安装相应的视频驱动程序, 并且显 示器必须支持此分辨率。

视频内存 — 除系统 RAM 之外,大多数 VGA 和 SVGA 视频适配器包括内存芯片。 如果视频驱动程序和显示器性能配备得当,程序能够显示的颜色数主要受所安装 的视频内存容量的影响。

视频驱动程序 — 一种程序,允许按照选定分辨率和所需颜色数来显示图形模式的 应用程序和操作系统。您可能需要视频驱动程序,以与系统中安装的视频适配器 相匹配。

视频适配器 — 与显示器配合以共同提供系统视频功能的逻辑电路。视频适配器可 以集成至系统板,也可以是插入扩充槽的扩充卡。

数据保护 — 一种数据冗余类型, 使用一组物理驱动器存储数据, 并使用附加驱动 器存储奇偶校验数据。另请参阅"镜像"、"分拆"和"RAID"。

#### 162 | 词汇表

跳线 — 电路板上带有两个或多个突起插针的小块。带电线的塑料插头可插在插针 上。电线与插针连接形成电路,提供了一种更改电路板中电路的方法,简单易行 而又便于恢复。

图形模式 — 一种视频模式,可以定义为 x 个水平像素乘 y 个垂直像素乘 z 种颜 色。

外围设备 一连接至系统的内部或外部设备,例如软盘驱动器或键盘。

位 — 可由系统解释的最小信息单位。

无外设系统 一无需连接键盘、鼠标或显示器即可运行的系统或设备。通常,可以 使用 Internet 浏览器通过网络管理无外设系统。

系统板 一作为主要的电路板,系统板通常包含系统的大多数整体组件,例如处理 器、 RAM、外围设备控制器以及各种 ROM 芯片。

系统内存 — 请参阅 "RAM"。

系统配置信息 — 内存中存储的数据,告知系统安装了哪些硬件,以及应当如何配 置系统以运行这些硬件。

系统软盘 — 请参阅 "可引导软盘"。

系统设置程序 — 一种基于 BIOS 的程序, 使您可以配置系统硬件并通过设置密码 保护等功能自定义系统的运行。由于系统设置程序存储在 NVRAM 中,所有设置 均保持有效,直至您再次更改这些设置。

像素 — 视频显示屏上的一个点。像素按行和列排列以生成图像。视频分辨率表示 为横向像素数乘以纵向像素数,例如 640 x 480。

协处理器 — 一种芯片,可以帮助系统的处理器执行特定的处理任务。例如,数学 协处理器执行数字处理。

引导例行程序 — 当您启动系统时,引导例行程序将清空所有内存、初始化设备并 载入操作系统。只要操作系统能够响应,您就可以按 <Ctrl><Alt><Del> 组合 键重新引导 (也称为**热引导**)系统。否则, 您必须按重启动按扭或者关闭系统后 再将其打开,以重新启动系统。

应用程序 — 旨在帮助您执行某一特定任务或一系列任务的软件。应用程序在操作 系统中运行。

诊断程序 — 一整套针对您的系统的测试程序。

只读文件 — 只读文件是一种禁止编辑或删除的文件。

终结处理 — 某些设备(例如 SCSI 电缆两端的最后一个设备)必须进行终结处 理,以防止电缆中的反射和乱真信号。将此类设备连接至序列中时,您可能需要 启用或禁用这些设备上的终结处理。方法是更改设备上的跳线或开关设置,或者 更改设备配置软件中的设置。

#### 词汇表 | 163

主机适配器 — 主机适配器实现系统总线与外围设备的控制器之间的通信。(硬盘 驱动器控制器子系统包括集成的主机适配器电路。)要将 SCSI 扩充总线添加至系 统, 您必须安装或连接相应的主机适配器。

资产标签 — 分配给系统的单独代码 (通常由管理员进行分配),用于安全保护或 跟踪。

自述文件 — 软件或硬件通常所附带的文本文件,包含补充或更新产品说明文件的 信息。

总线 — 系统组件之间的信息通道。系统包含一条扩充总线,使处理器可以与控制 器 (用于控制连接至系统的外围设备)进行通信。系统中还包含地址总线和数据 总线,用于处理器和 RAM 之间的通信。

组 — 当涉及 DMI 时,组是用于定义可管理组件的公用信息 (或属性)的数据结 构。

组合键 — 要求您同时按多个键的命令 (例如 <Ctrl><Alt><Del> 组合键)。

组件 — 当涉及 DMI 时,组件包括与 DMI 兼容的操作系统、计算机系统、扩充卡 和外围设备。每个组件均由定义为与该组件相关的群组和属性组成。

# 索引

#### 英文

BMC 配置,[58](#page-57-0) CD 驱动器 安装,[77](#page-76-0) 卸下,[75](#page-74-0) CD/DVD 驱动器 故障排除,[128](#page-127-0) Dell 联络, [153](#page-152-0) NIC 故障排除,[118](#page-117-0) 指示灯,[20](#page-19-0) NMI 按钮,[14](#page-13-0) POST 访问系统配置,[12](#page-11-0) RAC  $\pm$ , [85](#page-84-0) 安装,[87](#page-86-0) 卸下,[85](#page-84-1) RAID [控制器](#page-87-1)卡。请参阅扩充卡。 SAS 控制器卡 故障排除,[132](#page-131-0) SAS [控制器](#page-87-1)卡。请参阅扩充卡。 SAS/SATA 背板 连接器,[148](#page-147-1) SD 卡 故障排除,[125](#page-124-0)

 $TPM$  安全保护, [51](#page-50-0) USB 闪存使用的内部连接器,[84](#page-83-0) USB 闪存 故障排除,[125](#page-124-0) USB 设备 故障排除,[117](#page-116-0)

### A

安全,[113](#page-112-0) 安装 CD 驱动器,[77](#page-76-0) RAC  $\pm$ , [87](#page-86-0) USB 闪存, [84](#page-83-1) 背板,[95](#page-94-0) 处理器风扇部件,[80](#page-79-0) 电源设备风扇部件,[81](#page-80-0) 光盘驱动器,[75](#page-74-1), [77](#page-76-0) 控制面板部件,[106](#page-105-0) 扩充卡,[88](#page-87-2) 冷却导流罩,[70](#page-69-0) 内存模块,[96](#page-95-0) 提升卡, [92](#page-91-0) 系统板,[111](#page-110-0) 硬盘驱动器,[71](#page-70-0) 硬盘驱动器挡片,[71](#page-70-1)

### B

保护系统, [51](#page-50-0), [56](#page-55-0) 保修,[11](#page-10-0) 背板,[93](#page-92-0) 安装,[95](#page-94-0) 卸下,[93](#page-92-1) 布线 光盘驱动器,[75](#page-74-2)

### C

处理器 故障排除,[135](#page-134-0) 装回,[99](#page-98-0) 磁带驱动器 故障排除,[128](#page-127-1) 错误信息,[43](#page-42-1)

#### D

挡板控制面板,[65](#page-64-0) 挡片 硬盘驱动器,[70](#page-69-1) 底板管理控制器 [请参阅](#page-57-1) BMC. 电池 故障排除,[121](#page-120-0) 卸下或更换,[102](#page-101-0) 装回,[102](#page-101-1) 电话号码,[153](#page-152-0)

电源设备 故障排除,[121](#page-120-1) 卸下,[82](#page-81-0) 指示灯,[19](#page-18-0) 装回,[83](#page-82-0) 电源设备风扇部件 安装,[81](#page-80-0) 卸下,[80](#page-79-1) 电源指示灯,[19](#page-18-0)

### F

风扇部件 (处理器) 安装,[80](#page-79-0) 卸下,[78](#page-77-0) 风扇部件 (电源设备) 安装,[81](#page-80-0) 卸下,[80](#page-79-1)

#### G

故障排除 CD/DVD 驱动器,[128](#page-127-0) NIC, [118](#page-117-0) SAS 控制器卡,[132](#page-131-0)  $SD \pm 125$  $SD \pm 125$ USB 设备,[117](#page-116-0) 磁带驱动器,[128](#page-127-1) 电源设备,[121](#page-120-1) 键盘,[115](#page-114-0) 扩充卡,[134](#page-133-0) 冷却风扇,[123](#page-122-0) 内部 USB 闪存,[125](#page-124-0) 内存,[124](#page-123-0)

启动例行程序,[113](#page-112-1) 软盘驱动器, [126](#page-125-0) 视频,[114](#page-113-0) 受潮系统,[119](#page-118-0) 受损系统,[120](#page-119-0) 鼠标,[115](#page-114-1) 外部连接,[114](#page-113-1) 微处理器,[135](#page-134-0) 系统电池,[121](#page-120-0) 系统冷却,[122](#page-121-0) 硬盘驱动器,[129](#page-128-0) 光盘驱动器 安装,[75](#page-74-1), [77](#page-76-0) 从托架卸下,[77](#page-76-1) 卸下,[75](#page-74-0)

# J

检查设备,[114](#page-113-2) 键盘 故障排除,[115](#page-114-0) 建议使用的工具,[61](#page-60-0) 警报信息,[42](#page-41-0) 警告信息,[41](#page-40-0)

#### K

控制面板部件 安装,[106](#page-105-0) 卸下,[104](#page-103-0) 扩充卡 安装,[88](#page-87-2) 故障排除,[134](#page-133-0) 卸下,[88](#page-87-3)

### $\mathbf{L}$

冷却导流罩 安装,[70](#page-69-0) 卸下,[68](#page-67-0) 冷却风扇 故障排除,[123](#page-122-0) 连接器 SAS/SATA 背板,[148](#page-147-1) 提升卡,[146-](#page-145-1)[147](#page-146-1) 系统板,[143](#page-142-0) 连接外部设备,[18](#page-17-0)

#### M

密码 禁用,[150](#page-149-1) 设置,[57](#page-56-0) 系统,[55](#page-54-0)

#### N

内存 安装,[96](#page-95-0) 安装原则,[95](#page-94-1) 故障排除,[124](#page-123-0) 卸下,[98](#page-97-0)

# P

配置 背面板,[18](#page-17-1) 前面板,[12](#page-11-1)

## $\mathbf{u}$

启动 访问系统配置,[12](#page-11-0) 驱动器 CD,[75](#page-74-0) 光盘,[75](#page-74-0) 驱动器挡片 安装, [71](#page-70-1) 卸下,[70](#page-69-1) 驱动器托盘 硬盘驱动器,[73](#page-72-0)

### R

热插拔 硬盘驱动器,[70](#page-69-2) 软盘驱动器 故障排除,[126](#page-125-0)

# S

闪存连接器 (USB), [84](#page-83-0) 设置密码,[57](#page-56-0) 视频 故障排除,[114](#page-113-0)

受潮系统 故障排除,[119](#page-118-0) 受损系统 故障排除,[120](#page-119-0) 鼠标 故障排除,[115](#page-114-1)

#### T

提升卡 安装,[92](#page-91-0) 连接器,[146-](#page-145-1)[147](#page-146-1) 卸下,[91](#page-90-0) 跳线 系统板,[143](#page-142-1)

#### W

外部设备 连接,[18](#page-17-0) 微处理器 故障排除,[135](#page-134-0)

### X

系统板 安装,[111](#page-110-0) 连接器,[143](#page-142-0) 跳线,[143](#page-142-1) 卸下,[108](#page-107-0) 系统板视图,[63](#page-62-0)

系统电池 装回,[102](#page-101-1) 系统冷却 故障排除,[122](#page-121-0) 系统密码,[55](#page-54-0) 系统配置 访问,[12](#page-11-0) 系统设置程序 CPU 选项,[48](#page-47-0) 串行通信选项,[50](#page-49-0) 击键,[43](#page-42-2) 集成设备选项,[49](#page-48-0) 进入,[43](#page-42-2) 内存选项, [47](#page-46-0) 系统安全保护选项,[51](#page-50-0) 系统信息,[30](#page-29-0) 卸下 CD 驱动器,[75](#page-74-0) RAC  $\dagger$ , [85](#page-84-1) 背板,[93](#page-92-1) 处理器风扇部件,[78](#page-77-0) 电源设备,[82](#page-81-0) 电源设备风扇部件,[80](#page-79-1) 光盘驱动器,[75](#page-74-0) 控制面板部件,[104](#page-103-0) 扩充卡,[88](#page-87-3) 冷却导流罩,[68](#page-67-0) 内存模块,[98](#page-97-0) 驱动器托盘中的硬盘驱动器,[73](#page-72-0) 提升卡, [91](#page-90-0) 托架中的光盘驱动器,[77](#page-76-1) 系统板,[108](#page-107-0) 硬盘驱动器挡片,[70](#page-69-1) 卸下挡板,[65](#page-64-1)

卸下主机盖和挡板 (如果 有),[66](#page-65-1) 信息 错误信息, [43](#page-42-1) 警报, [42](#page-41-0) 警告, [41](#page-40-0) 系统,[30](#page-29-0) 硬盘驱动器指示灯代码,[15](#page-14-0) 状态 LCD, [20](#page-19-1)

#### Y

硬盘驱动器,[70](#page-69-2) 安装, [71](#page-70-0) 故障排除,[129](#page-128-0) 驱动器托盘,[73](#page-72-0) 指示灯代码,[15](#page-14-0) 与 Dell 联络,[153](#page-152-0)

# Z

诊断程序 何时使用,[140](#page-139-0) 检测选项,[140](#page-139-1) 支持 与 Dell 联络,[153](#page-152-0) 指示灯 NIC, [20](#page-19-0) 背面板,[18](#page-17-1) 电源,[19](#page-18-0) 前面板,[12](#page-11-1) 硬盘驱动器,[15](#page-14-0)

主机盖 卸下,[66](#page-65-2) 装上,[67](#page-66-0) 装回 处理器,[99](#page-98-0) 挡板,[66](#page-65-3) 电源设备,[83](#page-82-0) 系统电池,[102](#page-101-1)